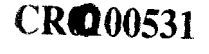

- .-- .-----------**<sup>1</sup>**

**MAN** PROPERTY

Ministère de l'Education Nationale

Université de Montpellier Il - CNAM

# DESS

Téléinformatique, Bases de Données et interface homme-machine

# RAPPORT DE STAGE

effectué au

# **CERAAS**

du OI/04197 au 30106/97

par

# Paul FIESCHI

Directeur de stage:

Docteur Harold Roy-Macauley

Mise en place d'un logiciel de gestion pour le suivi de l'exécution budgétaire des activités du CERAAS

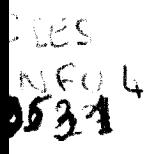

Je tiens à remercier le Docteur Harold Roy-Macauley, directeur du Centre d'Etude Régional pour I'Amélioration de I'Adaptation à la Sécheresse, pour les moyens techniques qu'il a mis à ma disposition et l'intérêt qu'il a porté à mon projet, l'ensemble de l'équipe du CERAAS pour son accueil et sa collaboration et en part iculier Louise-Marie FAYE et Amadou KANDJI pour leur disponibilité permanente.

Je tiens également à remercier Monsieur Alain Joly, responsable de l'Unité de Recherche Biométrie et Informatique au CIRAD de m'avoir permis d'effectuer ce stage au CERAAS

# **TABLE DES MATIERES**

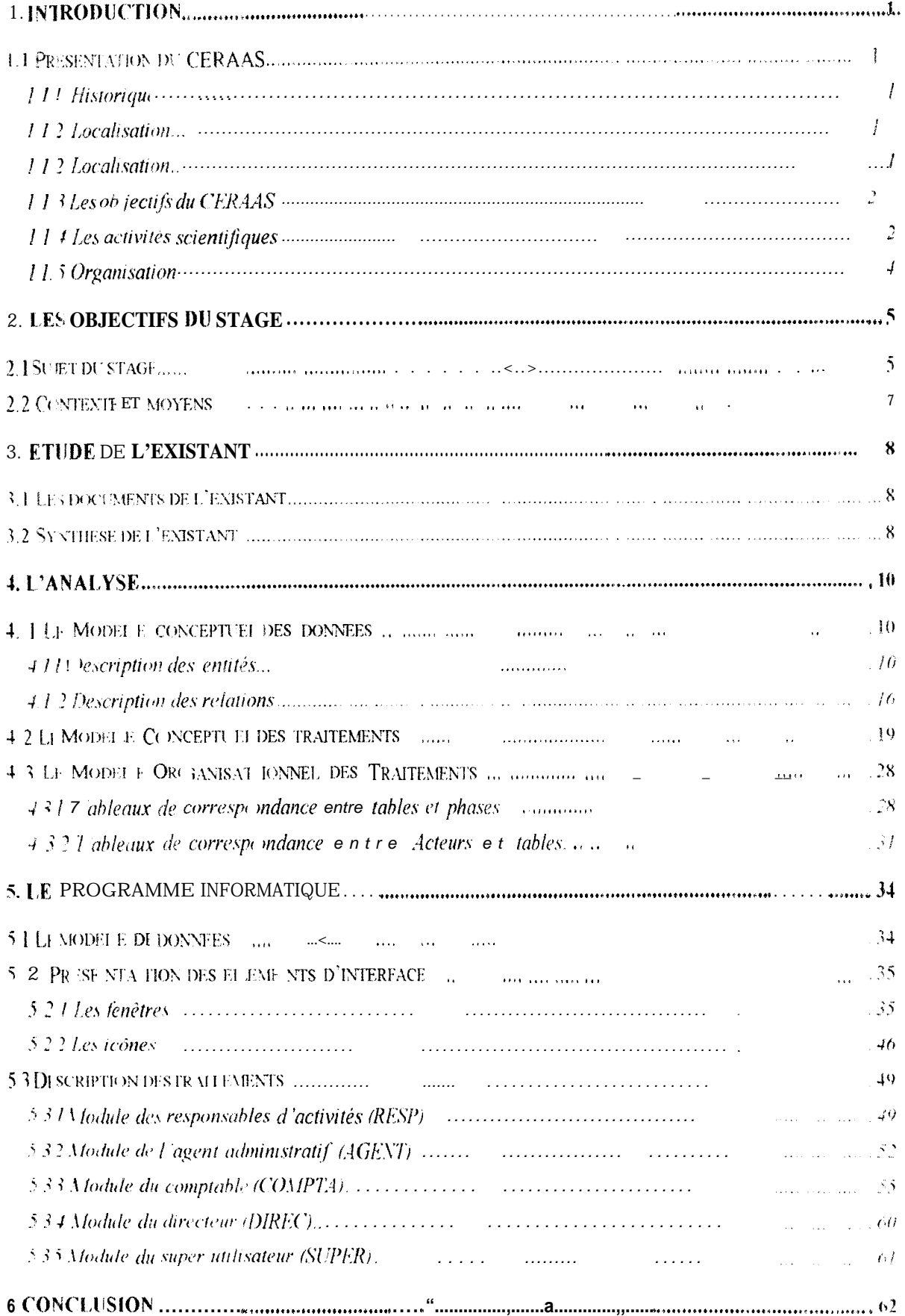

#### **1** . Introduction

#### *1.f Présentation du CERAAS*

Les nombreuses années de grande sécheresse survenues depuis plus de vingt ans dans le Sahel ne font que renforcer la nécessité d'imaginer des stratégies pour résoudre ies problèmes qui y sont liés. Le CERAAS, Centre d'Etudes Régional pour I'Amélioratior de l'Adaptation à la Sécheresse, créé en 1989, a été mandaté par les institutions de la  $CORAF<sup>1</sup>$  pour poursuivre les actions de recherche et de formation portant sur le thème Amélioration de l'adaptation à la sécheresse.

#### 1.1.1 Historique

Le CERAAS a bénéficié à sa création, de l'expertise développée par l'ISRA<sup>2</sup> et le CIRAD<sup>3</sup> dans le cadre d'un programme conjoint: portant sur l'amélioration de l'adaptation a 'a sécheresse de l'arachide. L'originalité des résultats obtenus dans ce programme a attiré l'attention de nombreuses institutions de recherches africaines et européennes à la nécessite d'intensifier des recherches sur l'adaptation des végétaux à la sécheresse dans la région soudano-sahélienne.

L'expertise, développée par I'ISRA et le CIRAD, s'est élargie à l'échelle régionale par ia création du CERAAS, dans l'organisation structurale de I'ISRA

Sur la base des premiers résultats significatifs obtenus pour le développement agricole dans plusieurs pays d'Afrique, et pour répondre à la demande croissante des institutions de recherche, un projet de renforcement de la capacité d'accueil du CERAAS a été élabore sous la tutelle de la CORAF et du CILSS<sup>4</sup>. Ce projet a été accepté par la communauté européenne et est financé sur le programme FFD<sup>5</sup>

#### 1.1.2 Localisation

Le CERAAS est situé a Bambey, à 120 km à l'est de Dakar, au Sénégal. Les conditions climatiques y sont caractéristiques de la zone semi-aride soudano-sahélienne : la saison sèche s'étend de mi-octobre a juin et la saison des pluies de juillet à septembre. La pluviométrie annuelle varie de 400 à 600 mm, et la température est comprise entre  $19^{\circ}$ C et

 $\label{eq:3.1} \text{where} \quad \mathbf{w} \cdot \mathbf{w} \cdot \mathbf{v} \cdot \mathbf{v} = \text{where} \quad \mathbf{w} \cdot \mathbf{v} = \mathbf{w} \cdot \mathbf{v} = \mathbf{v} \cdot \mathbf{v} \cdot \mathbf{v} = \mathbf{v} \cdot \mathbf{v} \cdot \mathbf{v} \cdot \mathbf{v} \cdot \mathbf{v}$ 

Conférence des Responsables de Recherche Agronomique en Afrique de l'ouest et du centre institut Sénégalais de Recherches Agricoles

<sup>3</sup> Centre de Coopération Internationale en Recherche Agronomique et pour le Développement

<sup>4</sup> Comité permanent Inter-états de Lutte contre la Sécheresse au Sahel

<sup>&</sup>lt;sup>2</sup> : For<sub>i</sub>ds Européen de Développement

45°C l'ensemble des bureaux et laboratoires est base dans l'enceinte du CNBA $^{6}$  <sup>1</sup> ur des centres de l'ISRA. Le CERAAS dispose d'une serre de 200  $m^2$ , de 650 ha de parcelles expérimentales, de deux systèmes d'irrigation, classique et différentiel ainsi que de laboratoires de physiologie végétale et de biochimie bien équipés.

#### **1.1.3 Les objectifs du CEFIAAS**

Le CERAAS est la base-centre régionale dans le domaine de l'amélioration de l'adaptation à la sécheresse : ce thème constitue l'un des thèmes fédérateurs du R3S<sup>7</sup> auquel il appartient. A travers ses activités le CERAAS envisage d'augmenter la capacité ce recherche des institutions de recherche agricole des pays des zones sèches et de créer' du matériel végétal mieux adapté à la sécheresse.

Ses objectifs spécifiques sont :

- améliorer les connaissances sur les mécanismes physiologiques d'adaptation  $\dot{\varepsilon}$  la sécheresse des espèces cultivées dans les pays en développement ;
- préciser la génétique des espèces vivrières afin de proposer des stratégies de sélection et de création variétale réalistes ;
- $\bullet$  intégrer ces connaissances dans une approche pluridisciplinaire du problème de la sécheresse avec des spécialistes de la physiologie végétale, la sélection la biochimie. la biophysique, la bioclimatologie, l'agronomie et la modélisation, afin de mettre en place peur chaque situation, des programmes de sélection performants ;
- \* proposer à la vulgarisation du matériel végétal améliore et adapté aux formes de contraintes hydriques rencontrées dans chaque situation.

#### **1.1.4 Les activités scientifiques**

Le CFRAAS a été mandaté pour développer son expertise sur l'amélioration de I'adaptarion des espéces cultivées à la sécheresse et transférer celle-ci aux institutions et aux programmes de recherches dans la sous-région.

Le CERAAS est le coordonnateur des projets scientifiques qui associent maintenant aux  $SNRA<sup>8</sup>$  membres de la CORAF et du CIL-SS, des équipes d'universités et institutions de recherche françaises, belges et portugaises.

 $\mathcal{E}_{1}$ Centre Nord Bassin Arachidier

Systèmes Nationaux de Recherches Agronomiques

Réseau de Recherche sur la Résistance à la sécheresse 8

Les recherches de base sont conduites au CERAAS par son équipe scientifique pern anente, ainsi que chez ses partenaires européens. Elles permettent essentiellement de développer ies concepts et les méthodes applicables a l'étude du probleme de la sécheresse par les chercheurs des SNRA partenaires du CERAAS

Le CERAAS a la responsabilité de l'organisation de l'appui aux chercheurs des SNRA, Cet appui est essentiellement assuré à travers des séjours d'accueil au CERAAS durant lesquels les chercheurs peuvent conduire leurs recherches ou recevoir une formation sur <sup>j</sup> étude de l'adaptation à la sécheresse de leur propre matériel végétal. Ces séjours sont généralement de courte durée (1 à 3 mois) pour les chercheurs ayant à résoudre une problématique spécifique dans le cadre de leur programme national de recherche. Ils peuvent durer plus de six mois, pour les chercheurs souhaitant obtenir un appui du CERAAS à vocation diplômante. Le CERAAS organise également, pour les chercheurs des SNRA, des seminaires et ateliers afin d'assurer un échange et. une bonne diffusion des connaissances.

Le CERAAS a ainsi contribué à l'émergence d'une communauté scientifique, spécialisée dont !'adaptation des végétaux à la sécheresse, qui associe des chercheurs d'Afrique, d'Eu-ope et d'Amérique du sud. Ces activités ont permis à un grand nombre d'ëquipes de recherche de mieux appréhender les effets de la sécheresse sur la production végétale Les résultats issus de recherches conduites au CERAAS sont appliqués au développement. Ainsi, de nouvelles variétés d'arachide et de sorgho sont actuellement en cours d'introduction au Sénégal, au Botswana et au Brésil.

Le modèle Ara.B.Hy (Arachide Bilan Hydrique), développé au CERAAS. simule avec succès le développement de l'arachide, et permet de prévoir la production de cette culture au Sénégal. Il a également été appliqué à l'arachide et au soja en Argentine. Des résultats intéres sants issus de recherches menées sur E'igname-haricot (Pachyrhizus), légumineuse a tubercules de bonne valeur nutritive, sont à l'origine de sa rapide diffusion en Afrique

### 1.1.5 Organisation

Les activités du CERAAS sont organisées selon l'organigramme présenté ci-dessous

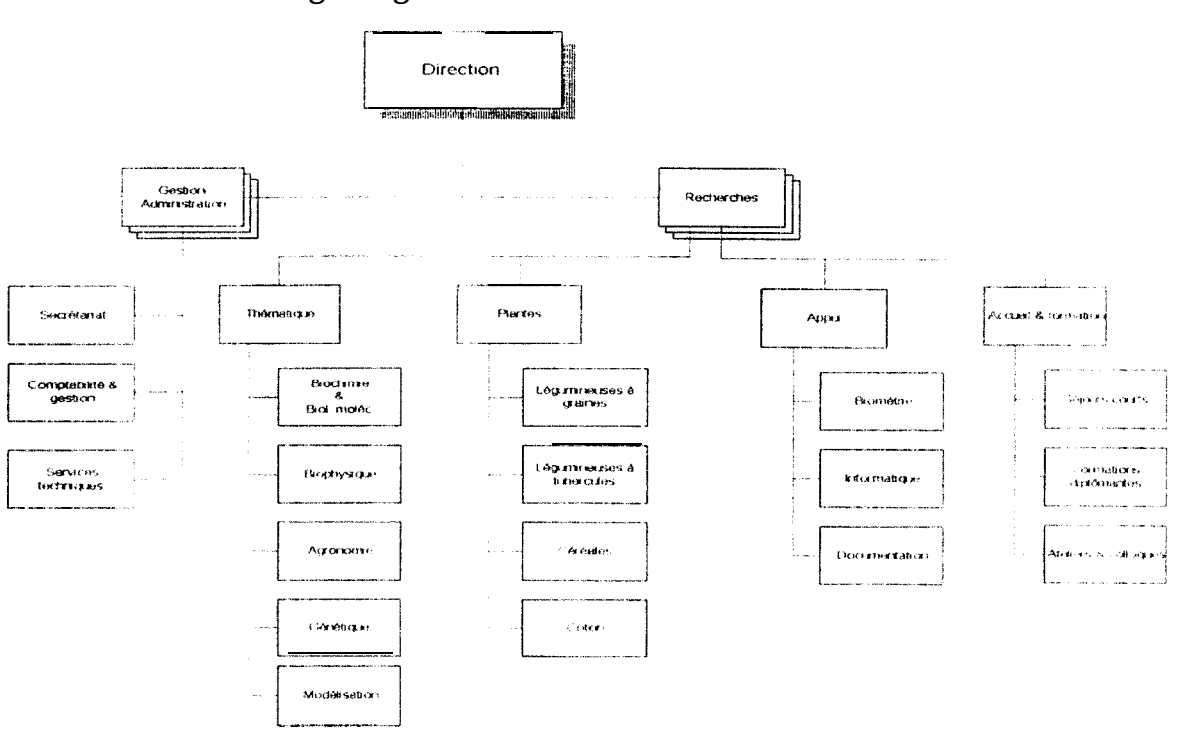

*Organigramme du Ceraas*

L'équipe de base du CERAAS est composée de 28 personnes dont 25 sénégalais et 3 expatriés auxquelles viennent s'ajouter des ouvriers saisonniers.

#### 2. Les objectifs du stage

#### *2.f Sujet du stage*

Les a ctivités du CERAAS font l'objet d'une programmation et d'une budgétisation précises et sont placées, pour eur exécution, sous l'autorité d'un responsable. Pour assurer la gestion comptable, le CERAAS dispose d'un progiciel de comptabilité, SIRIUS, qui fonctionne sous Windows et exploite une base de données au format BTPIEVE Ce programme esi utilisé par le gestionnaire du centre pour effectuer la comptabilité générale, la comptabilité analytique, le suivi budgétaire et la gestion des engagements. D autre part, un logiciel de gestion de la main d'oeuvre temporaire (m.o.t), développé sous Windev, permet à chaque responsable d'activité d'évaluer ses besoins en personnel temporaire dans le cadre des essais liés aux diverses activités du CERAAS.

L'objectif principal de ce projet est de fournir aux différents intervenants du CERAAS (Directeur: Gestionnaires, Responsables d'activité), un outil leur permettant de su vre et de contròler les demandes de biens ou service et de m.o.t, depuis l'expressron de la demande, jusqu'à l'exécution de la dépense.

Plus precisément. l'application doit permettre d'atteindre, pour les différents intervenants, **les** objectifs survants

• Responsable d'activité :

permettre la formulation de ses besoins sous la forme de demandes de biens ou service permettre le suivi de ses propres demandes et engagements ;

fourn r un certain nombre de données comptables, des statistiques et des états d'exécution budgetaires sur les activités dont il est responsable.

Gestionnaires

permettre le chiffrage des demandes de biens ou service et de m.o.t ;

fourn r des informations comptables pour les différents contrôles {budget, trésorerie! à partir de I application SIRIUS ,

permettre l'émission des bons de caisse et des bons de commandes ;

permettre le suivi des achats (factures, livraisons, fournisseurs) ainsi que ies décaissements (bons de caisse).

• Directeur du CERAAS :

permettre de suivre et de contrôler les engagements et les dépenses de manière globale

Ces traitements peuvent être réparties sur trois processus

- ta gestion des demandes :
- · ie suivi des achats
- la nise à jour des données comptable à partir de SIRIUS.  $\bullet$

Il est nécessaire, par ailleurs, de contrôler les accès aux différentes activités pour les raisons suivantes :

chaque responsable doit pouvoir, depuis son poste de travail, consulter ses activités et uniquement celles-ci

ies gestionnaires et le directeur doivent avoir une vision globale de l'ensemble des demandes en cours, mais ne doivent pouvoir agir que sur les demandes soumises à leur controle:

Le ciagramme des tâches/documents ci-dessous permet de mieux expliquer le fonctionnement de ces processus.

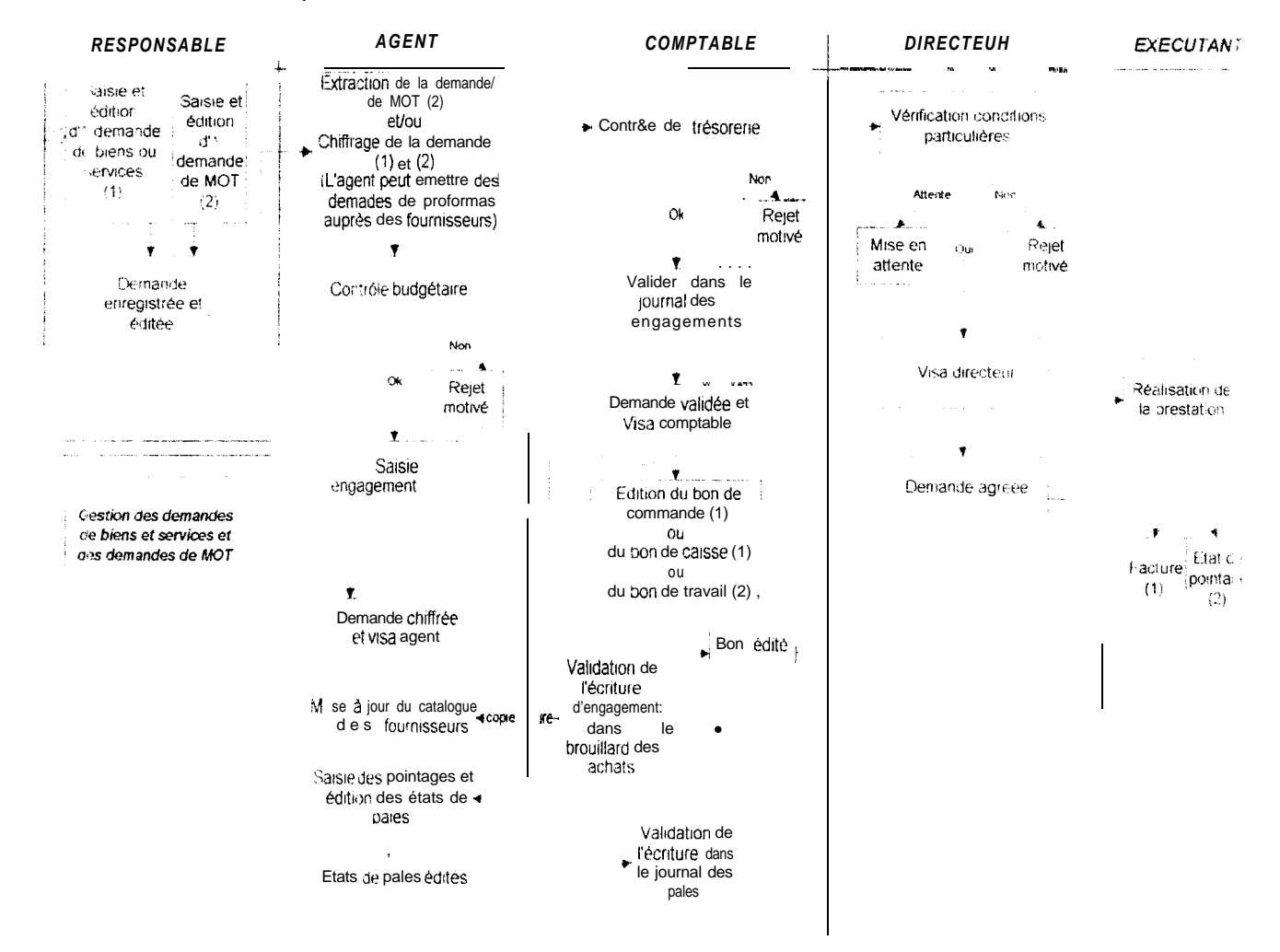

Ce schéma a été élaboré à partir d'une première modélisation incorporée dans le camer des charges et constitue le point de départ de l'analyse.

#### *2.2 Cuntexte et moyens*

L'application doit être développée en collaboration avec le Service Informatique du CERAAS. Ce service est constitué par deux jeunes informaticiennes diplomées de l'ENSUT {Ecole Nationale Supérieur Universitaire de Technologie). Par ailleurs, Le CERA,AS dispcse ?I'un parc de microordinateurs performants (des fentiums en majorité) d'une trentaine de postes relies paf un réseau de type Novell. Cette particularité doit être prise en compte dans le développement du projet.

L'outil de développement choisi est le logiciel Windev (version 4.1) de la société PC-SOFT Ce prcduit possède un Système de Gestion deBases de Données exploitant principalemenl des tables au format Hyperfile. Le cahier des charges prévoit l'utilisation de la méthode MERISE pour la conduite de j'analyse informatique.

#### 3. Etude de l'existant

#### *3. f Les documents de /'existaan t*

Un certain nombre de documents formalisent les différentes étapes du processus de gestion des demandes. Ces documents sont :

- \* la demande de biens ou de service qui permet aux responsables d'activité d'exprimer un besoin en matériel ou en prestation extérieure ;
- » la demande de main d'oeuvre temporaire qui permet d'évaluer le coût en personnel d'une tâche liée à un essai ;
- 9) ?a demande de proforma permet à l'agent administratif d'obtenir un complément d'information pour le chiffrage des demandes de biens ou de service qui lui parviennent ;
- le bon de caisse formalise un décaissement. Ce document est utilisé pour le paiement de biens ou de prestation d'un coût inférieur à 50000 F CFA (500 FF)
- . le bor de commande qui permet de lancer une commande de matériel ou de services aupr-ès d'un fournisseur du CERAAS.

Tous ces documents (excepté la demande de proforma) sont émis pour le compte d'une seule activité sur un seul financement et un seul poste (ou rubrique) du plan comptable du CERAAS Ces trois critères définissent la notion d'imputation comptable.

#### *3.2 Synthèse de /'existani*

Le processus de gestian des demandes est organisé autour des informations contenues dans la demande de biens ou service et dans la demande de main d'oeuvre temporaire  $(m, o)$ 

Une lemande est toujours rattachée *à* une *imputation* comptable correspondant à une activité, une *rubrique* et un *financement* Elle contient des lignes de détail sur lesquelles figurent la désignation et la quantité de biens ou de service demandés (demande de biens ou service) ou l'identité des agents temporaires (demande de m.o.t)

La de nande est toujours émise par le responsable de l'activité sur laquelle elle est imputée Au cours de sot cheminement dans le processus de gestion des demandes, une demande est chiffrée et contrôlée successivement par l'agent administratif (contrôle budgétaire) et le comptable (contrôle de trésorerie). Le résultat de chacun de ces contrôles peut être le rejet (motivé ou non) de la demande ou sa validation.

Passé s ces deux contrôles, si la demande est acceptée, plusieurs cas peuvent se présenter

- si le montant de la demande est inférieur ou égal à 50000 Francs CFA (500 FF), celle-ci peut faire l'objet d'un règlement immédiat en espèce. Ce règlement doit être formalisé par l'émission d'un bon de caisse.
- · pour une demande de biens ou service nécessitant une commande chez un fournisseur, on procède à l'émission d'un bon de commande. Ce document est soumis à approbation du directeur du centre qui peut décider du lancement de la commande de son rejet ou de sa mise en attente.
- . une demande de m o.t ne faisant pas l'objet d'un décaissement doit également être al dée par le directeur avec possibilité de rejet ou de mise en attente.

Lorsqu'il s agit d'une demande de biens ou service, un ou plusieurs bons de commande (en fonction du nombre de fournisseurs sollicités) sont édités et soumis à l'accord du directeur du CERAAS qui décide en dernier ressort du lancement de la commande globale, de son rejet ou de sa mise en attente. Un bon de commande peut faire l'objet de plusieurs factures et de plusieurs livraisons

Dans le cas d'une demande de m.o.t. celle-ci est directement proposée à l'accord du directeur qui peut décider de sa validation de son rejet ou de sa mise en attente.

Par alleurs, au cours de la phase de chiffrage des demandes de biens ou service l'agent administratif peut émettre des demandes de proforma pour obtenir des compléments d'informations auprès des fournisseurs.

# 4. t'analyse

Ce chapitre presente es principales phases de l'analyse menée selon la méthode MERISE:

- \* le Modèle Conceptuel des données (M.C.D)
- $2$  e Modèle Conceptuel des traitements (M.C.T)
- 3 'e Modèle Organisationnel des Traitements (M.0.T)

#### *4.1 Le Modèle conceptuel des données*

(cf. schéma en Annexe II - 1)

#### **41.1 Description des entités**

Le Modèle conceptuel des données est articulé autour des objets représentant les deux types de demandes (Demande de biens ou service et *demande de* mot). Pour faciliter la secture de ce chapitre, les entités du modèle seront regroupées en fonction des processus définis dans le chapitre 2 :

- la gestion des demandes :
- la mise à jour de la base comptable du CERAAS;
- <sup>e</sup> le suivi des achats ;
- · le contrôle des accès.

#### *#. 1. I. <sup>1</sup> Modéli.wtion du la gestion des dcmundes*

Cette modélisation comprend deux types d'entités :

les entités correspondant aux documents de l'existant :

- demande de biens ou service ;
- ligne de demande de biens ou service ;
- $\bullet$  demande de m.o.t :
- demande de proforma ;
- ligne de demande de proforma ;
- bon de caisse ;
- bon de commande ;
- ligne de bon de commande

les entites modélisant le contrôle des demandes :

- $\bullet$  Rejet bs,
- Rejet.mot;
- 4 Motif.

ta de nande de biens ou service a pour propriétés :

- <sup>9</sup> ~:n numéro .de demande (identifiant), qui est une chaîne de caractères composée de <sup>1</sup> arnee en cours sur quatre chiffres concaténée avec un numéro à suivre sur quatre psr;itions également. Cela donne la possibilité d'émettre 9999 demandes au cours d'une même année.
- $\bullet$  1.3 date d'émrssion de la demande en format long (année sur quatre chiffres) :
- $\bullet$  le type de la demande sur un caractère ( $B$  ou S)
- I état de la demande qui est un entier et peut prendre les valeurs suivantes 0 - la demande vient d'être créée ;
	- : . 41e es: en cours de contrôle budgétaire ;
	- $2 \cdot$  elle est en cours de contrôle de trésorerie ;
	- $5$  elle va faire l'objet d'un bon (de caisse ou de commande suivant son montant),
	- 4 · elle a fait l'objet d'un bon de caisse ;
	- fi slle a fait l'objet d'un ou plusieurs bons de commande ;
	- ( <sup>1</sup> elle a été mise en attente à l'issue du contrôle budgétaire :
	- "2 elle a été mise en attente à l'issue du contrôle de trésorerie ;
	- 21 elle a été rejetée à l'issue du contrôle budgétaire ;
	- 22 elle a été rejetée à l'issue du contrôle de trésorerie.
- \* le montant de la demande qui est un entier long (il n'y a pas de centimes CFA).
- une zone de commentaire.

L'entite *ligne* de *demande de* biens ou service contient la description des lignes de détail de chaque demande de biens ou service. Elle contient les propriétés suivantes

- un identifiant de type compteur :
- la désignation du produit ou du service auquel elle se réfère
- <sup>4</sup> la quantité de produit ou de services désirée ;
- $\bullet$  le prix unitaire correspondant au produit ou au service désigné {de type entrer long)

La den ande de main d'oeuvre temporaire est une entité dont la structure a été reprise de ana;yse du programme de gestion de fa main d'oeuvre temporaire. Cette structure inclut es éléments suivants :

- $\bullet$  u<sub>i</sub>, jumero de demande (identifiant), qui est une chaîne de caractères composee de l'année en cours sur quatre chiffres suivi du caractère « / » (caractère divise) et d'un numéro à suivre sur quatre positions. Cela permet l'émission de 9999 demandes au cours d'une même année ;
- $\bullet$  Un code identifiant la nature de la tâche à effectuer ;
- les dates et heures de début et de fin de la tâche ;
- + le montant de la demande;

:.a wucture a été complété par l'intégration de deux propriétés

- <sup>1</sup> i'etat de la demande qui est un entier et peut prendre les valeurs suivantes :
	- <sup>1</sup> . la demande est en cours de contrôle budgétaire ;
	- 2 elle est en cours de contrôle de trésorerie
	- 3 . elle va faire l'objet d'un décaissement ;
	- <sup>4</sup> elle est en cours de validation par le directeur du CERAAS ;
	- 5 le décaissement a été effectué ou la demande a été validée par le directeur :
	- : <sup>i</sup> ia aemande a été mise en attente à l'issue du contrôle budgétaire ;
	- 12 elle a éte mise en attente à l'issue du contrôle de trésorerie
	- 'l3 elle a été mise en attente suite au contrôle du directeur ;
	- 27 elle a été rejetée a l'issue du contrôle budgétaire ;
	- 22 elle a été rejetée a l'issue du contrôle de trésorerie.
	- 23 elle a été rejetée par le directeur.

<sup>+</sup> une zone de commentaire

 $\mu$  entite demande de *proforma* inclut les informations suivantes :

- **DE un identifiant, le n° de demande de proforma sur huit caractères, construit de la même** manière que le numéro de la demande de biens ou service ;
- **EXECT** is uate d'émission de la demande de proforma en format long

Cette entité est complétée par l'entité *ligne* de demande de *proforma* qur possède un rdentifiant de type compteur et la propriéte désignation contenant la désignation du produit pour lequel on désire un proforma.

La structure de l'entité bon de caisse est constituée par les propriétés suivantes :

- un identifiant, le n° de bon de caisse, sur huit caractères, constitué comme le n° de demande de biens ou service;
- **I** la date d'émission du bon de caisse en format long ;
- une zone de commentaire.

Le montant et les lignes de détail ne sont pas décrits dans cette analyse car un bon de caisse correspond à une et une seule demande et reprend toutes les lignes de détails de celle-12. Une demande (de bienskervice ou de rn.o.t) ne pouvant faire l'objet que d'un seul bon de caisse.

L'entré bon de commande possède les propriétés suivantes :

- \* un identifiant, le n° de bon de commande, sur huit caractères. constitué comme le n° de demande de biens ou service ;
- <sup>a</sup> un booléen qui permet de savoir si le bon a été envoyé au contrôle du directeur :
- LIn entier permettan: de connaître la décision du directeur à l'issue du contrôle.

Cet e itier peut prendre les valeurs suivantes :

0 - pas de décision pour l'instant ;

- 1 Accord ;
- 2 Mise en attente ;
- *3 - RF:jet.*
- la date d émission du bon de commande en format long;
- <sup>0</sup> le Inontant du bon de commande ;
- une zone de commentaire.

Cette entité est complétée par l'entité *ligne de* bon *de commande* qui reprend l'identifiant de l'entité ligne de demande de biens ou service. Une même demande de biens ou service pouvant faire l'objet de plusieurs bons, ceci permet d'éviter qu'une même ligne de demande n'appartienne à plusieurs bons.

Les e ntités Rejet: bs et Rejet: mot permettent un suivi des rejets concernant les cemandes de biens og service et les demandes de m.o.t, suite aux différents contrôles. Ces deux entités ont une structure identique et possèdent les propriétés suivantes :

- un Identifiant de type compteur ;
- la date du rejet.

L'entité Motif est un reset-voir de motifs de rejet standards suite à un contrôle budgétaire ou à un contrôle de trésorerie. Cette entité possède un identifiant de type compteur et un IibellÉ,.

#### *4. I 1.2 Modélisation de la base comptable*

La modélisation de la base comptable comprend les entités suivantes :

- 0 Activité ;
- Rubrique ;
- e Financement ;
- imputation ;

L'entité Activité recense l'ensemble des activités du CERAAS telles qu'elles sont décrites dans l'organigramme (cf. chapitre 1.5) La structure de cette entité est composée d'un identifiant le code activité sur 6 caractères (1 lettre + 5 chiffres) et d'un libellé

L entité *Fiubrique* modelise la structure des postes comptables du CERAAS Elle est composée d'un code de quatre chiffres et d'un libellé.

L'entité Financement recense les financements du CERAAS. Sa structure est composée d'un code de 6 caractères alphanumériques et d'un libellé.

L'entité *Imputation* est une entité de liaison entre les trois entités précédentes. Elle a été créée pour pouvoir stocker le montant du budget et de la trésorerie correspondant à chaque imputation comptable. Ces montants étant calculés pour une activité. un poste comptable et un financement donnés. Cette entité possède les propriétés suivantes

- . Montant du budget restant ;
- e Montant des réalisations ;
- Montant des engagements (extracomptable)

#### 4.1.1.3 Modélisation du suivi des achats

La modélisation de la structure du suivi des achats comprend les entités suivantes

- Facture :
- Livraison,
- Fournisseur.

L'entité Facture permet d'enregistrer les factures des fournisseurs et les règlements consé cutifs aux achats de matériels ou de services Elle possède les propriétés suivantes

- un Identifiant de type compteur;
- · la référence de la facture (référence fournisseur) ;
- \* les dates d'émission et de réception de la facture ;
- $\bullet$  le montant;
- un pooleen indiquant si l'achat a été réglé ou non :
- · le mode de règlement
- · une zone de commentaire.

L'entité Livraison permet de garder la trace des différentes livraisons effectuées par les fournisseurs du CERAAS Cette entité contient les informations suivantes :

- un dentifrant de type compteur;
- · la référence fournisseur du bordereau de livraison (BL);
- la cate d'émission du BL et la date de livraison;
- un pooléen indiquant la conformité de la livraison par rapport au bon de commande ;
- une zone de commentaire.

leptité Fournisseur recense l'ensemble des fournisseurs externes au CERAAS. Cette entité possède les propriétés suivantes

- un dentifiant de type compteur ;
- les noms adresse, n° de téléphone et de fax du fournisseur:
- · sa alson sociale,
- · l'identité et la fonction de la personne en contact avec le CERAAS

#### *3.1. Is 4 Modélisation de la gestion des umh*

La modélisation de la gestion des accès comprend les entités suivantes

- **.** Utilisateur ;
- Profil :

L'entité Utilisateur recense l'ensemble des utilisateurs de l'application et notamment

- <sup>0</sup> ['identité civile de chaque utilisateur (nom, prénom) ;
- \* t'identité réseau et le mot de passe de chaque utilisateur ;

L'entité Profil contient les différents profils des utilisateurs de l'application. Sa structure est const tuée d'un code sur un caractère alphanumérique et d'un intitulé.

#### **4.1.2 Description des relations**

Afin c'éviter une énumération fastidieuse des différentes relations figurant dans le MCD ce paragraphe n'explique que les points qui paraissent nécessiter un complément d'information. Par ailleurs, la description exhaustive des relations du modèle figure en annexe II

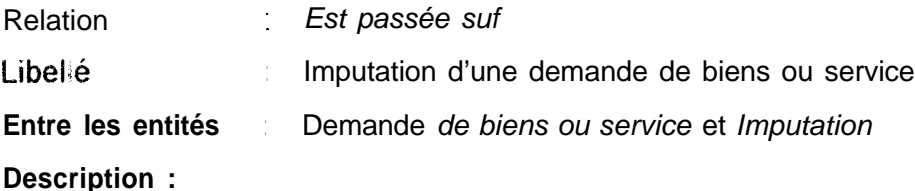

Cette relation permet de rnodéliser la notion d'imputation comptable. Une imputation est un déooirpage comptable d une activité du CERAAS associant une activité, un poste comptable (Rubrique) et un financement Ce découpage permet la ventilation du budget de chaque activité. Une demande de biens ou service ne peut être passée que sur une seule imputation. Inversement une même imputation peut correspondre à plusieurs demandes de biens ou services

Une association similaire existe entre *Demande de m o.t* et Imputation

Relation Est passée sur Libellé : Imputation d'une demande de m.o.t. **Entre les entités** *: Demande de m.0.t.* et *Imputation* **Description :** Voir relation précédente.

**Relation** : Fait */'objet*

Libelle : Une demande de biens ou service fait l'objet d'un bon de commande **Entre les entités** *: Demande de biens ou service* et *Bon de commande*

#### **Description :**

Cette association permet de lier un bon de commande à la demande de biens ou service auquel il correspond. Un bon de commande ne peut correspondre qu'à une seule demande 3e biens ou service. Inversement une demande de biens ou service peut faire I'cbjet d'un bon de commande ou d'un bon de caisse (dans ce dernier MS, son Montant doit être obligaioirement inférieur ou égal à 50000 F CFA).

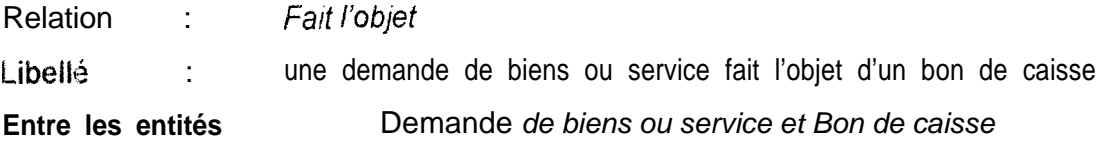

#### **Description :**

Cette association permet de lier un bon de caisse à la demande de biens ou service à aqueile il correspond Un bon de caisse peut correspondre à une demande de biens/service ou  $\dot{a}$  une demande de  $m.o.t$  Inversement une demande de biens ou set-vises zeut faire I'objet d'un bon de caisse (Montant obligatoirement <= 50000 F CFA) ou d'un bon de commande

tine cssociation simila!n: lie les entités Demande de *m.o,t* et *Bon de* caisse

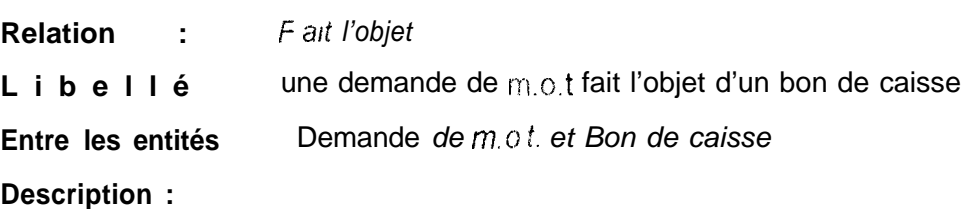

Voir relation précédente.

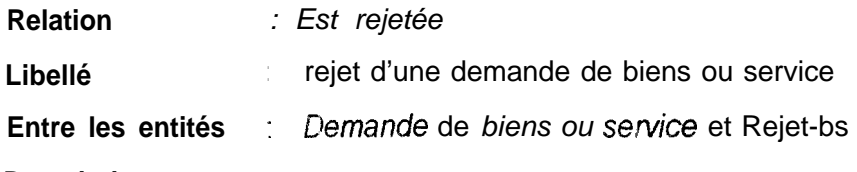

#### **Description :**

Une demande de biens ou service peut étre rejetée à l'issue du contrôle budgétaire 0 d à l'issue du contrôle de trésorerie. Inversement, un rejet ne peut correspondre qu'à une seule et même demande.

La cardinalité (1 7) indique un lien identifiant et permet d'assurer l'unicité de chaque rejet à l'aide de l'identifiant de l'entité Demande de biens ou service.

Une association similaire lie les entités *Demande* de *m.o.t* et Rejet\_mot.

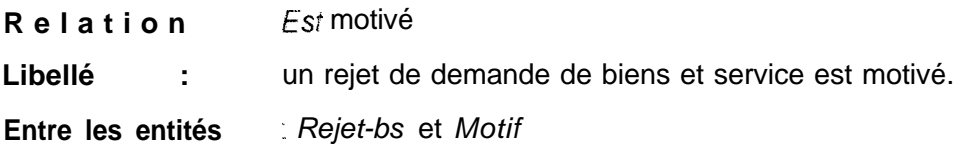

#### **Description :**

L'entré Motif est un réservoir de motifs de rejet standards suite à un contrôle budgétaire ou à un contrôle de trésorerie. Un même motif peut donc servir à expliquer plusieurs rejets. Inversement, un rejet ne peut être justifié que par un seul motif.

Une association similaire lie les entités *Rejet-mot* et *Motif.*

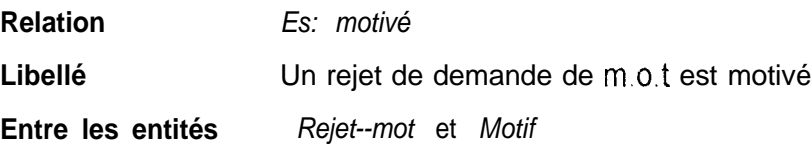

#### **Description :**

Voir relation précédente

#### 4.2 Le Modèle Conceptuel des traitements

#### (Cf. Dossier en Annexe III)

Ce chapitre présente les traitements décrits dans le Modèle Conceptuel des traitements dans l'ordre séquentiel de leur déroulement.

#### Edition de la demande de biens ou services

: Edition de la demande de biens ou service Libellé Synchronisation  $\cdot$  et

#### Description :

Ce traitement initialise le processus de gestion des demandes de biens ou serv ce Il est réalisé par saisie à l'écran à partir d'une fiche type Cette fiche peut ensuite être imprimée

#### **Actions:**

- 1. édition à l'écran d'une fiche représentant la demande de biens ou service.
- 2. saisie des informations figurant dans la fiche
- 3. Contróle et validation des informations
- 4. Impressron de la demande.

#### Evénements déclencheurs :

Nécessité d'un bien ou service Responsable disponible

Evénement émis : Demande de biens enregistrée *Extraction demandes m.o. t. <sup>i</sup> -\_\_-----\_\_. -..--.--\_-.-- ..--- -- -..-.- -."-..-\_-. -- --.. I.*

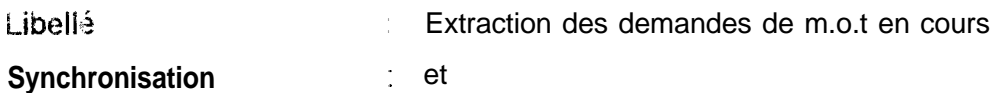

#### **Description :**

<sup>&</sup>lt; ..^"" - \_.... -. .-.. .-. <sup>I</sup> .-- .\_\_.. - . ..\_ --\_ \_\_-\_.- -\_-^.---

Ce traitement permet l'extraction des demandes de m.o.t à partir du logiciel de gestion de la main d'oeuvre temporaire.

#### **Action**

lmpozter demandes en cours

**Evénements déclencheurs :** Agent disponible Début de session

**Evénement émis** Demande de MOT extraite */*

Chiffrage de la demande

 $-1$ 

Chiffrage d'une demande de m.o.t. ou d'une demande de biens ou service Libellé: Synchronisation :  $(A \text{ ou } B)$  et  $C \text{ et } D$ 

#### **Description**

Ce traitement s'applique à fa fois aux demandes de biens ou service et aux demandes de m.o.t Une fois la demande validée et les éventuels compléments d'information: obtenus (retour des demandes de proforma), la demande peut être chiffrée et son montant calculé

#### **Actions:**

Saisie des prix unitaires Calcul du montant total Contrôle et validation saisie

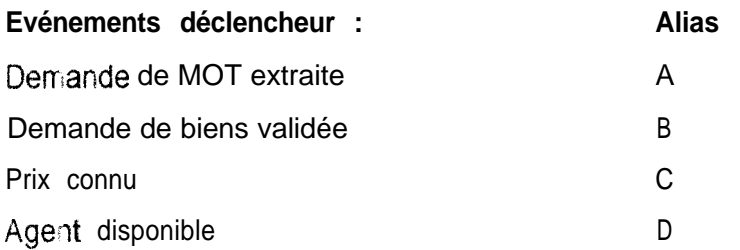

#### Evénement émis :

Demande de biens chiffrée

<u>Tie maar in die van die s</u>

# \_ ,\_-\_\_\_. \_\_\_. \_\_\_. -\_- ..\_\_-\_ -\_- .---II~l\_\_-\_----- ------ -- ---\_ - ..- \_- .\_,\_ *Edition demande profofma <sup>i</sup> -.\_-~ ---- \_--\_-\_ .\_." -.\_ - .i*

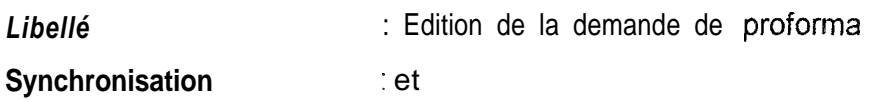

#### **Description :**

L'Edition d'une demande de proforma est nécessaire avant la phase de chiffrage si le 39x d'un bien ou d'un service n'est pas connu La création de la demande est effectuée par saisie à l'écran. La Demande est ensuite imprimée et envoyée au fournisseur concerne

#### **Actions :**

- 1. Edition a l'écran d'une fiche représentant la demande de proforma
- 2. Saisie des informations figurant dans la fiche
- 3. Contrôle et validation de ces informations
- 4, Impression de la demande
- 5. Expédition de la demande

#### **Evénements déclencheurs :**

Prix non connu Agent disponible Demande de biens validée

**Evénement** émis : Demande proforma expédiée

#### Validation budgétaire

: Validation par consultation du budget relatif à une imputation Libellé Synchronisation  $:$  et

#### Description :

L'opération de validation budgétaire est effectuée par vérification du montant du budget de l'imputation correspondant à la demande traitée.

Cette operation est identique pour les demandes de biens et les demandes de m o t

Actions: Vérification budgétaire

#### Evénements déclencheurs :

Agen: disponibie Demande de biens chiffrée

Evénements émis : Demande rejetée & motif rejet Demande validée budget

Règles d'émission : non OK **OK** 

as recover for Winnipeg and an

Validation trésorerie

a scanachaire et mainer affeiter alle participat

Libellé : Validation par consultation de la trésorerie relative à une imputation. Synchronisation : et

**The State of Automobile** 

, vor men andra at it is appearance a mon. It is

#### Description :

Ce traitement est une comparaison entre la somme des montants des réalisations et des engagements et le Montant du budget. Si le Montant du budget est supérieur, la demande est validée.

#### **Action**

Contrôle de trésorerie

#### Evénements déclencheurs

Comptable disponible Demande validée budget

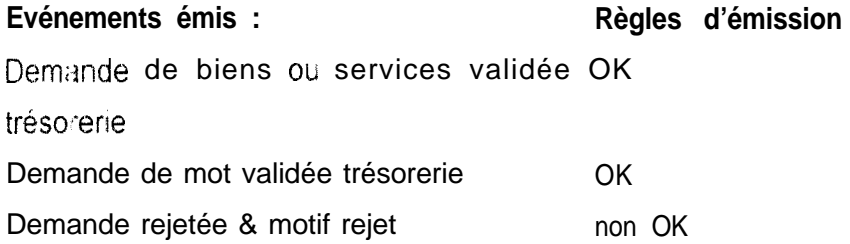

- \_\_ \_.,----~---..-\_ <sup>I</sup> ---.-------... *Edition du bon de caisse \_\_I\_. \_ . \_-.. -..-~\_.\_.-\_\_\_ ^ \_\_.,.\_\_..... \_.\_.... -- \_\_\_ \_.^*

Libellé: Edition du bon de caisse

**Synchronisation** : (A ou B) et C

#### **Description :**

Ce traitement est déclenché si les deux conditions suivantes sont respectées

- 1. une demande de biens/service ou une demande de m.o.t a été validée au niveau de la trésorerie ;
- 2. le montant de cette demande est inférieur à 50000 Francs CFA.

La création du bon est effectuée par saisie à l'écran. Le bon de caisse peut ensuite être impr,mé.

#### Actions :

1 edition à l'écran d'une fiche représentant le bon

de caisse

- 2. saisie des Informations figurant sur la fiche
- 3. contrôle et validation de la saisie
- 4. :mpressron du bon de caisse

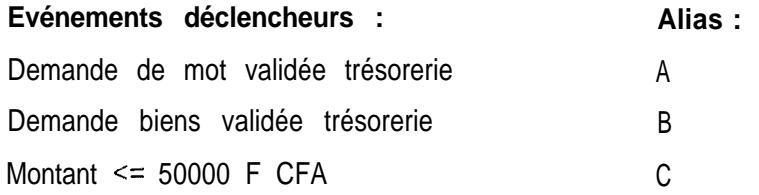

#### **Evénement émis :**

Bon de caisse édité

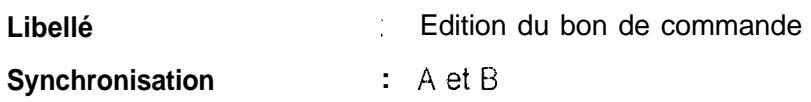

#### **Description :**

L'édition du bon de commande est effectuée lorsqu'une demande de biens et service est validee au niveau de la trésorerie Ce traitement est réalisé par saisie des informations à l'écran. te bon de commande est ensuite présenté au directeur pour un ultime contrôle

#### **Actions :**

- 7. édition à l'écran d'une fiche représentant le bon & commande
- 2 saisie des informations de la fiche
- 3 contrôle et validation de la saisie
- 4. Impression du bon de commande

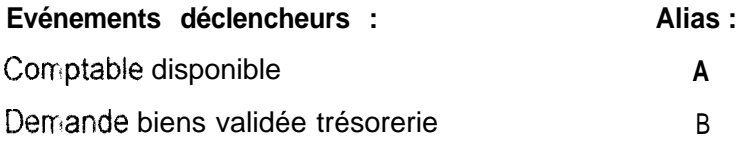

**Evénement émis :** Bon de commande édité 1

Libellé : Contrôle des engagements n'ayant pas fait l'objet d'un bon de caisse sur des conditions particulières.

**Synchronisation** A ou B ou (D et E) et C **Description :**

Ce traitement permet le contrôle de tous les engagements n'ayant pas fait l'objet d'un 00n de catsse Il s agit d'une vérification portant sur des conditions particulières propres à chaque situation d'engagement.

Se contrôle est effectué dans les situations suivantes :

- une demande de m o t a été validée au niveau de la trésorerie
- $\bullet$  un bon de commande vient d'être édité
- + w-w demande de mot ou un bon de commande a été mis en attente de la réalisation d'une condition particulière et doit être réexaminé.

#### Actions :

Contrôles complémentaires

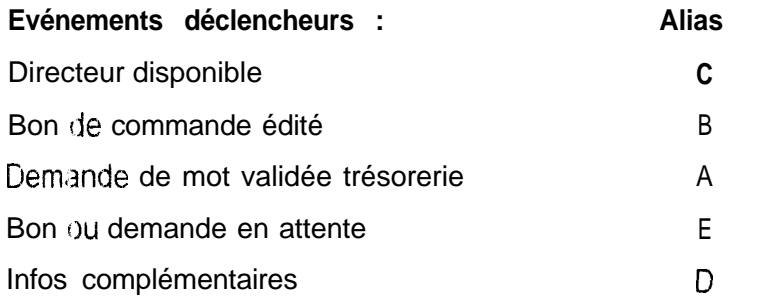

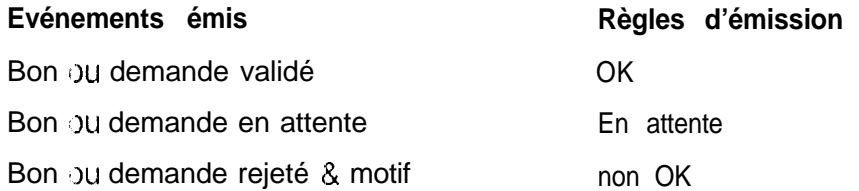

*.l*

# 4.3 Le Modèle Organisationnel des Traitements

#### **1. Dossier en Annexe IV)**

Le modèle fait coïncider le Modéle Physique des Données (MPD) issu du MCD et le Modéle Conceptuel des 'Traitements. Cela permet de préciser les relations entre les phases traitements), les tables mises à jour ou consultées et les différents acteurs.

Plusieurs tableaux sont proposés ci-dessous pour décrire ces relations.

#### 4.3.1 Tableaux de correspondance entre tables et phases

Des tableaux établissent une correspondance entre les tables issues du MPD et les phases jéfinies dans le MCT. La nature du traitement est précisée à partir de la liste suivante

- création
- · modification,
- \* suppression:
- consultation.

a) Processus de gestion des demandes

#### $C =$  Création --  $M =$  Modification -- S = Suppression --  $U =$  consUltation

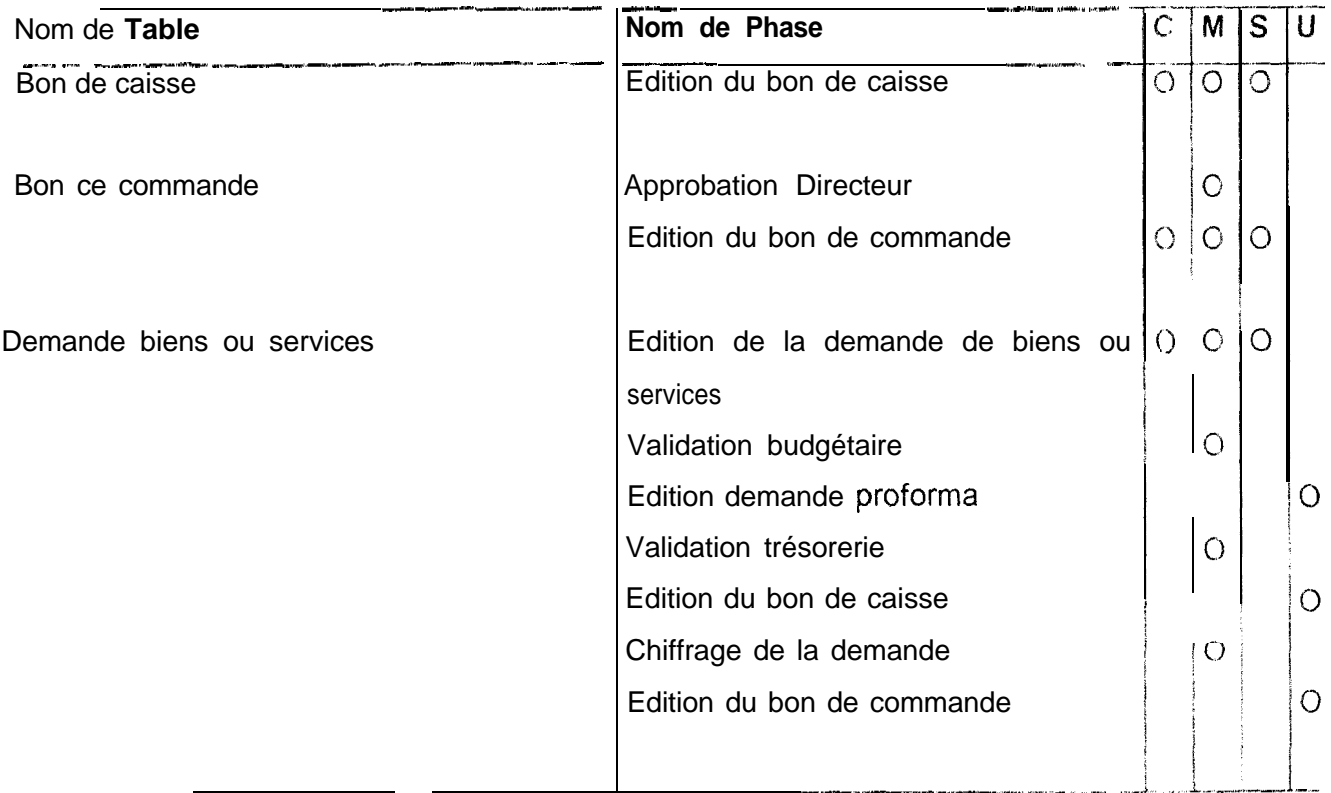

Processus de gestion des demandes (suite)

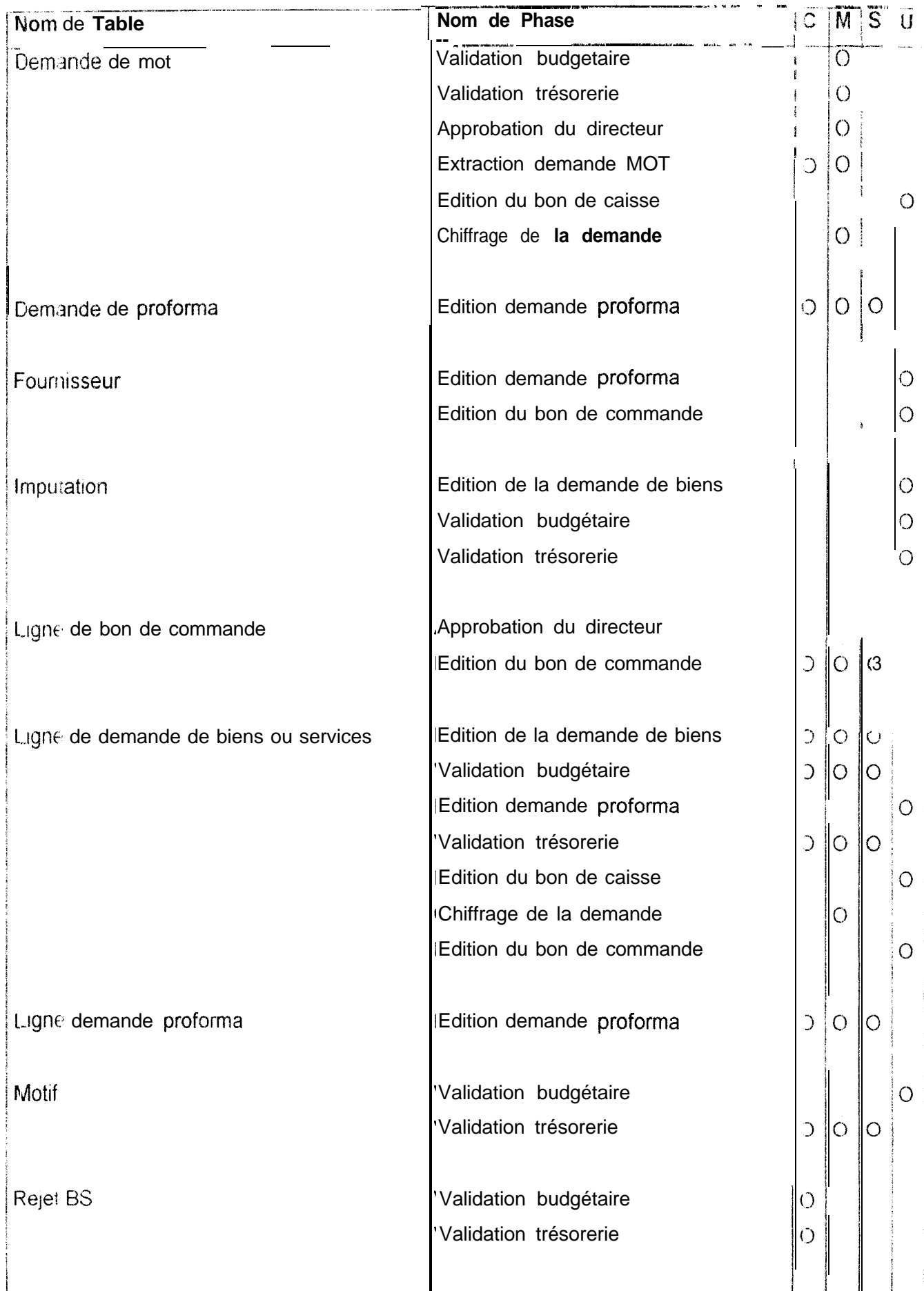

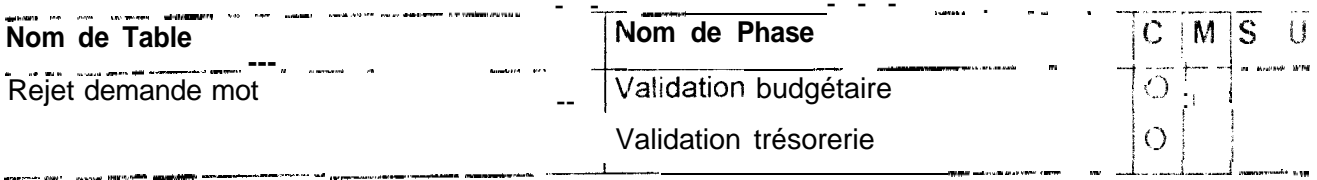

b) Processus de suivi des achats

# $C = C$  réation -- M = Modification -- S = Suppression -- U = consUltation

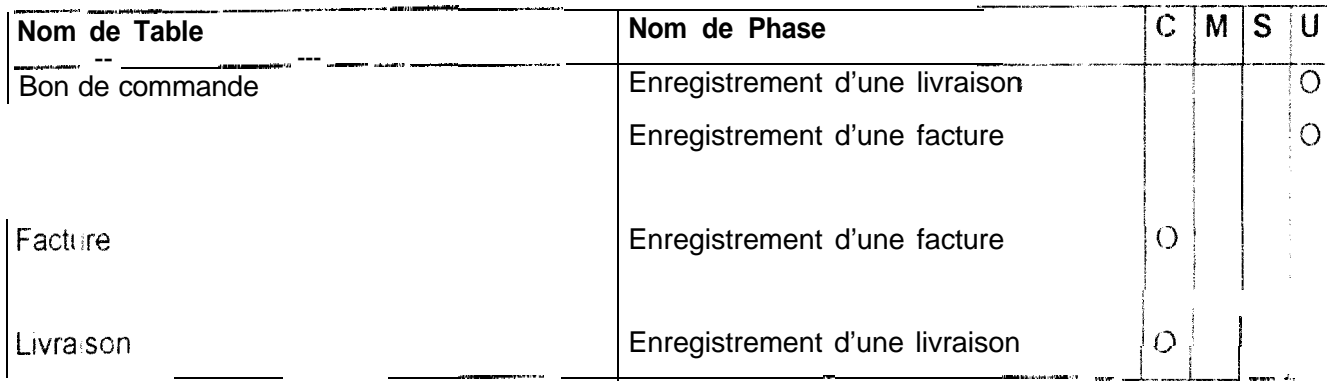

c) Processus de mise a jour des données comptables

 $C = C$ réation -- M = Modification -- S = Suppression -- U = consUltation

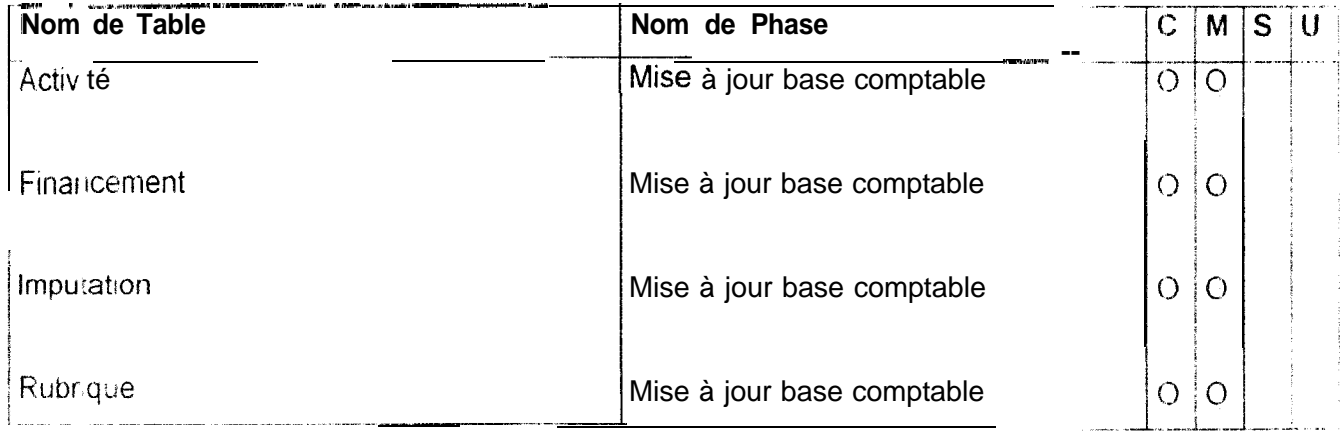

#### 4.3.2 Fableaux de correspondance entre Acteurs et tables

Ces tableaux donnent une idée précise de la manière dont les tables du modèle physique son: exploitées par les différents acteurs. Les acteurs sont au nombre de quatre

- · les responsables d'activité
- · l'agent administratif
- · le comptable ;
- · le directeur du CERAAS.

a) Responsables d'activité

#### $C =$  Création -- M = Modification -- S = Suppression -- U = consUltation

#### (F indique les données sont filtrées)

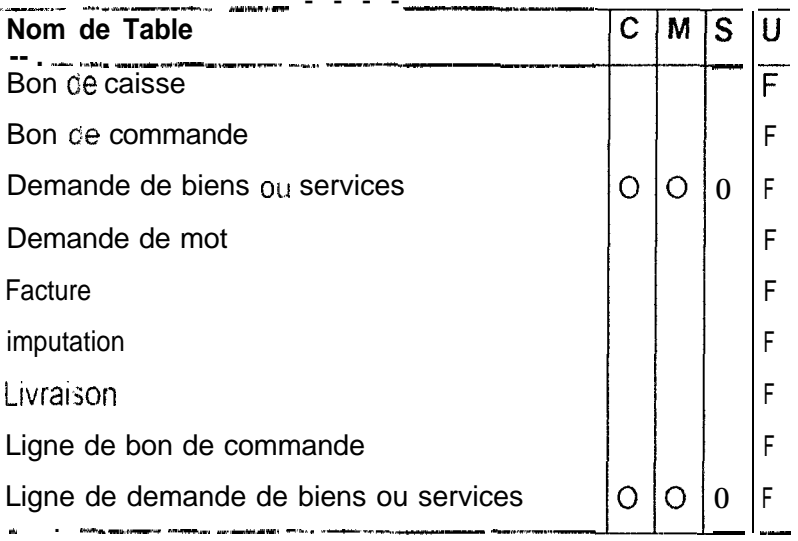

### *3) Agent administratif*

# *C* = *C*, éation -- **M** = Modification -- S = Suppression -- **U** = consUltation

F ind:que les données sont filtrées, X indique une extraction)<br> **Nom de Table** 

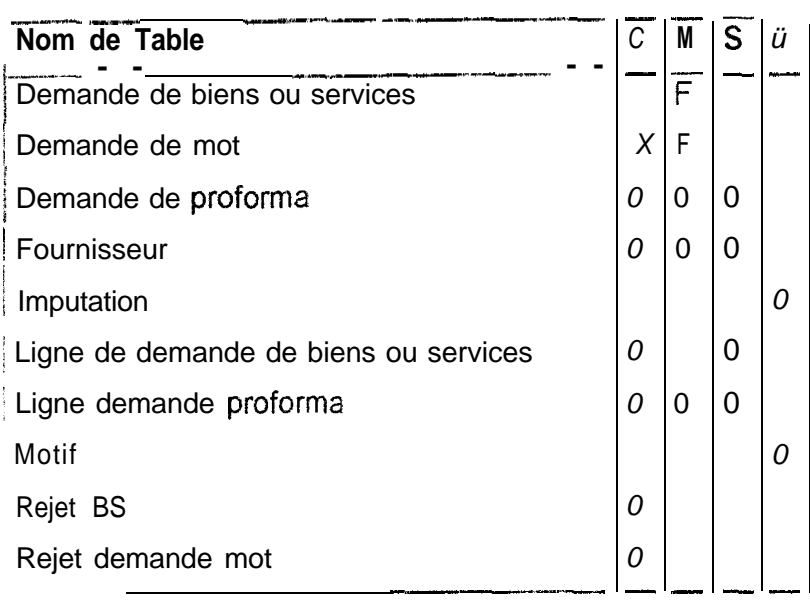

### *c) Comptable*

(F ind<sub>i</sub>que les données sont filtrées, X indique une extraction)

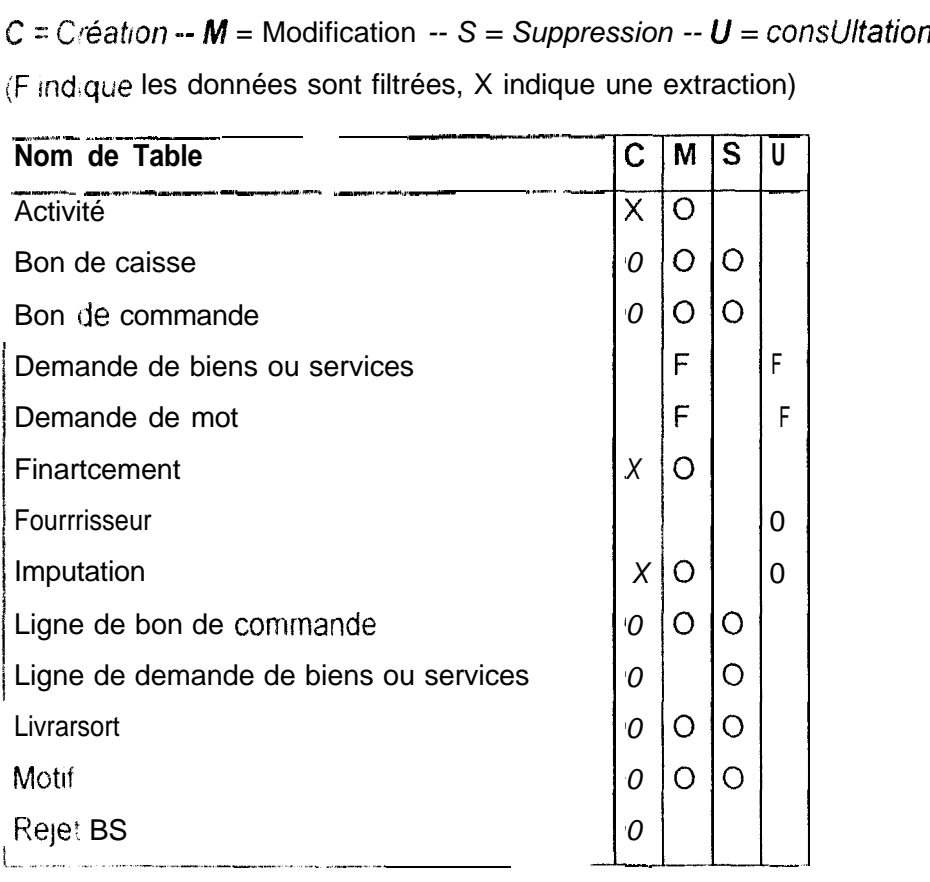

Comptable (suite)

| Nom de Table        | 49.63 | $\mathsf{C}$ | M | c | $\blacksquare$ |
|---------------------|-------|--------------|---|---|----------------|
| Rejet demande mot   |       |              |   |   |                |
| <b>Rubrique</b>     |       | Χ            |   |   |                |
| <b>Utilisateurs</b> |       |              |   |   |                |

ci) Directeur du CERAAS

 $C$  = C éation -- M = Modification -- S = Suppression -- U = consUltation

(F indique les données sont filtrées)

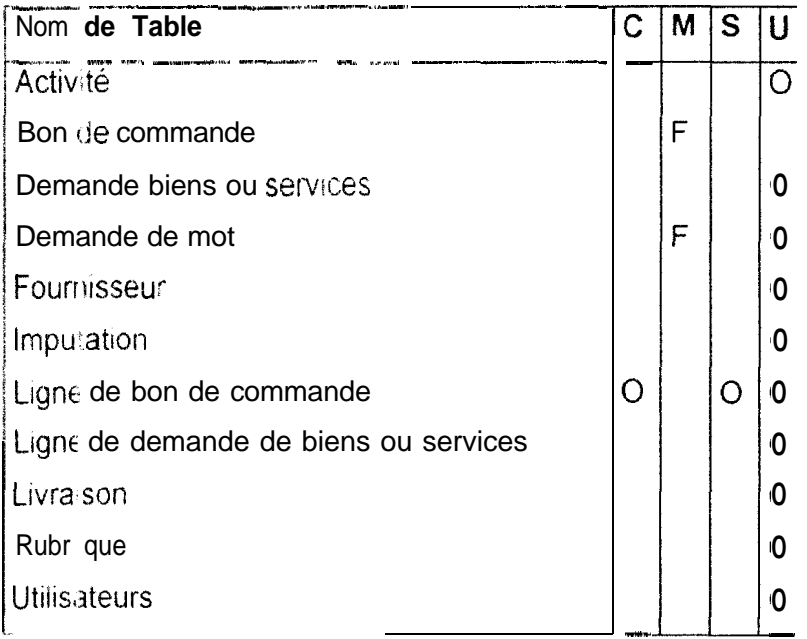
## **5. Le programme informatique**

(cf Dossier du programme en Annexe V)

Pour gérer les différentes catégories d'utilisateurs, le programme a été découpé en cinq modules qui exploitent le même modèle de données :

- . !e module des responsables d'activités ;
- le module de l'agent administratif ;
- le module du comptable
- le module du directeur ;
- le module du super-utilisateur.

Les traitements ont été organisés de manière à ce que la création d'enregistrement dans chaque table du modèle ne puisse être effectuée que par une seule catégorie d'utilisateurs. Les prérogatives liées à chaque profil d'utilisateur sont détaillées dans les tableaux de correspondance entre acteurs et tables (cf. § 4.3.2.)

#### *5.7 Le modèle de données*

Pour diverses raisons, des modifications ont été apportées au modèle de données figurant dans l'analyse.

Deux tables ont été créées pour rendre la gestion des utilisateurs plus performante et plus souple

- a table  $MODULE$  contient les références des différents modules constituant le logiciel. Elle est composée des champs suivants :
	- 1 le champ id module est un entier de type compteur identifiant chaque module de manière unique. La constante globale *id module* (même nom que le champ) doit être déclarée avec la valeur correspondante dans la procédure de démarrage de chaque module :
	- 2 le champ nom module est un champ d'information permettant de préciser le nom du module
- la table MODPRO met en correspondance les différents modules et les profils d'utilisateurs autorisés à les exploiter Cette table est une table de liaison

Les modifications suivantes ont été apportées pour accélérer les temps de traitement et pour donner plus de souplesse au niveau des tris de données Windev se révélant in peu imité lors de i'utrlisation de requêtes *SQL*

- **La table DMDE\_BS des demandes de biens et services a été reliée directement 3 la** table des utilisateurs qui contient les références des responsables d'activités
- « la même table *DMDE~BS* a été rattachée directement aux tables de référence de la base comptable (ACTIVITE, *RUBRIQUE* et *FINANCEMEAUJ* au lieu d'être reliée 3 la table des imputations *(IMPUTAT)* l-es contrôles d'intégrités manquants sont assurés par le programme.

La dernière modification concerne les bons de caisse. En effet, un bon de caisse ~,BC%*.-* CA[) peut correspondre à une demande de biens ou service *(DMDE-BS OL à me* demande de mot *(DMDE\_MOT)*. Il a donc été nécessaire de créer deux entités de liaison (BS-BCAI et MOT-BCAI) pour pouvoir enregistrer les relations entre chaque bon de casse et la demande qui lui est associée.

Le ncuveau modèle de données est représenté en Annexe V

#### *52 Présentation des éléments d'in tetiace*

Un moduie correspond à un programme exécutable. Il possède donc ses propres éléments d'inter-face qui obéissent à des caractéristiques de présentation communes a f'ensembie des modules Ce chapitre présente deux éléments constitutifs importants de l'interface d'un programme tournant dans un environnement graphique : les fenêtres et les icones des boutons.

#### *5.2.1* **Les fknêtres**

Les caractéristiques communes a toutes les fenêtres du programme sont les suivantes

- le fond de chaque fenêtre est de couleur cyan foncé ;
- chaque fenêtre possède son titre
- aucune fenêtre ne possède de bouton d'agrandissement ou de bouton de réduction

Une f enêtre peut appartenir à I une des six catégories suivantes :

- e les fenètres de menu
- <sup>c</sup> les fenêtres de consultation ;
- <sup>a</sup> les fenêtres de mise à jour :
- **a** les fenêtres de saisie en mode fiche .
- o les fenêtres de vrsualisation ;
- **E** les fenêtres d'informations et les fenêtres de paramétrage.

#### 5.2.1.1 Les fenêtres de menus

Les fenêtres de menu sont appelées au démarrage de chaque module et contiennent le menu principal du module. Sur chacune de ces fenêtres figure le logo du CERAAS (en haut à gauche) et un bouton permettant de quitter le module.

te contenu des menus est propre à chaque module. Cependant, les trois premières options principales reprennent globalement les processus définis dans la phase d'analyse

- la gestion des demandes ;
- la base comptable,
- le suivi des achats

Ces options sont complétées par les choix suivants

- Utilitaires ;
- Quitter
- $\bullet$  ? (l'aide)

Les ceux utilitaires proposés permettent à chaque utilisateur de changer son mot de passe et de configurer l'imprimante

Le nom physique (sur disque) de chaque fenêtre de menu est composé du mot « menu » suivi d'une lettre identifiant le module d'appartenance (« a » pour agent administratif, «  $\epsilon$  » pour comptable « d » pour directeur, « r » pour responsable d'activité).

 $Ex$  : menud » désigne la fenêtre de menu du module du Directeur

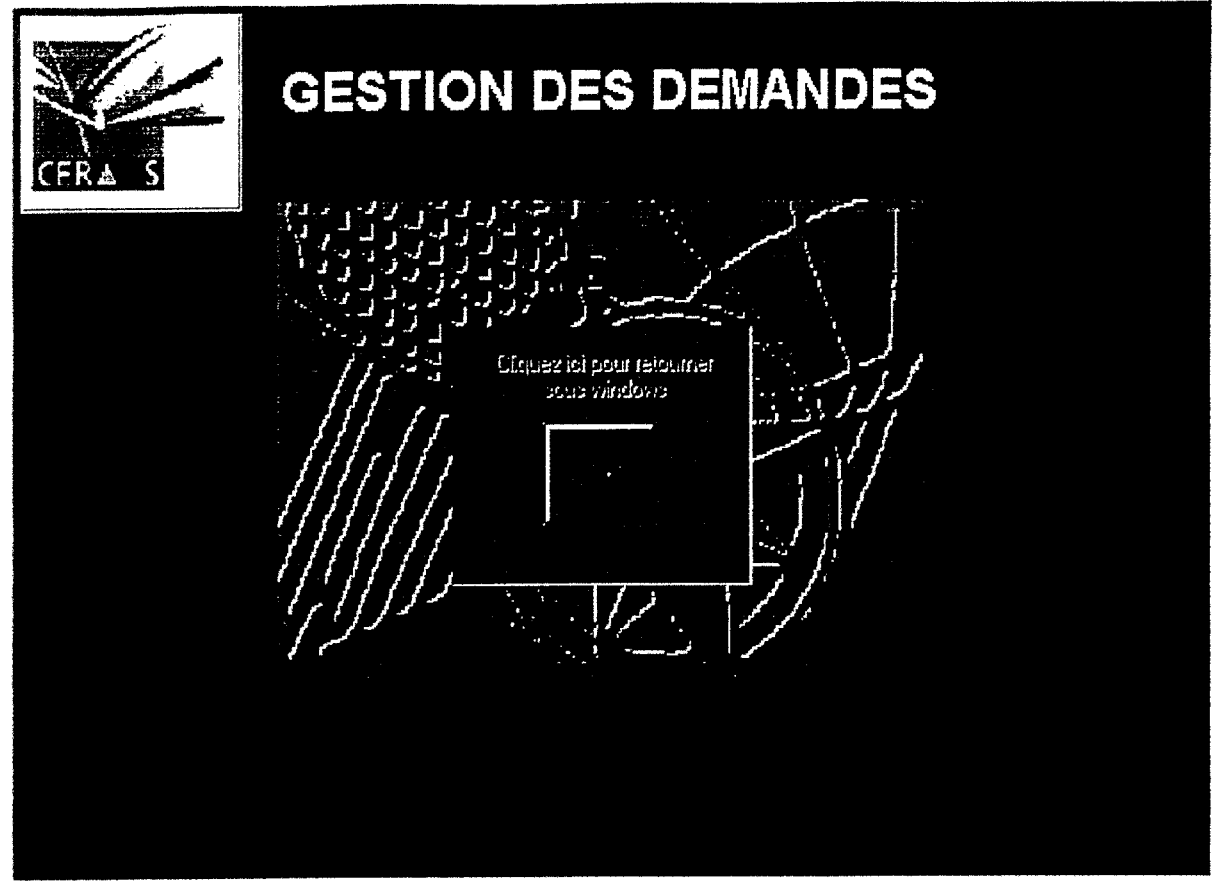

*fenêtre de menu*

#### 5.2.1.2 Les fenêtres de consultation

Les fenêtres de consultation permettent de présenter les enregistrements d'une table principale et des tables de référence qui lui sont associées de manière tabulaire ou rndivrduelle (fiche), II y a trais types de fenêtres de consultations : tabulaire avec onglets, tabulaire sans onglet et Individuelle. Les onglets permettent de visualiser les données d'une même fenêtre selon plusieurs critères de tri. Les fenêtres de consultation individuelle permettent de consulter un seul enregistrement à la fois Un ou plusieurs champs de recherche permettent de se positionner dans la table.

Les noms physiques (sur disque) de ces fenêtres sont construits selon la règle suirante deux lettres identifiant le fichier principal visualisé + « \_ cons » + une lettre désignant le module d'appartenance (« a » pour agent administratif, « c » pour comptable, « d » pour directeur, « r » pour responsable d'activité).

 $Ex \times$  is bs-consc » designe la fenêtre de consultation des demandes de biens ou service dans le module du comptable.

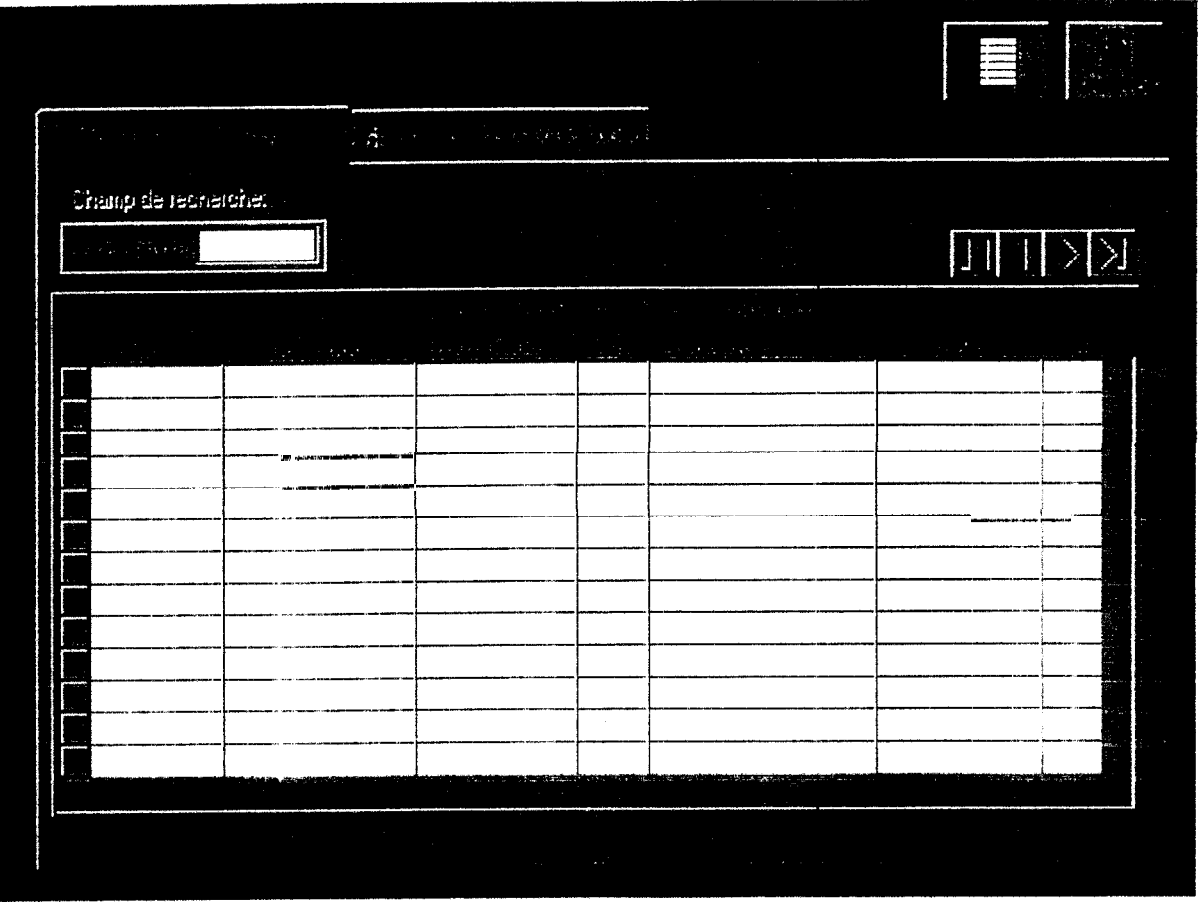

Fenêtre de consultation avec onglet

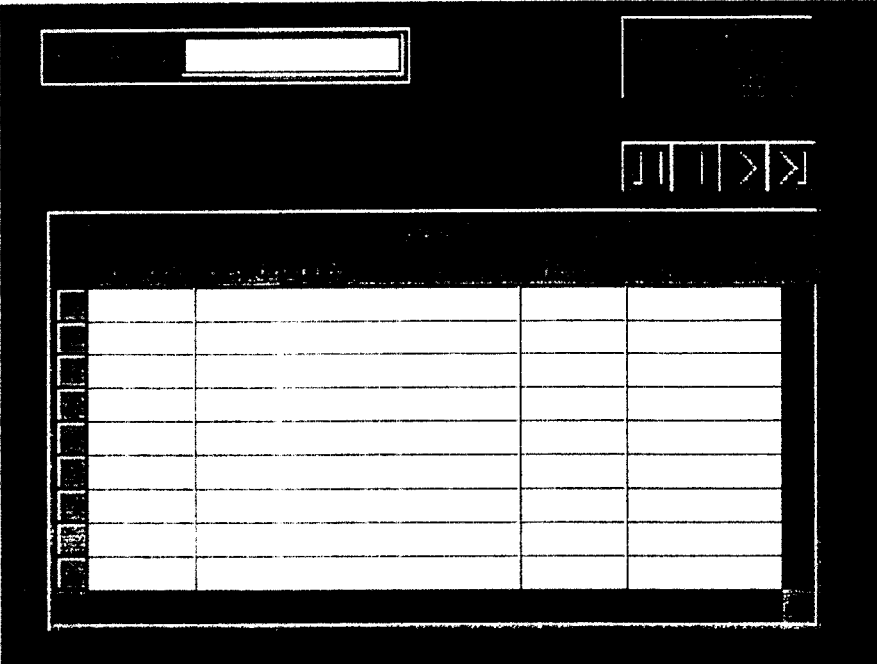

Fenêtre de consultation tabulaire sans onglet

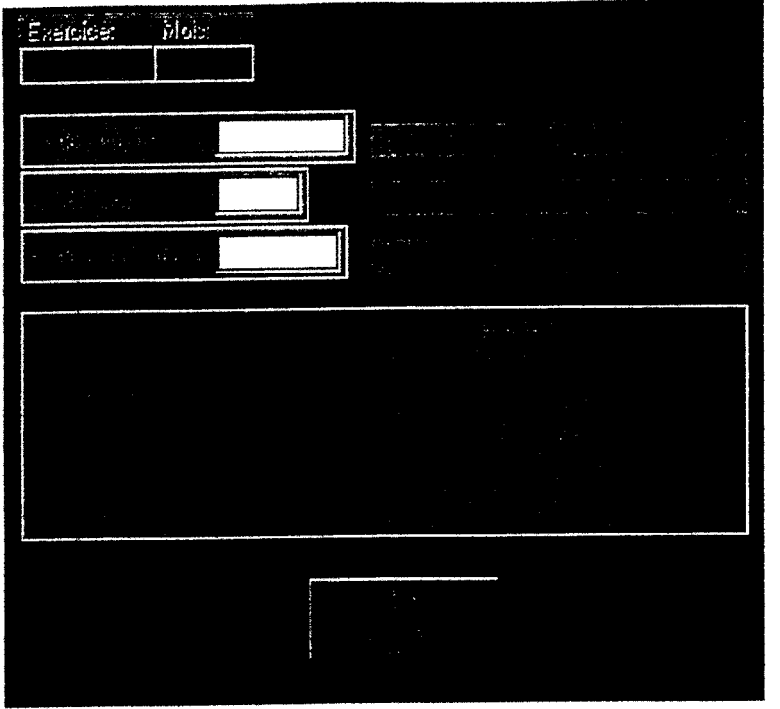

*Fenêtre de consultation individuelle*

#### *X2.1. .? La fenêtres du mise iijour*

Ces tenêtres permettent la création, la modification et la suppression d'enregistrements dans une table, Comme dans les fenêtres de consultation, les enregistrements sont présentés de manière tabulaire.

 $\mathcal{Y}_0$  ou plusieurs champs de recherche rapide et des boutons de navigation permettent de se positionner dans la table

Les noms physiques i sur disque) de ces fenêtres sont construits selon la règle suivante deux lettres identifiant le fichier principal visualisé + « \_ tab » + une lettre désignant le module d'appartenance (« a » pour agent administratif, « c » pour comptable « d » Four directeur, « r » pour responsable d'activité).

 $Ex + bs$  taba » désigne la fenêtre de consultation des demandes de biens ou service dans ie module de l'agent administratif.

| <b><i><u>PERMITERS</u></i></b><br>可工习<br>$5 + 76$ |  |                                                                        |                                                                                              |                                          |  |
|---------------------------------------------------|--|------------------------------------------------------------------------|----------------------------------------------------------------------------------------------|------------------------------------------|--|
| $\mathcal{L} \times \mathcal{L}$                  |  | $\mathbb{E}[\mathbf{r}_\mathrm{in}]=\mathbb{E}[\mathbf{r}_\mathrm{in}$ | $\boldsymbol{z}$<br>ti pi<br>ŵ,<br>$\mathcal{L}_{\text{max}}$ , $\mathcal{L}_{\text{max}}$ , | وتوريدينا<br>$\frac{1}{2} \mathcal{P}_2$ |  |
|                                                   |  |                                                                        |                                                                                              |                                          |  |
|                                                   |  |                                                                        |                                                                                              |                                          |  |

Fenêtre de mise à jour

## 5.2.1.4 Les fenêtres de saisie

Ces fenêtres permettent la création, la modification et la suppression, en mode fiche, dans une table. Elfes peuvent être lancées directement a partir du menu principal du programme ou à partir d'une fenêtre de consultation. Il y a trois types de fenêtres de saisie : fenêtre simple fenêtre avec car-cours et fenêtre avec table liée. Les fenêtres de saisie simples permettent la saisie des champs d'une seule table; les fenêtres avec parcours autorisent, de plus la navrgation en mode fiche dans la table; les fenêtres avec table liée permettent 'a saisie des données d'une table principale et d'une table détail (structure de type facture) et la navigation, en mode fiche, dans les tables associées

Ces écrans contiennent toujours un bouton permettant la validation des données saisies et un bouton permettant l'annulation des opérations non enregistrées

les noms physiques (sur disque) de ces fenêtres sont construits selon la règle sur ante deux lettres identifiant le fichier principal visualisé +  $\alpha$  fic » + une lettre désignan le module d'appartenance (« a » pour agent administratif, « c » pour comptable « 3 > pour directeur, « r » pour responsable d'activité)

Ex : « ac\_ficc » désigne la fenêtre de saisie des demandes de biens ou service dans le module des responsables d'activités.

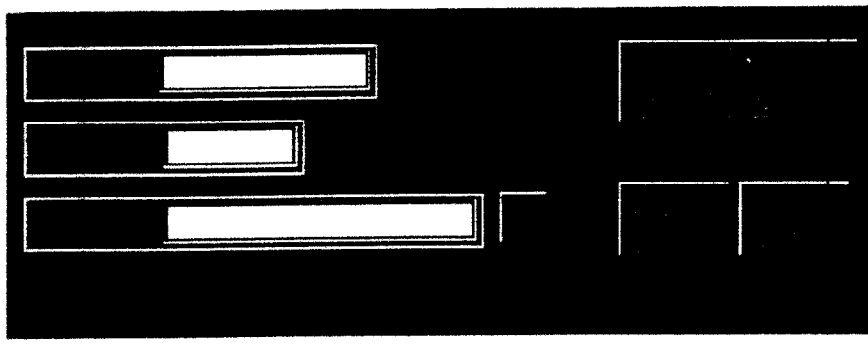

Fenêtre de saisie simple

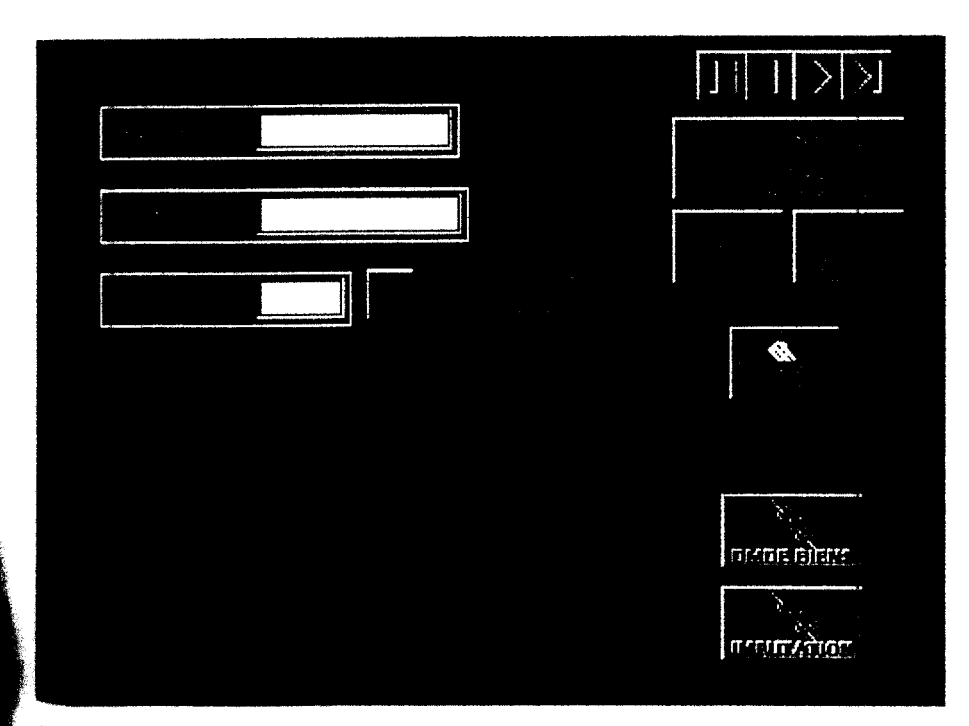

<sup>1</sup> enêtre de saisie avec parcours.

| March 1995, Professor and a finding development of the<br>أووا أوالاته وبالباباء<br>H                                                 | and the second content completed                                                                                                    | $\boxed{ \text{min} \mid \text{min} \mid \text{min} \mid }$ |
|----------------------------------------------------------------------------------------------------|----------------------------------------------------------------------------------------------------|-------------------------------------------------------------|
| l.<br><b>The Property of Street</b><br>A THINK ORDER START AND                                                                        |                                                                                                    | $\frac{1}{\sqrt{2}}$ and<br>ألميني<br>$\mathcal{F}$         |
| THE R. P. LEWIS CO., LANSING, MICH. 49-14039-1-120-2<br><b>WAS CREATED</b><br>$\sim 10\%$                                             | $-$<br>The country of those is<br>$\sim$                                                                                                    | $\mathfrak{F}(\mathcal{F})$ .<br><b>COL</b>                 |
| <b>Les Arrest</b>                                                                                                    | San Liston<br>$\mathcal{Q}$ . There is a signal<br>man for an international                                                                                                    |                                                             |
| $\phi\in L^1(\mathcal{C}_+)$<br><u>ng budan</u>                                                                                       | $\label{eq:2.1} \begin{split} \mathcal{L}^{(1)}&=\frac{1}{2}\left(\frac{1}{2}\right)^{2}\left(\frac{1}{2}\right)^{2},\\ \mathcal{L}^{(2)}&=\frac{1}{2}\left(\frac{1}{2}\right)^{2}\left(\frac{1}{2}\right)^{2}. \end{split}$<br>$\Omega_{\rm{max}}$ |                                                             |
|                                                                                                    |                                                                                                    | B E                                                         |
|                                                                                                    |                                                                                                    |                                                             |
|                                                                                                    |                                                                                                    |                                                             |
|                                                                                                    |                                                                                                    |                                                             |
|                                                                                                    |                                                                                                    |                                                             |
| $\sim$ 100 K<br>ø.<br>The back are left constituted in a constitution of the distribution of a first state of the constitution of the | <b>LASSA RETARDE LA TELA TELEVISIONE MUNICIPALE EN PRESENTAT AL ESTA PARTICIPALE DE L'ARCHITECTURE DE L'ARCHITECTURE DE L'ARCHITECTURE DE L'ARCHITECTURE DE L'ARCHITECTURE DE L'ARCHITECTURE DE L'ARCHITECTURE DE L'ARCHITECTURE</b>                | مهم                                                         |

Fenêtre de saisie avec table liée

#### 5.2.1.5 Les fenêtres de visualisation

Les fenêtres de visualisation permettent à l'utilisateur de choisir un enregistrement dans une table de référence Elles sont utilisées pour mettre à jour le contenu d'un champ rellé 3 une cié étrangère dans une fenêtre de saisie en mode fiche. Elles contiennent un bouton de validation et un bouton d'annulation Ces deux boutons déclenchent la fermeture de la fenêtre.

Les noms physiques (sur disque) de ces fenêtres sont construits selon la règle suivante deux lettres dentifiant le fichier principal visualisé + « \_ vis » + une lettre désignant le module d'appartenance (« a » pour agent administratif, « c » pour comptable, « d » pour directeur. « r » pour responsable d'activité)

Ex « bs\_visc » désigne la fenêtre de saisie des demandes de biens ou service dans le module du comptable.

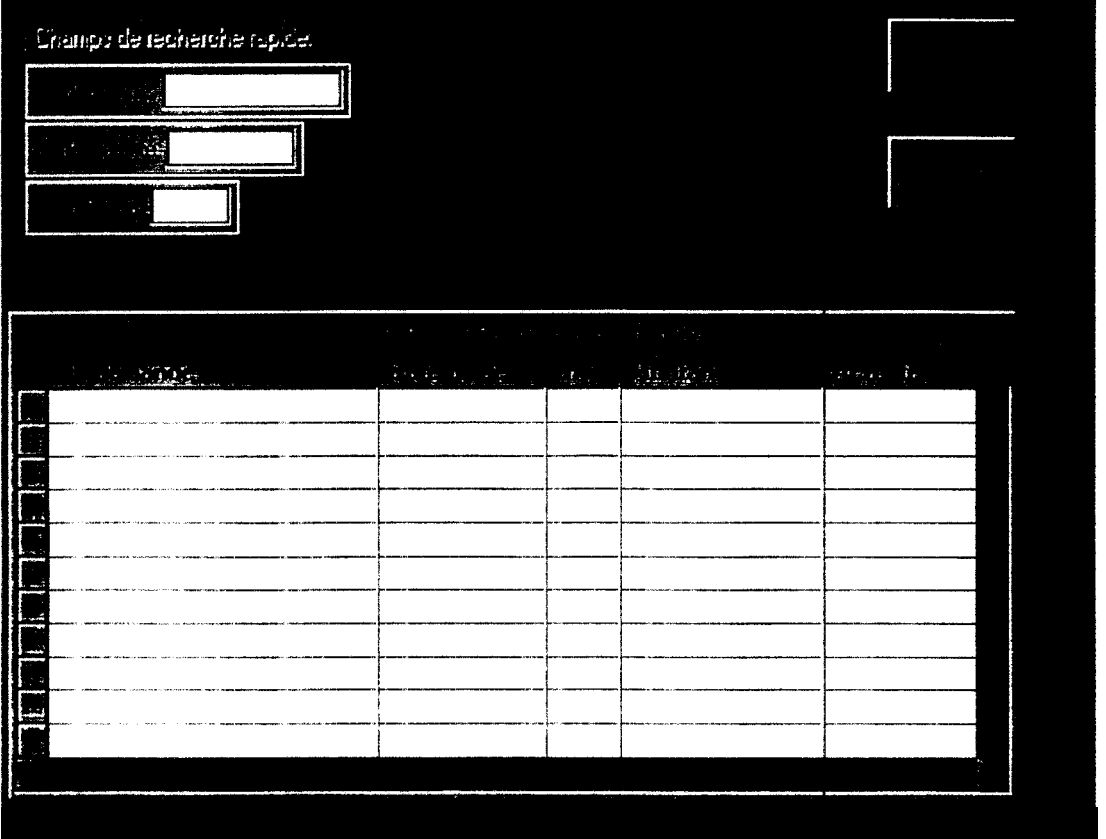

*Fenêtre de visualisation* 

## 5.2.1.6 Les fenêtres d'informations et les fenêtres de paramétrage

Chaque module possède sa fenêtre d'informations. Sur celle-ci figure le nom du module la version de développement et des informations techniques telles que le type de processeur de l'ordinateur utilisé ou la mémoire disponible. Le nom physique (sur disque) d'une fenêtre d'informations est compose du mot «apropo » suivi d'une lettre identifiant le module d'appartenance (« a  $\rightarrow$  pour agent administratif, « c  $\rightarrow$  pour comptable, « d  $\rightarrow$  pour directeur « r » pour responsable d'activité).

 $Ex :$  e apropoc » désigne la fenêtre d'informations du module du Comptable

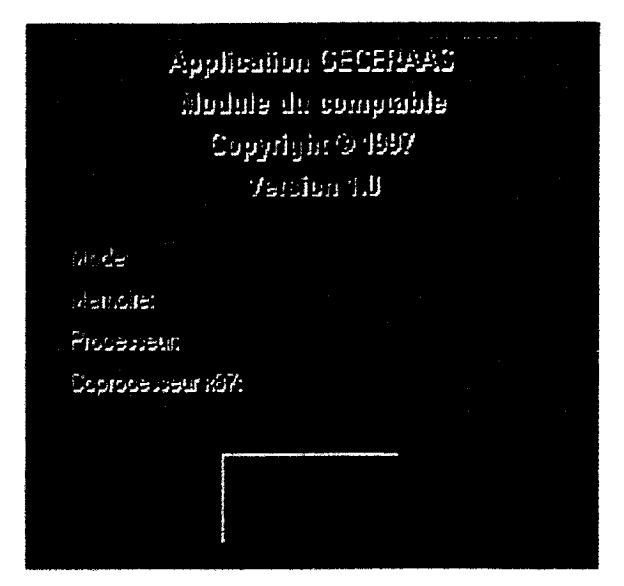

*Fenêtre d'informa fions* 

II y a deux types de fenêtres de paramétrage, la fenêtre de saisie du mot de passe et celle du changement de mot de passe.

La première est appelée au démarrage de chaque module par la fenêtre de men $\epsilon$  et contrôle l'accès à celle-ci. Elle se compose de deux champs de saisie (identificateur et mot de passe) et de deux boutons (pour valider la saisie ou abandonner l'opération et fermer la fenêtre) Au bout de trois tentatives infructueuses, la fenêtre se referme automatiquement

Le nom de ces fenétres est compose du mot « passe» suivi d'une lettre identifiant le module d'appartenance (« a » pour agent administratif, « c » pour comptable, « d » pour directeur « r » pour responsable d'activité).

 $Ex$   $\epsilon$  passes » désigne la fenètre de saisie du mot de passe dans le module de 1 agent

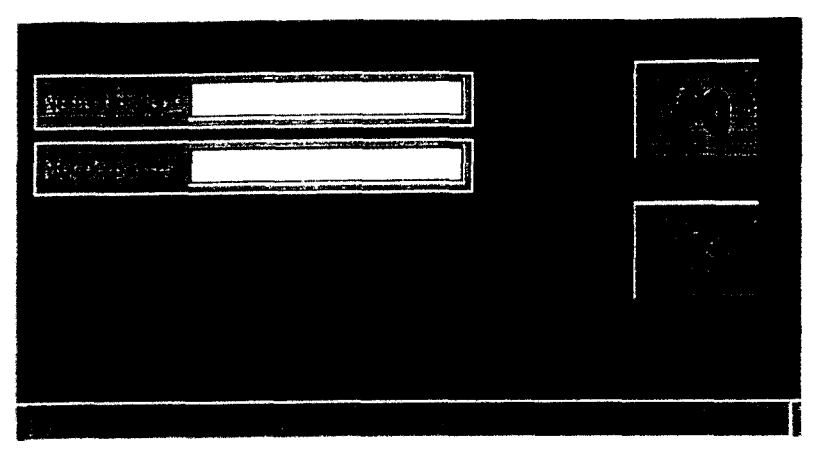

*Fenêtn? de saisie du mut de passe*

La feriêtre de changement du mot de passe peut être appelée par l'intermédiaire de l option xi LRi/kaire..Modifier le mot *de* passe » du menu principal de chaque module. Cette fenetre comporte un champ 30 affichage indiquant le nom de l'utilisateur (identificateur) et trois champs de saisre dans lesquels l'utilisateur peut rentrer son ancien mot de passe et le nouveau (deux saisi%) Deux boutons permettent de valider ou d'abandonner (avec fermeture de la fenêtre) l'opération.

Le nom de ces fenêtres est composé du mot «ch pass» suivi d'une lettre rdentifiant le module d'appartenance (« a » pour agent administratif, « c » pour comptable, «  $d$  » pour directeur, « r » pour responsable d'activité).

 $Ex \times$  ch-passa » désigne la fenêtre de changement du mot de passe dans le module de i'agert.

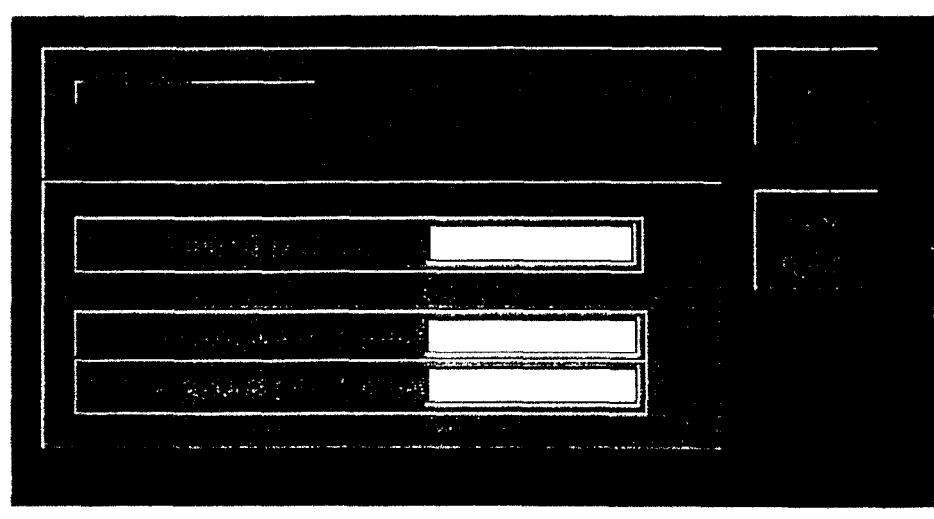

*Fenêtre de changement du mot de passe*

## 5.2.2 Les icônes

Tous les icônes utilises dans le programme sont regroupés dans le tableau ci-dessous

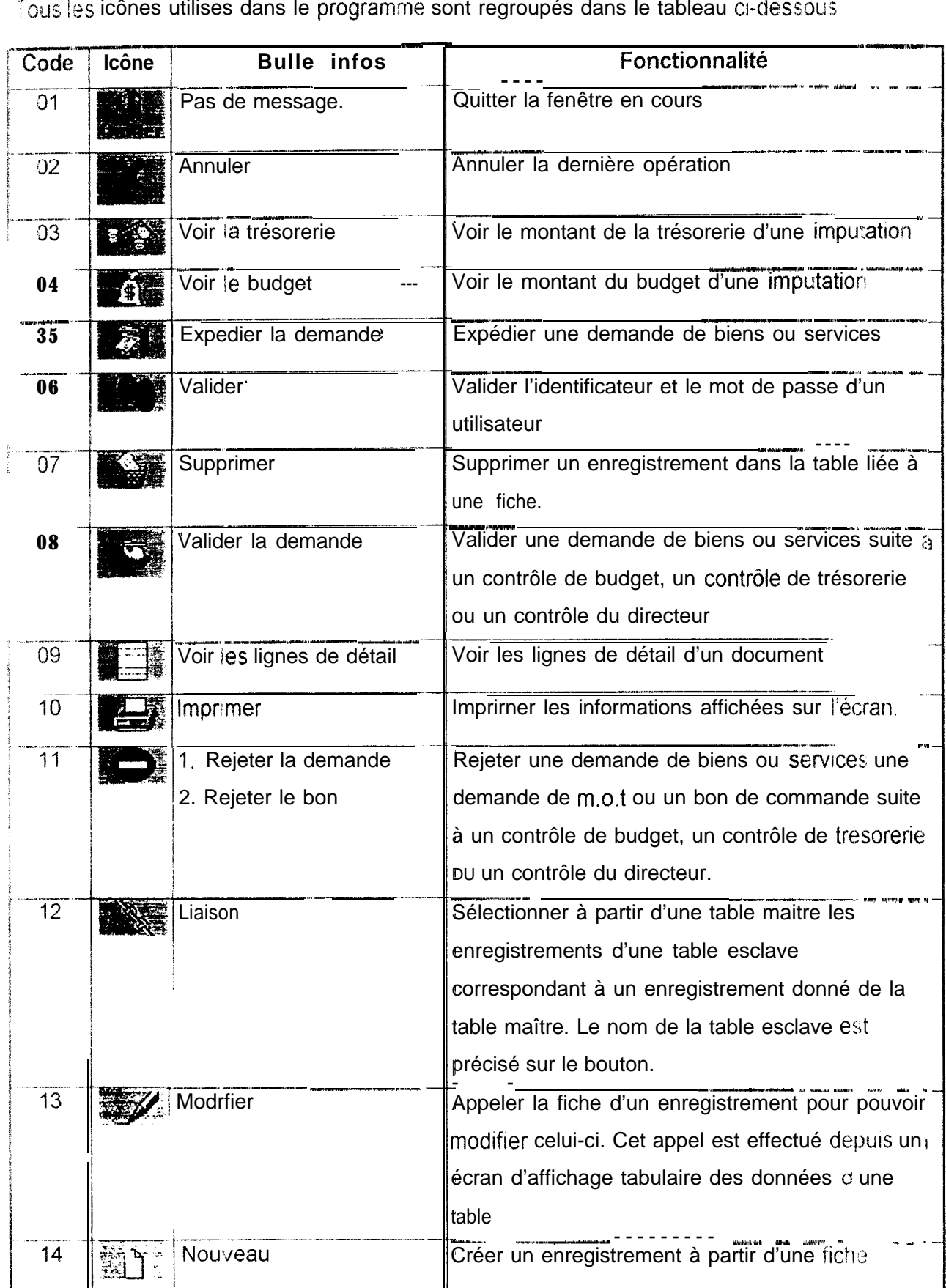

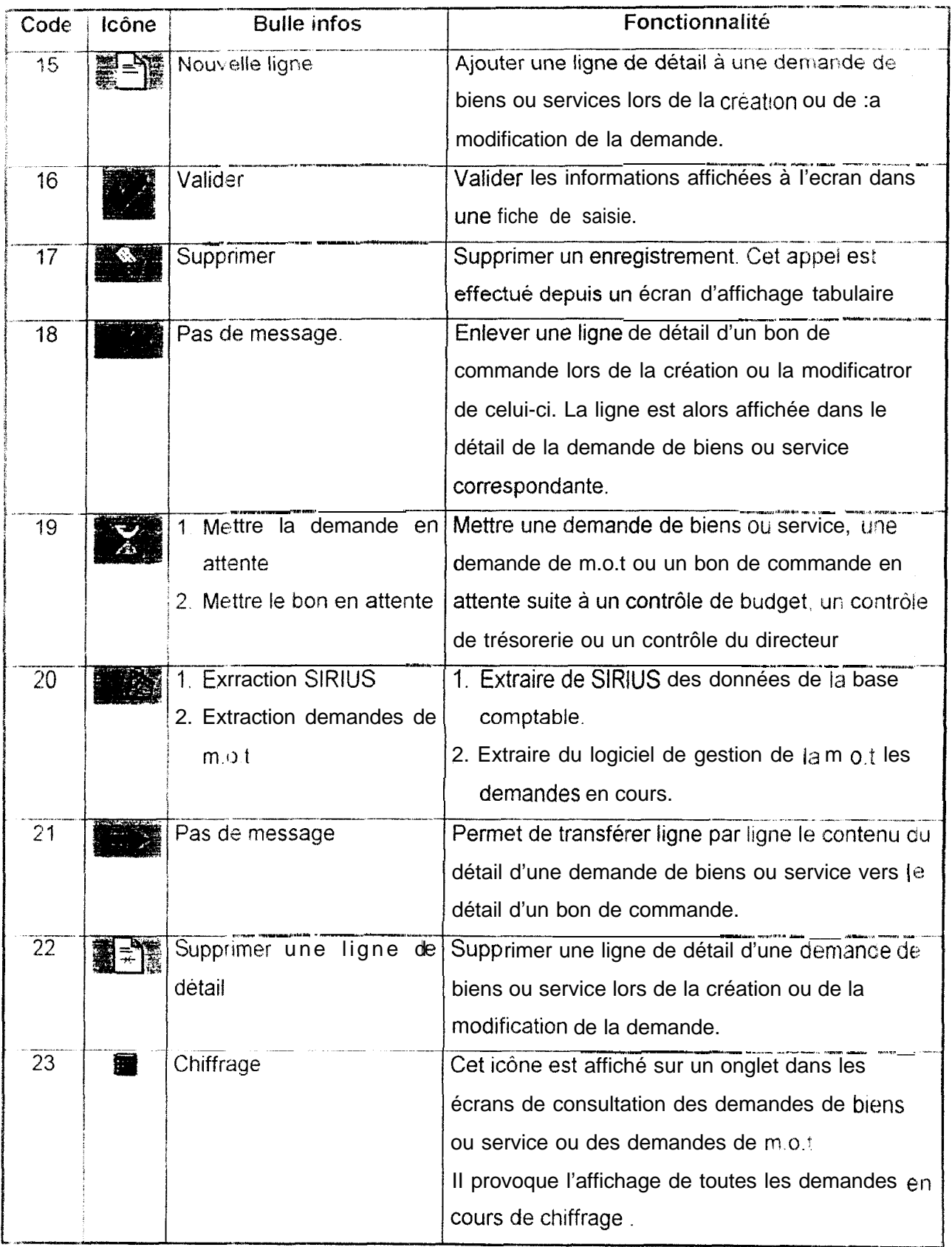

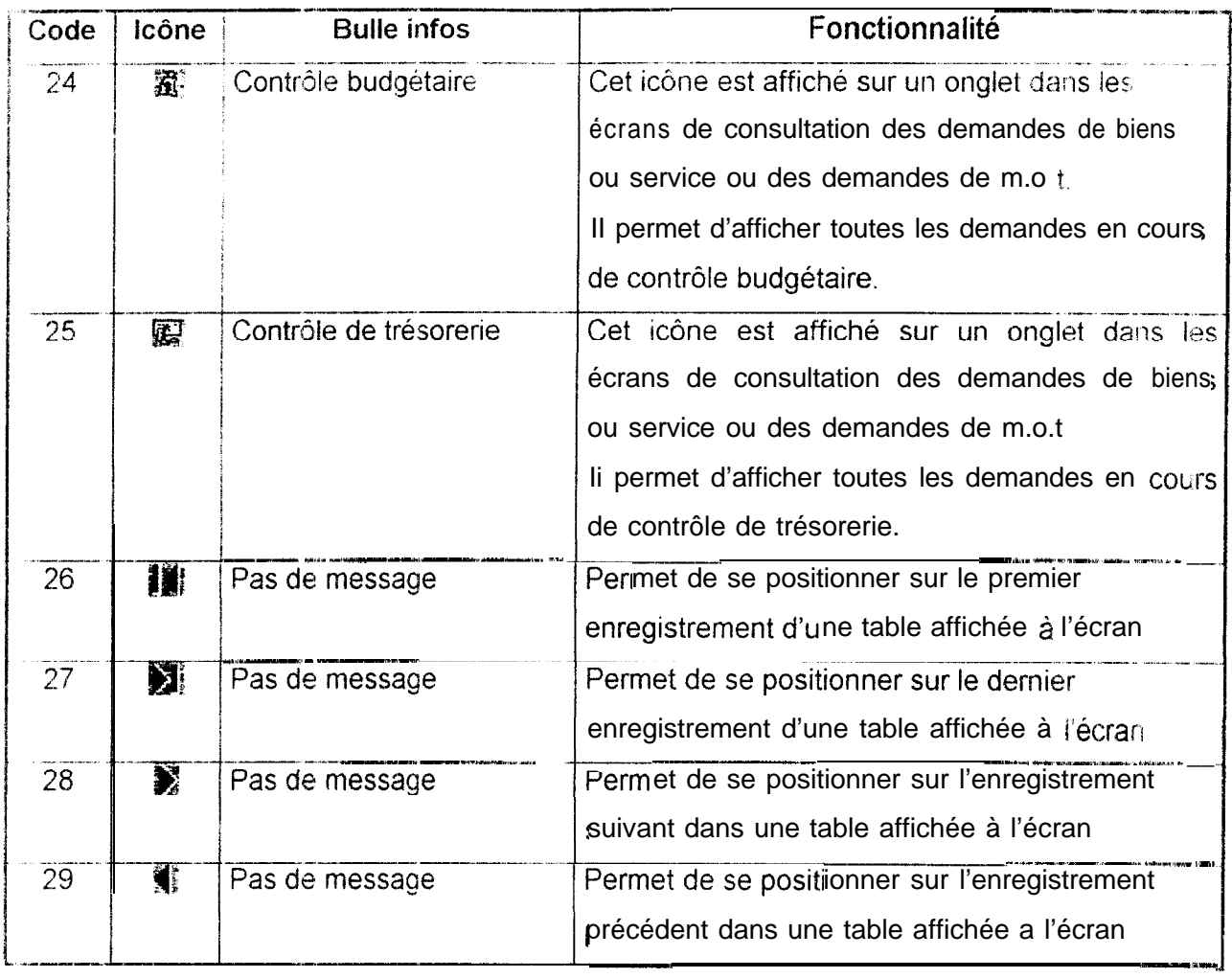

## 5.3 Description des traitements

Ce chapitre détaille le fonctionnement de chaque module du programme.

#### 5.3.1 Module des responsables d'activités (RESP)

#### § 3.1 *J* Généralités

ges responsables d'activité expriment leurs besoins sous la forme de demandes de biens ou de services

Ine fois sa demande émise, un responsable d'activité ne doit plus pouvoir la modifier sans accord des différent s intervenants (l'agent administratif, le comptable, le directeur). Néanmoins, il doit pouvoir suivre le cheminement de la demande jusqu'à l'exécution de la depense correspondante ou le rejet. Il pourra connaître le motif du rejet de sa demande.

e module RESP doit sermettre à chaque responsable d'activité de réaliser les actions suivantes:

- créer les demandes de biens ou services relatives à ses activités ;
- SUIVE les demandes de biens ou services et les demandes de m.o.t. émises à l'aide du logiciel de gestion de la m.o.t.;
- . consulter les données comptables correspondant à ses activités :
- · suivre ses commandes (bons de commande, factures et livraisons des fournisseurs);
- historiser les demandes et les bons obsolètes de manière à ne pas encombrer les écrans de consultation.

#### $$3.1.2$  Les traitements

#### a) La gestion des demandes

Le module RESP permet à chaque responsable de créer les demandes de biens ou services relatives à ses propres activités par l'intermédiaire d'une fenêtre de saisre avec table liée (fenêtre de type facture) Les champs suivants doivent impératwement être renseignés:

- · le code de l'activité;
- · la date de la deman de (par défaut la date du jour),
- la nature de la demande (B ou S; B par défaut).

Par a Ileurs, au moiris une ligne de détail doit être renseignée Un numéro e :t attribue autom atiquement par le programme, à chaque nouvelle demande. Ce numero peut néanmoins être modifié « manuellement » par l'opérateur.

Par ailleurs, chaque responsable d'activité peut vérifier l'état de ses demandes et de ses bons de commande en cours de validation ou d'approbation par le directeur par le biais de fenêtres de consultation à onglet (cf. § 5.1 2.2).

#### *b)* Le *suivi* des achats

Chaque responsable -l'activité peut consulter les factures et les livraisons correspondant au ses p-opres commandes de biens ou de services. Ces consultations sont réalisées par l'intermédiaire d'une fenêtre de consultation sans onglet (cf. § Y. 1.2.2).

#### $c)$  *Consultation de* la *base comptable*

Chaque responsable d'activité peut consulter les données de la base comptable  $correspondant$  à ses propres activités et notamment la répartition du budget sur  $\equiv$ es divers postes comptables de chacune de ses activités, ainsi que les dépenses réalisées et es sommes engagées. Cette consultation est effectuée par le biais d'une fenêtre de consuitation sans onglet (cf. § 5.1.2.2)

#### d) Les historisations

Le module RESP comprend un grand nombre d'écrans de consultation. Pour éviter que ces ecrans ne soient encombrées par des données obsolètes, un mécanisme d'historisation bermet à chaque responsable d'activité! de ne consulter que les informations qu'il juge gertinentes. Ce mécanisme a été implémenté pour filtrer les informations suivantes

- **.** les demandes de biens ou services;
- $\bullet$  les demandes de  $m.o.t.$ :
- les bons de caisse.
- 9 les bons de commande;
- **\*** les factures.
- **Ies** livraisons

Pour historiser un enregistrement, il suffit de le sélectionner à l'écran dans la fenêtre de const Itation appropriée et de clique! sur le bouton d'historisation. Un message de confir nation s'affiche alors a l'écran Si l'historisation est confirmée, la fenêtre de consultation est réaffichée et le dernier enregistrement traité disparaît

#### 5.3.2 Module de l'agent administratif (AGENT)

#### 5.3.2.1 Généralités

! agent administratif vérifie la réalisabilité financière de la demande par rapport au budget de l'activité sur laquelle la demande est imputée. Pour cela, il doit estimer le coût réel des biens. des services ou de la main d'oeuvre suivant la nature de la demande (opération de chiffrage). Dans le ras des demandes de biens ou services, il peut demander des compléments d'informations aux fournisseurs potentiels par le biais de demandes de proforma La vérification proprement dite s'effectue par simple consultation des nformstions comptables relatives à l'activité considérée. Une fois la vérification budgétaire effectuée. l'agent administratif peut :

- accepter la demande. il doit alors impérativement apposer son visa
- rejeter la demande, il doit l'indiquer clairement et peut fournir le motif de ce rejet,
- · mettre la demande en attente. Elle est alors retournée à son expéditeur.

Ine fois ce traitement effectué l'agent administratif n'a plus le pouvoir de consulter ou de modifier la demande.

le module AGENT doit permettre à l'agent administratif de réaliser les actions suivantes

- extraire les demandes de m.o.t à partir du logiciel de gestion de la m.o.t.:
- traiter les demandes soumises à son contrôle (contrôle budgétaire) avec la possibilité de valider, de rejeter ou de mettre en attente chaque demande ;
- \* transmettre les demandes validées au comptable pour le contrôle de trésorerie ;
- . mettre à jour le fichier des fournisseurs.

#### \$3.2.2 Lestraitements

#### B) Extraction des demandes de m.o. t

les demandes de main d'oeuvre temporaire sont émises à partir du logiciel de mot cree sous Windey La solution adoptée pour réaliser leur extraction consiste à copier les temandes émises der uis la dernière extraction dans un fichier de l'analyse GECERAAS fichier DMDE MOT) possédant la même structure que le fichier d'origine. Si la demande existe déjà dans le fichier cible, elle n'est pas remplacée. Si le fichier DMDE MOT es; vide (première extraction) le programme demande à l'opérateur de choisir une date de desuis d'extraction (par défaut, la date du jour)

#### *0) La gestion des demandes*

Dans le module COMPTA, la gestion des demandes est décomposée en trois grandes phases le contrôle des demandes l'édition des bons et la consultation des « en  $\cos r$ 

Le contrôle des demandes est réalisé à partir de deux fenêtres de mise a jour (cf  $\S$ ) 5.2.1.3), une pour chaque type de demandes (biens/services ou m.o.t), présentant ler demandes en instance de contrôle (filtrage sur la valeur des champs ETAT-BS ou ETAT-MOT) de maniere tabulaire.

Trois boutons permettent à l'agent administratif de rendre compte de sa décision que se tradui: par un changement de valeur du champ ETAT--BS ou du champ ETAT-MOT de la demande correspondante (cf.  $\S$  4.1 1). Ces boutons sont :

- le bouton de validation (Voir icône 8 du tableau au  $\S 5.2.2$  ) ;
- le bouton de rejet (Voir icone 11 du tableau au § 5.2.2 ) ;
- le bouton de mise en attente (Voir icône 19 du tableau au  $\S 5.2.2$ );

Appuyer sur l'un de ces trois boutons entraîne l'affichage d'un message de confirmation

Si une opération de rejet est confirmée, une fenêtre de saisie simple (cf. § 5.2 1.4) d un rejet de demande est affichée à l'écran Cette fenêtre permet l'enregistrement date et motive du rejet.

Si une opération de mise en attente est confirmée, le programme propose la possibilité d'ajouter un commentaire. En cas de réponse affirmative, un champ mémo est affiché à l'écrar: dont l'utilisateur peut valider le contenu à l'aide d'un bouton *Valider* (Voir icône 15 du tableau au  $\S$  5.2.2)

4 l'issue de chacun de ces traitements, la table des demandes en instance de contrôle est réaffichée et !a dernière demande traitée disparaît.

c) La mise à jour du fichier des fournisseurs

L'agent administratif peut créer, modifier et supprimer des enregistrements dans le fichier des fournisseurs

La création est effectuée à partir d'une fenêtre de saisie avec parcours. Cette fenêtre peut être lancée à partir du menu principal de l'application (option & Fournisseurs & Nouveau) ou à partir de la fenêtre de mise à jour des fournisseurs (cf. § 5.2.1.3) En fait cette derniire fenêtre posséde trois boutons qui permettent la mise à jour du fichier des fournisseurs

- 1. le bouton « Nouveau » (Voir icône 14 du tableau au § 5.2.2) permet la création d'un nouvel enregistrement dans une fenêtre de saisie
- 2 le bouton « Modifier » (Voir icône 13 du tableau au § 5.2.2) permet la modification d un enregistrement dans une fenêtre de saisie.
- 3 le bouton « Supprimer » (Voir icône 17 du tableau au § 5.22) permet la suppression de l'enregistrement courant apres un message de confirmation.

## 5.3.3 Module du comptable (COMPTA)

#### 5.3.3.1 Généralités

 $\epsilon$  e comptable vérifie la réalisabilité financière de la demande par rapport aux disponibilités an trésorerie de l'activité correspondante Comme la vérification budgétaire, cette opération doit pouvoir être réalisée par une simple consultation des informations liées à l'activité considérée. Une fois cette opération effectuée, le comptable peut

- <sup>e</sup> accepter la demande, il doit alors impérativement apposer son visa,
- <sup>e</sup> rejeter la demande, il doit l'indiquer clairement et peut fournir le motif de ce rejet
- <sup>0</sup> mettre la demande en attente ; elle est alors retournée à son expéditeur

si a demande et validée trois cas peuvent se présenter

- si le montant de la demande est inférieur à 50000 F CFA. le comptable peut décider d'éditer un bon oe caisse (achat imminent).
- une demande de m.o.t validée ne faisant pas l'objet d'un bon de caisse dort etre transmise au directeur pour approbation ;
- une demande de biens ou service validée ne faisant pas l'objet d'un bon de carsse cevient une ccmmande potentielle chez un fournisseur externe Un bon de commande est aiors édité et transmis au directeur pour approbation.

..e comptable peut , a tout moment, consulter l'état des demandes et des bons de commande en cours de traitement par le directeur ou par l'agent administratif

i.e module COMPTA doit permettre au comptable du CERAAS de réaliser les actions suivantes :

- (t traiter les demandes soumises 61 son contrôle (contrôle de trésorerie) avec la possibilité de valider, de rejeter ou de mettre en attente une demande ;
- $\bullet$  éditer et imprimer les bons de caisse et les bons de commande ;
- <sup>u</sup> transmettre les demandes de m.o.t vatidées et les bons de commande au directeur
- \* mettre à jour la base comptable par extraction de données exploitées par le progicrei SIRIUS :
- mettre à jour le suivi des achats (factures et livraisons des fournisseursj
- consulter les demandes et les bons de commande en cours de trartement par le directeur ou par I agent administratif

#### $5.3.3.2$  Les traitements

a) Mise à <sup>jour</sup> de la bsse comptable par extraction dans SIRIUS

Un des traitements les plus importants du module COMPTA est la mise à jour des informations de la base comptable à partir de la base de données du progiciel de romptabilité SIRIUS. Ce progiciel exploite des tables au format BTRIEVE. Windev n'offrant pas la possibilité de lire directement dans ces tables, trois possibilités ont été envisagees

- 1. disposer d'un piiote ODBC pour BTRIEVE et extraire les données par l'intermediaire d'une requête SQL,
- 2, intégrer au programme des modules écrits dans un langage externe capable de Ire directement le format BTRIEVE (Visual Basic: 4.0 en l'occurrence). En effet Windet offre la possibilité d'intégrer de tels modules écrits en C, Pascal ou Visual Basic dans le code d'un projet
- 3 utiliser un module externe exécutable (non intégré dans le module COMPTA) écrit en Visual Basic et le piloter à partir de COMPTA.

la première possibilité a été abandonnée car il n'a pas été possible de se procurer le pilote ODBC pour BTRIEVE dans des délais satisfaisants.

La seconde possibilité a égaiement été écartée car il s'est avéré impossible de faire fonctionner les exemples fournis dans la documentation de Windev.

La solution adoptée est donc la suivante

&lise; un module exezutable externe écrit en Visual Basic 4 0 pour lire dans la base de données SIRIUS et le piloter à partir du module COMPTA.

Plus précisément, une extraction se déroule de la manière suivante :

- la procédure EXT\_SIR du module COMPTA crée le fichier SIRIUS.TXT dans lequel eile place deux paramétres
	- une lettre (« A » pour Activités, « R » pour Rubriques ou « I » pour Imputations) précisant la nature des données à extraire ;
	- \* l'adresse sur :e réseau de la base de données de SIRIUS

### Elle lance ensuite le n odule externe EXT\_SIR.EXE écrit en Visual Basic

Une fois lancé le n odule externe lit les paramètres dans SIRIUS. TXT et extrait les informations de la base de données de SIRIUS. Ces informations sont ensuite p acees dans 3IRIUS TXT à raison d'un enregistrement par ligne, les valeurs des champs étant sépares par une tabulation.

La procédure EXT SIR du module COMPTA reprend alors la main, lit les enregistrements placés dans SIRIUS TXT ligne par ligne et met à jour le fichier Windev concerne

A l'installation, le module COMPTA et le programme externe EXT\_SIR EXE doivent impérativement étre placés dans le même répertoire.

Le fichier- texte SIRIUS TXT est créé dans le répertoire courant. Il est effacé par le module externe si une erreur se produit au moment où celui-ci s'exécute et par le module COMPTA dans tous les autres Cas.

Pour éviter les problèr jes d'intégrités référentielles et de doublons au moment de la mise à jour de la base comptable sous Windev. les dispositions suivantes ont été adoptées

- si 'enregistrement extrait existe déjà dans lie fichier Hyper file (Windev), il est automatiquement remplacé
- · si l'enregistrement extrait n'existe pas, il est créé

Le cas du fichier ACTIVITE est particulier car celui-ci dépend du fichier des utilisateurs. chaque activité ayant un responsable et un seul. A chaque création d'une activité il est donc obligatoire d'indiquer quel en est le responsable. Pour éviter les erreurs d'intégrité lors de la création automatique, chaque nouvelle activité est placé provisoirement sous la tutelle du comptable qui a la possibilité de modifier « manuellement » cette information. le cas echeant

b) La gestion des demandes

Dans le module COMPTA, la gestion des demandes peut être décomposée en trois grandes phases le contrôle des demandes, l'édition des bons et la consultation des « en cours »

i e contrôle des demandes est réalisé à partir de deux fenêtres de mise à jour (cf. § 5.2.13), une pour chaque type de demandes (biens/services ou m.o.t), présentant les demandes err instance de contrôle (filtrage sur la valeur des champs ETAT BS ou FTAT MOT) de manière tabulaire.

Tois joutons permettent au comptable de rendre compte de sa décision qui se traduit par un changement de valeur du champ ETAT-BS ou du champ ETAT-MOT de la demande correspondante (cf. § 4 1.1). Ces boutons sont :

- · le bouton de validation (Voir icône 8 du tableau au § 5.2.2);
- $\bullet$  le bouton de rejet (Voir icône 11 du tableau au § 5.2.2);
- te houton de mise en attente (Voir icône 19 du tableau au § 5.2.2);

Appuyer sur l'un de ces trois boutons entraîne l'affichage d'un message de confirrraatron

S une opération de validation est confirmée et que le montant de la demande est inférieur ou égal à 50000 F CFA, le programme propose la possibilité d'imprimer le bon de caisse correspondant à la demande en cours de validation. En cas de réponse affirmative, un nouv∈l enregistremer- est créé dans le fichier BON CAI et une nouvelle liaison est ajoutée dans e fichier BS CAI (fichier de liaison entre demandes de biens ou service et bons de caisse) ou dans le fichier MOT BCAI (fichier de liaison entre demandes de m.o t et bons de caisse). Le bon de caisse est alors imprimé.

Si une opération de rejet est confirmée, une fenêtre de saisie simple (cf. § 5  $2$  1.4) d un rejet de demande est affichée à l'écran. Cette fenêtre permet l'enregistrement daté et motivé du rejet.

Si une opération de mise en attente est confirmée, le programme propose la possibilité d'ajou ter un commentaire En cas de réponse affirmative, un champ mémo est affiché a l'écran dont l'utilisateur peut valider le contenu à l'aide d'un bouton Valider (Voir icône 15 du tableau au  $\S 5.2.2$ )

A l'issue de chacun de ces traitements. la table des demandes en instance de contrôle es: reaffichee et la dernière demande traitée disparaît.

Cédition des pons de casse peut être effectué au moment de la validation d'une de naux (Voir explication sici-diessus) ou par saisie des caractéristiques d'un nouveau bon de paisse La saisie est realisée a l'aide d'une fenêtre de saisie avec table liée (cf § 5.2.1.4) : bouton de liaison permet d'associer le bon à une demande! les lignes de la demande et 300 montant s'affichent alors comme détail et montant du bon de caisse. Le numéro du nouveau bon de caisse est attribué automatiquement par le système: mais peut être modifié « manuellement ».

L'édition des bons de commandes est réalisée par l'intermédiaire d'une fenètre de saisie avec table liée (cf. § 5.2.1.4) L'opérateur doit associer le nouveau bon de commande a une demande validée et choisir un fournisseur. Le programme lui laisse alors la possibilité de sélectionner les lignes de la demande qui vont constituer le détail du bon de commande i-e numéro du nouveau bon de commande est attribué automatiquement par le système mais peut être modifie « manuellement »

La consultation des « en cours » est réalisée par le biais de fenêtres de consultation a onglets (cf § 5 2 1.1 Ces fenêtres permettent de visualiser, par activité, les demandes en cours de chiffrage et en cours de validation budgétaire, ainsi que les bons de commandes et les demandes de m.o.t en cours d'approbation par le directeur

#### d) Le suivi des achats

A chaque Maison et à chaque arrivée de facture, le comptable doit créer les enregistrements correspondants.

## 5.3.4 Module du directeur (DIREC)

## 5.3.4.1 Généralités

Le directeur examine les demandes de m.o.t et les bons de commande soumis à son approbation. Il peut :

- accepter la demande ou le bon, il doit alors apposer son visa:
- · décider du rejet de la demande ou du bon. Il doit alors l'indiquer clairement et peut fournir le motif de ce rejet:
- mettre la demande ou le bon en attente d'un événement particulier. Il doit avoir la possibilité de réexaminer la demande le moment venu

Par ailleurs le directeur doit pouvoir consulter l'état des demandes en cours la base comptable et ie suivi des achats de chaque activité.

Le module DIREC do; lui donner la possibilité de réaliser les actions suivantes

- \* traster les demandes de m o.t et les bons de commande soumis à son approbation avec la possibilité de les valider, de les rejeter ou de les mettre en attente de la réalisation d'un événement particulier
- transmettre les bons de commande validés au comptable pour lancement de la commande (Impression et expédition au fournisseur)
- · consulter les demandes en cours de chiffrage, de contrôle budgétaire et de contrôle de trésorerie :
- · consulter le détail des bons de caisse émis,
- consulter le suivi des achats (factures et livraisons) de chaque activité
- consulter les donnees de la base comptable ;
- consulter la liste des fournisseurs et celle des utilisateurs du programme,

## **C3.5 tlodiilc du super utilisateur (SUPER)**

## 5.3.5.1 Généralités

Le super utilisateur est chargé de gérer ies utilisateurs et leur droits d'accès aux différents modules du programme. La structure de ce processus est la suivante :

- e Ie f-chier UTILISAT contient la liste des utilisateurs du programme :
- le fichier PROFIL contient la liste des profils d'utilisateurs possibles : chaque utilrsateur ne possédant qu'un seul profil ;
- le fichier MODULE recense les différents modules du programme (RESP. AGENT, COMPTA, DIREC, SUPER) en leur attribuant à chacun un numéro différent (entier **COlirt) ;**
- \* je "ichier MODPRO effectue la liaison entre les modules et les profils d'utilisateurs possédant le droit de les exploiter.

Le module SUPER doit permettre au super-utilisateur de la base de réaliser les actions survantes

- · ajouter ou mettre à jour la liste des utilisateurs et leurs droits d'accès ;
- <sup>e</sup> créer et mettre à jour les profils d'utilisateurs ;
- « permettre l'identification des différents modules de la base en demandant à l'application de leur attribuer un numéro.

## . **Conclusion**

. 'objectif principal de ce stage est de fournir au CERAAS un programme automatisant le contrôle et le suivi budgétaire des activités à partir des données comptables fournies par le progiciel SIRIUS

 $En$  effet, le CERAAS souhaite mettre à la disposition de chaque responsable d'activité. un outil lui permettant d'exprimer ses besoins et de suivre l'exécution de ses dépenses Corrolairement, le programme doit aider le directeur et les différents gestionnarres à contrôler et à suivre l'ensemble des engagements et des dépenses.

Quatre catégories d'utilisateurs sont concernées:

- e le directeur du CEFAAS;
- e le comptable,
- l'agent administratii;
- e les responsables d'activité.

Ce découpage a conduit à la conception de quatre modules qui devraient fonctionner de maniere séparée en exploitant des données communes.

Cependant L'application n'a pas été terminée dans les temps. Pour la faire fonctionner dans sa configuratior minimale, il est nécessaire de rajouter les écrans du module du directeur (DIREC) et notamment l'écran de contrôle des bons de commandes et celui des demandes de m.o.: valrdées et expédiées par le comptable. Par ailleurs, l'extraction cies demandes de m o.t (module AGENT) n'a pas été réalisée.

Neammoins, le dossier d'analyse parait suffisamment étoffé pour apporter une aide efficace aux personnes qui termineront le projet.

! ----

 $\begin{bmatrix} \begin{bmatrix} \begin{bmatrix} 0 \\ 0 \\ 0 \end{bmatrix} & \begin{bmatrix} 0 \\ 0 \\ 0 \end{bmatrix} \end{bmatrix} \end{bmatrix} \end{bmatrix}$ 

1

**Table des matières <sup>I</sup>**

\_.. \_\_--\_..-... -\_----.- . -\_~--

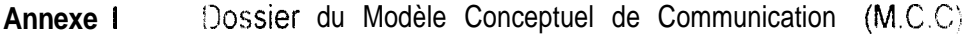

- **Annexe II** : il issier du Modèle Conceptuel des Données (M.C.D)
- Annexe III : Dossier du Modèle Conceptuel des Traitements (M.C.T)
- **Annexe IV** : Modèle Organisationnel des Traitements (M.O.T)
- Annexe V : **Dossier de l'application GECERAAS**

# ANNEXE<sup>1</sup>

Dossier du Modèle Conceptuel de Communication<br>(M.C.C)

Modele Conceptue, de Communication. Projet GESTION DU CERAAS Modèle Gestion des demandes Auteur Paul FIESCHI Version 1 17/06/97

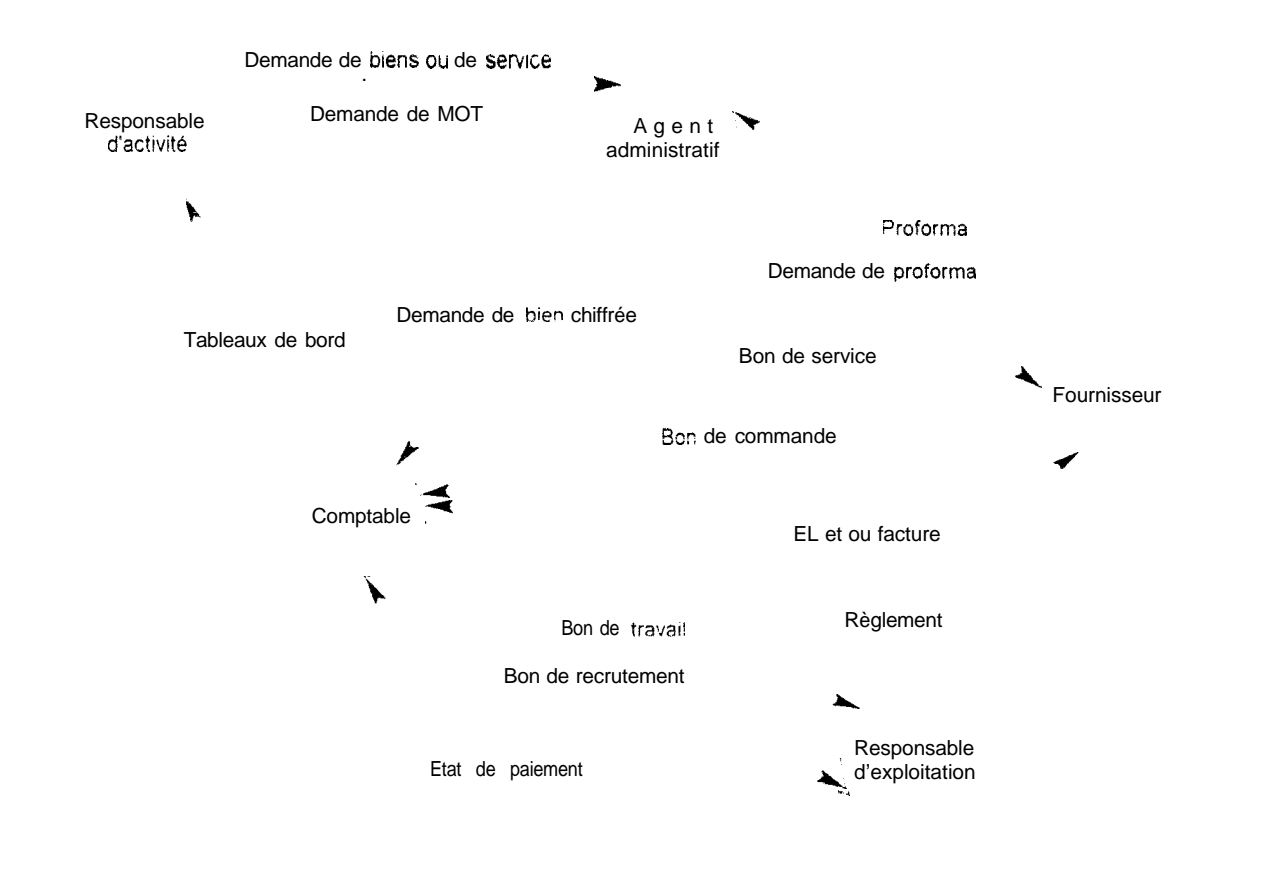

Acteur interne

Acteur externe

.\_...\_ \_-..\_- \_- -\_- \_. \_... -.-..- **Madêle de Communication Liste des acteurs et des flux .- \_- . . ..\_\_\_\_ -..- - ..\_\_ \_\_",..\_ -\_-..\_-.\_-.. . \_ \_ ---. .\_**

**Lste des acteurs Agent administratif Comptable Fournisseur Responsable d'activité Responsable d'exoloitation**

*Liste des flux* **BL et ou facture Bon de commande <sup>l</sup> Bon de recrutement ! Bon de service Bon de travail Demande de bien chiffrée Demande de biens ou de service Demande de MOT Demande de proforma Etat de paiement Proforma Règlement**  $\_$  **Tableaux de bord** 

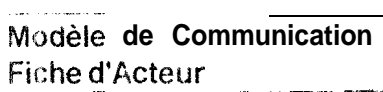

/

**Nom acteur** : Agent administratif *Nom acteur i* Type : Interne

/ /

\_ ^. -. -. -.. -.- ---. ----.--- I\_-..\_\_--.-\_\_~ -~---I\_.\_ .-. --. ..-- -..-... .\_.\_\_^\_ .\_\_ \_\_\_\_:

-- -..-.-.- -. ..-.^\_-.- --.--- - \_". .- \_. - \_

-. . .-..- -.\_.\_I\_. ..\_ \_-.\_-\_\_.- ---... ..\_\_ -.\_ .-."\_\_ .\_ \_\_ \_\_- \_.\_

**\_\_ \_..\_\_- \_\_ \_\_ .- \_-.-,-\_--- ---- -- .-.. ..\_-\_ -\_ \_\_ \_ -. \_\_... -.-. I." .."-.-I--- --- .-- -.. .-. . \_ -. \_\_\_^.\_. \_.**

Demande de **biens** ou de **sérvice** Demande **de** MOT Responsable d'activité ( Responsable d'activité Proforma **Fournisseur** 

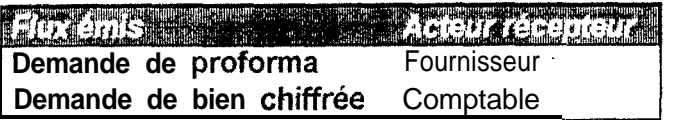

**SHE MAN WANT COMMUNISM** e angel Modèle de Communication Fiche d'Acteur

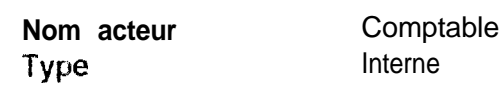

Demande de bien chiffrée Agent administratif BL et ou facture Fournisseur Bon de commande Fournisseur Etat de paiement Responsable d'exploitation

 $\sim$ 

.<br>19 действен на туре на село дендросно - 21 - Медици - сентямическиот президенти - други медициналности.

.<br>In the contrast of the contrast of the following of the contrast of the contrast of the contrast of the contrast of the contrast of the contrast of the contrast of the contrast of the contrast of the contrast of the cont

 $\sim 100$ 

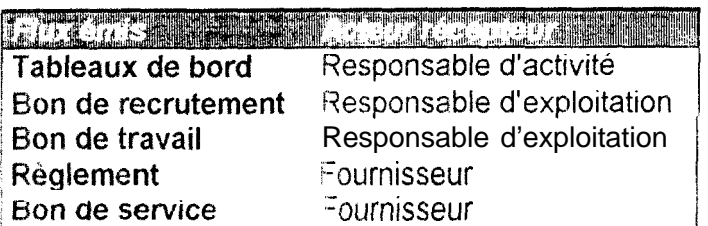

#### Modèle de Communication .<br>Management and the companies of the companies of the companies of the companies of the companies of the companies a amounter more  $\sim 10^{11}$  and  $\sim 10^{11}$  $\frac{1}{\sqrt{2}}\sum_{i=1}^n\frac{1}{\sqrt{2}}\sum_{i=1}^n\frac{1}{\sqrt{2}}\sum_{i=1}^n\frac{1}{\sqrt{2}}\sum_{i=1}^n\frac{1}{\sqrt{2}}\sum_{i=1}^n\frac{1}{\sqrt{2}}\sum_{i=1}^n\frac{1}{\sqrt{2}}\sum_{i=1}^n\frac{1}{\sqrt{2}}\sum_{i=1}^n\frac{1}{\sqrt{2}}\sum_{i=1}^n\frac{1}{\sqrt{2}}\sum_{i=1}^n\frac{1}{\sqrt{2}}\sum_{i=1}^n\frac{1}{\sqrt{2}}\$ .<br>New accountments throughout the first state in the content of the content of the content of the state of the .<br>Adol Adolf VI - Antonio E. November 1980 - 1999 anno 1999 anno 1999 anno 1991.

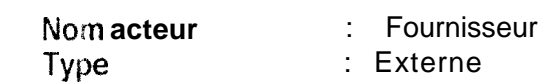

 $\mathbf{i}$ 

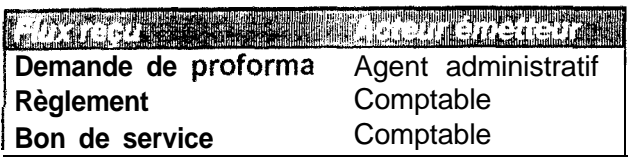

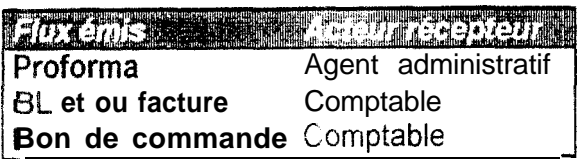
Modèle de Communication Fiche d'Acteur  $\overline{a}$ .<br>Na artista izan kata da katika 1975 ang panaharan na artis daga artis

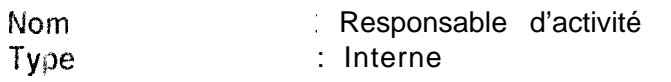

- - a minimum - - - - - - - - - - - -

**Section** 

Tableaux de bord Comptable

**TANTE DE L'ARREST DE L'ARREST DE L'ARREST DE L'ARREST DE L'ARREST DE L'ARREST DE L'ARREST DE L'ARREST DE L'ARREST DE L'ARREST DE L'ARREST DE L'ARREST DE L'ARREST DE L'ARREST DE L'ARREST DE L'ARREST DE L'ARREST DE L'ARREST** Demande de MOT Agent administratif

### \_ ..\_^\_" .- \_ ..\_\_\_-.\_.. -.. .- --.-.- \_,\_... .-.. -. .- ---. ..-.----- **Modèle de Communication Façhe d'acteur \_.... .-\_.\_ ---...".. \_\_\_ .\_. ..-..-..- -...---.--.- ---- \_\_ - \_**

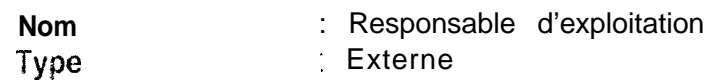

**-\_\_ \_.~-. . ..\_\_ ----\_-\_.-.----- \_..\_-\_.-**

\_,, \_\_...\_ \_ \_\_\_ .I -\_\_-\_\_ - .--\_- -- .-.--- - --.-------- "\_- -. ^I. - - \_ -..

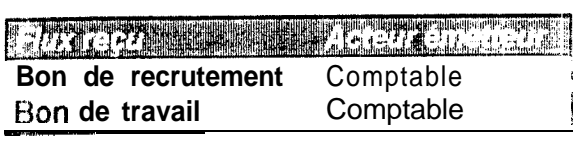

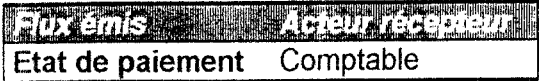

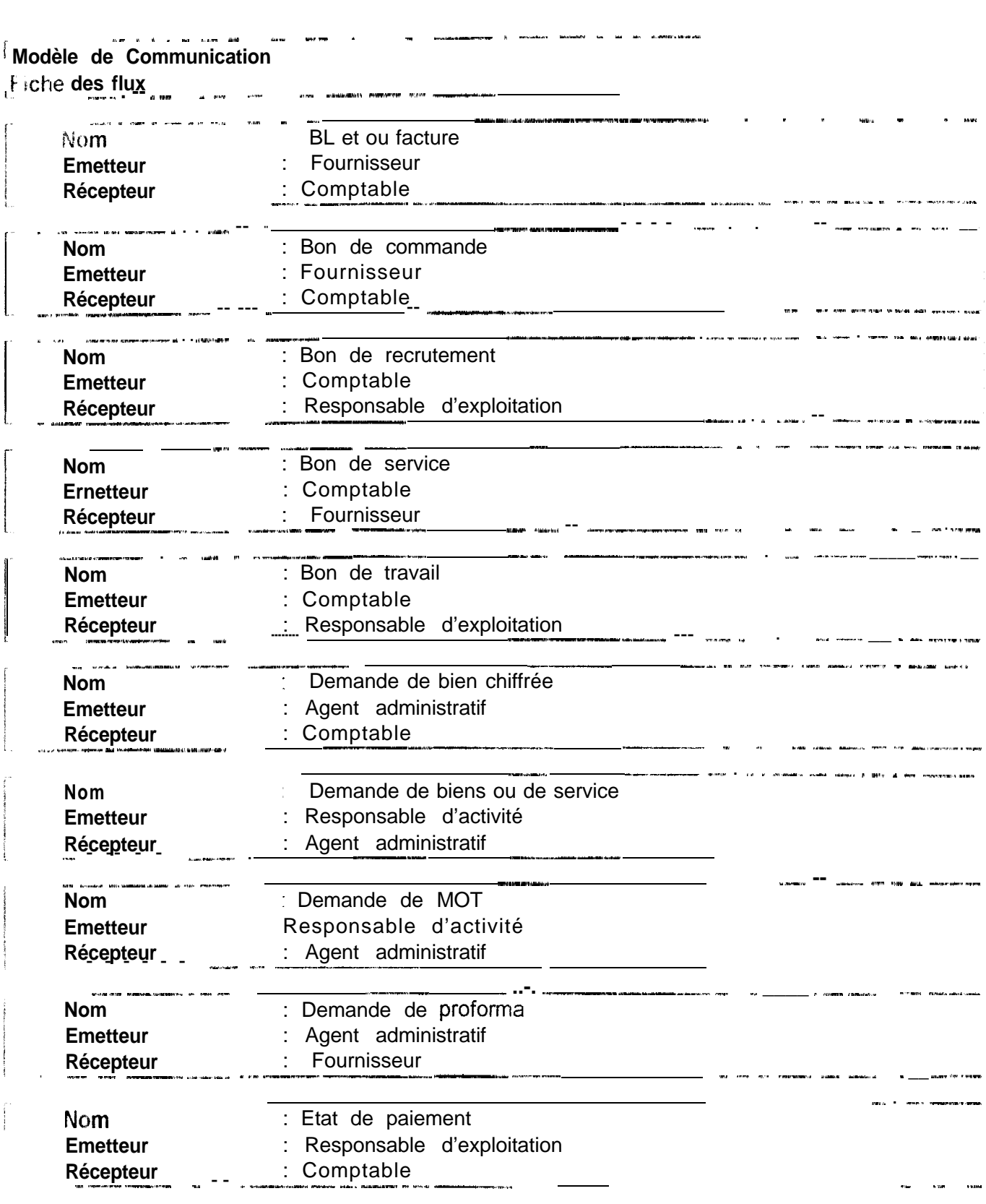

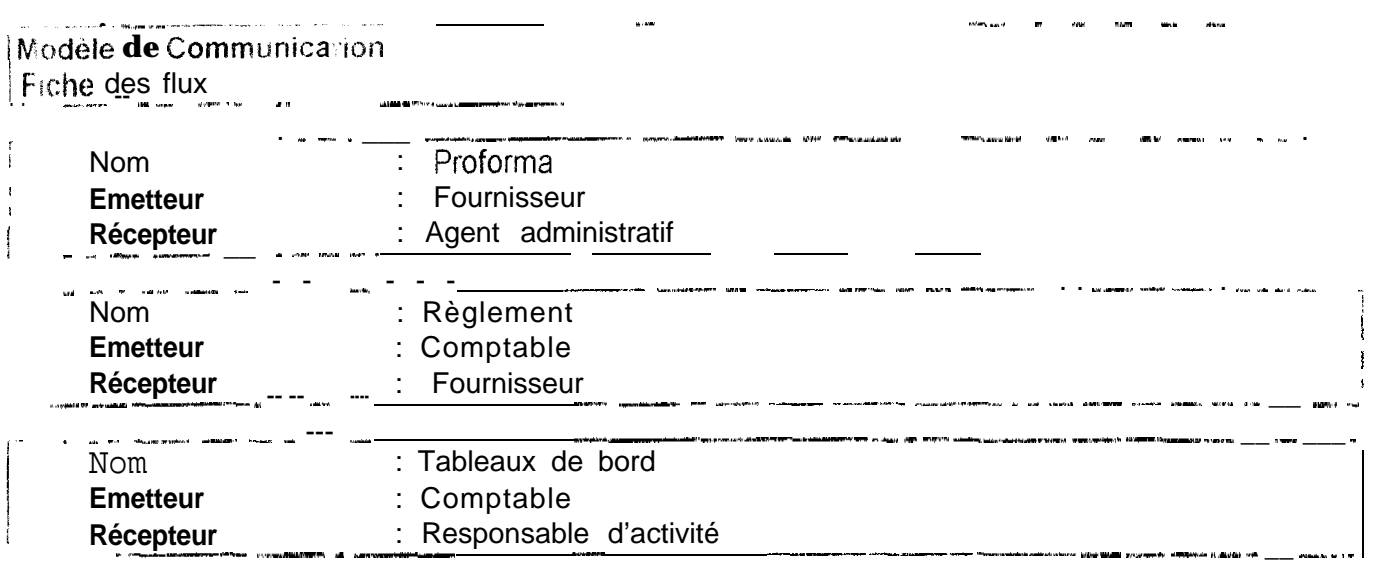

### -. .\_ .\_--\_ **ANNEXE II**

lp---..\_

\_\_\_\_\_\_\_ \_\_\_------

 $\begin{bmatrix} \frac{1}{2} & \frac{1}{2} & \frac{1}{2$ 

**Dossier du Modèle Conceptuel des Données (M.C.D)**

**---.-\_--I- - -\_.-.\_ --.~- .\_-... .-.. .**

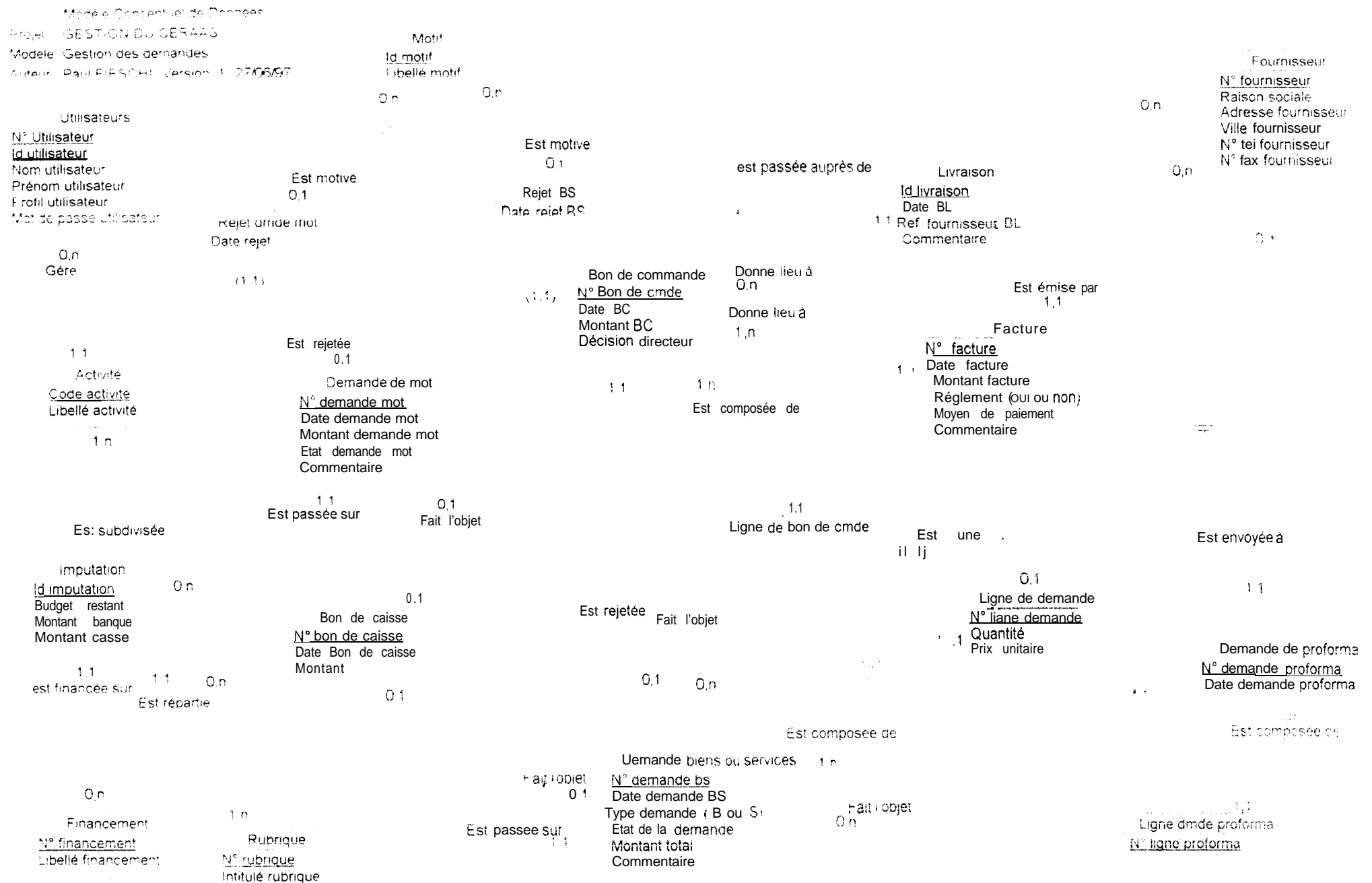

#### لمانه المالي المحدثين <u>a andre service de la compa</u> متعطي المواردة المرابط Modèle Conceptuel des données Liste des entités

### 

 $\sim$   $\sim$ 

 $\frac{1}{2}$  and  $\frac{1}{2}$  are  $\frac{1}{2}$  and  $\frac{1}{2}$  . The set of  $\frac{1}{2}$ 

المسابق والمتبرد المتعقب فللمراد المراد

.<br>1911 - John Lower, american behaviour

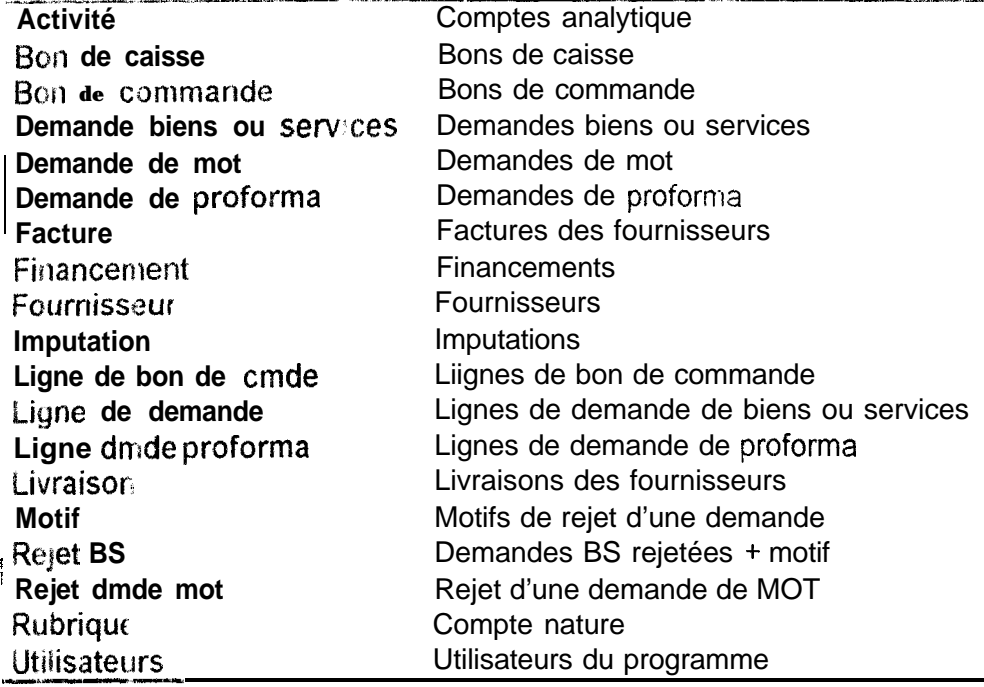

### **Modèle Conceptuel des Données i Liste des Associations . . ..\_..... .---...-....--~.. -----**

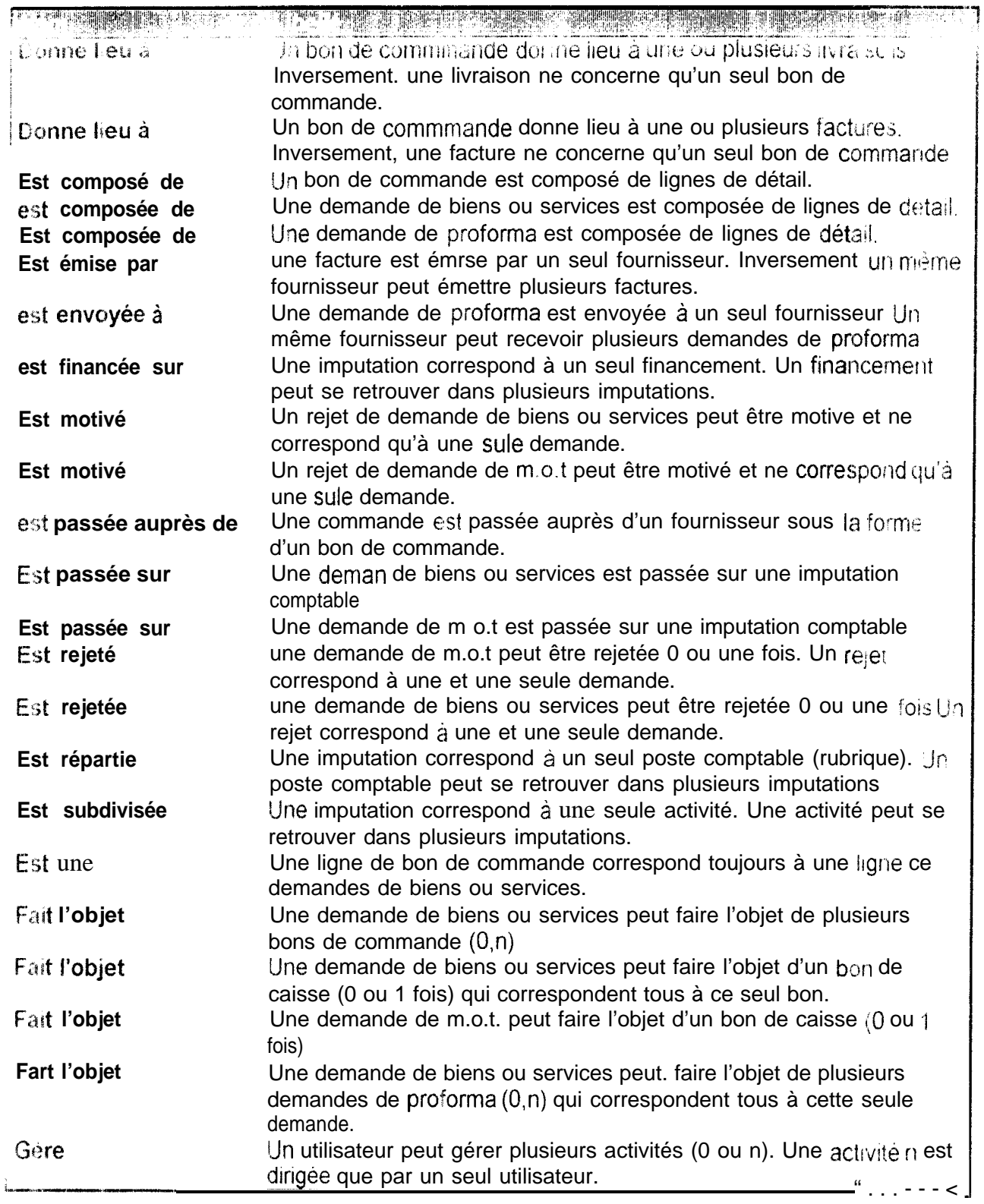

.\_- -.. \_ **\_, \_-..**

 $\mathbf{r}$ **Contractor** 

> **Nom** : Activité **Libellé** : Comptes analytique - . -. \_.\_\_. . -". -\_. \_ . -.-. -.- ..--. ----- ---- --.-.- -..--\_.-..-.--..--- . . -. .i- .- \_ .\_

.<br>The considerable of the common company of the common company and a simple company and additional common company and the common company of the common company of the common common common

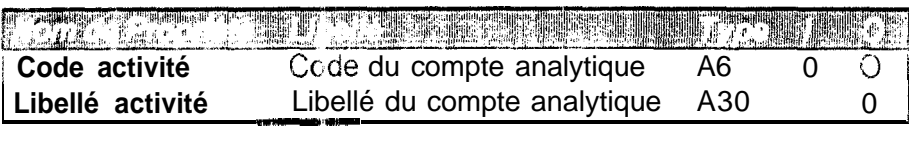

**..\_ . -.\_ .- .\_...-. --\_. .- ". \_\_.**

.<br>Norder som delde klasse verdene er er el, svenser i 1999 ble det er i danske kale er den som delen i dage samm

 $\frac{1}{2}$  and  $\frac{1}{2}$  and  $\frac{1}{2}$ 

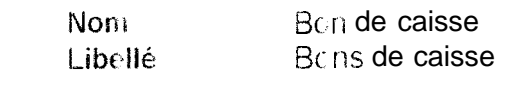

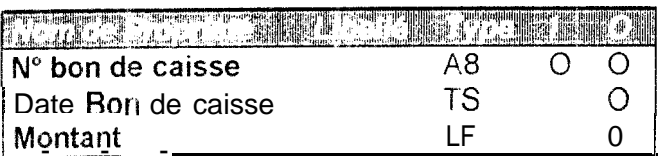

 $\frac{1}{2}$ 

 $\omega_{\rm eff}$ 

 $\sim$ 

an sara

 $\overline{a}$ 

 $\overline{a}$ 

.<br>Kristoko hamareko 1980

anna estatu - av

 $\hat{\mathbf{r}}$ 

j.

 $\frac{1}{2}$ 

w me <del>kan n</del>

 $\sim$  and

Modèle Conceptuel des Données<br>Fiche de l'entité Bon de commande

 $\label{eq:1} \mathbf{u}_{\text{eff}}(x,y)$ **Superior** 

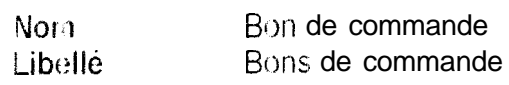

.<br>[1] the state way therefore the state of the state of the state of the state of the state of the state of the state of the state of the state of the state of the state of the state of the state of the state of the state

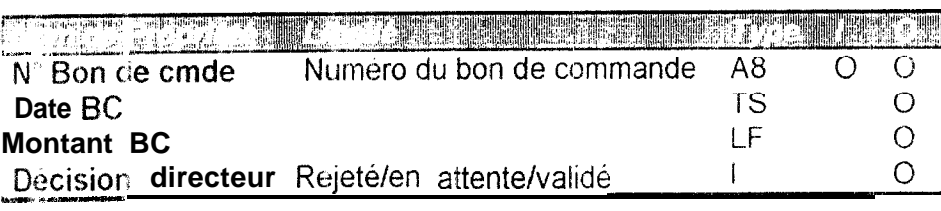

 $\label{eq:1} \begin{aligned} \text{is a constant,} \quad & \text{where} \quad & \text{where} \quad & \text{with} \quad & \text{is a constant}. \end{aligned}$ 

 $\frac{1}{2}$ 

 $\label{eq:12} \mu = \frac{1}{2} \frac{1}{2} \frac{1}{2$ 

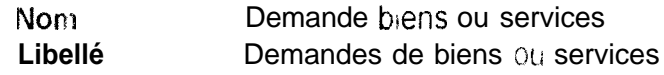

 $\sim 1$ 

 $\frac{1}{1}$ 

 $\sim$  10  $\mu$ 

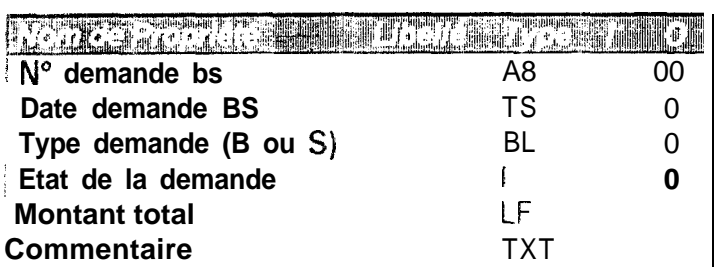

Modèle Conceptuel des Données Fiche de l'entité Demande de mot

 $\frac{1}{2}$ 

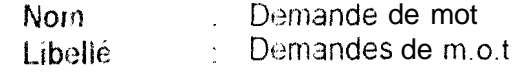

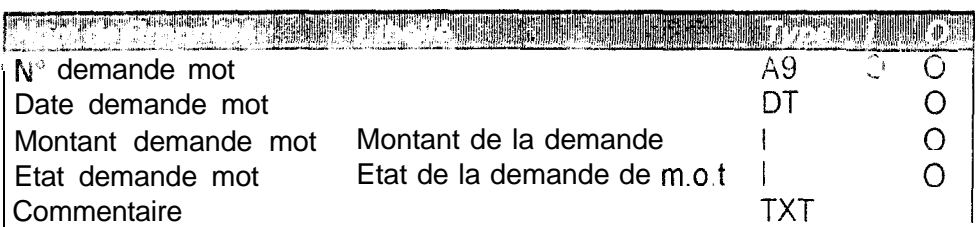

 $\sim$   $\sim$ 

 $\sim 1^{\circ}$ 

 $\label{eq:1} \mathbf{D}_{\mathbf{S}}(\mathbf{p}) = \mathbf{I} + \mathbf{I} + \mathbf{I} + \mathbf{I} + \mathbf{I} + \mathbf{I} + \mathbf{I} + \mathbf{I}$ 

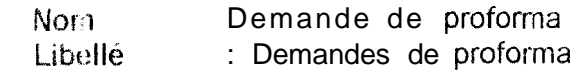

 $\overline{O}$ 

.<br>Lowered concentration that 2013-001 manager <sup>as</sup> different patients and experiments were the apply to

 $\mathbf{r}_{\text{max}} = \mathbf{r}_{\text{max}}$ 

**Solomon Contract Contract Contract Contract Contract Contract Contract Contract Contract Contract Contract Contract Contract Contract Contract Contract Contract Contract Contract Contract Contract Contract Contract Contra** 

 $\hat{\mathcal{A}}_{\text{max}} = \hat{\mathcal{A}}_{\text{max}}$ N° demande proforma di del Ramade del Ramade de Castilla del Ramade de Castilla de Castilla de Castilla de Cas<br>N° demande proforma de Castilla de Castilla de Castilla de Castilla de Castilla de Castilla de Castilla de Cas Date demande proforma **TS** 

a<br>and the company of the company of the company of the company of the company of the company of the company of the company of the company of the company of the company of the company of the company of the company of the co

## Nom<br>L i b e l l é Factures des fournisseurs

<u> 1980 - Jan James James James James James James James James James James James James James James James James Ja</u>

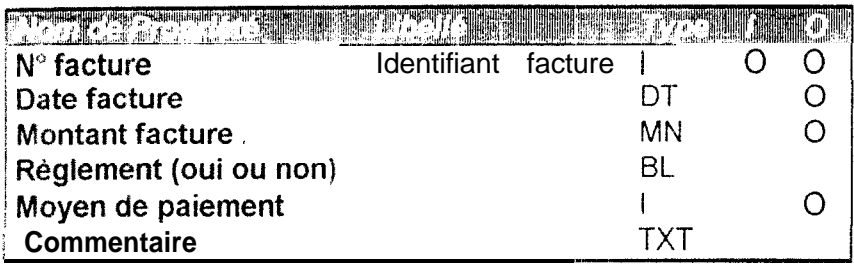

 $\frac{1}{2}$ 

.<br>2012/07/deviations of standards 15

 $\frac{1}{\kappa \sigma^2}$ 

 $\begin{array}{c} \begin{array}{c} \begin{array}{c} \begin{array}{c} \end{array}\\ \begin{array}{c} \end{array} \end{array} \end{array} \end{array}$ 

 $\sim$  1000 km  $^{-1}$ 

 $\mathbb{R}^2$ 

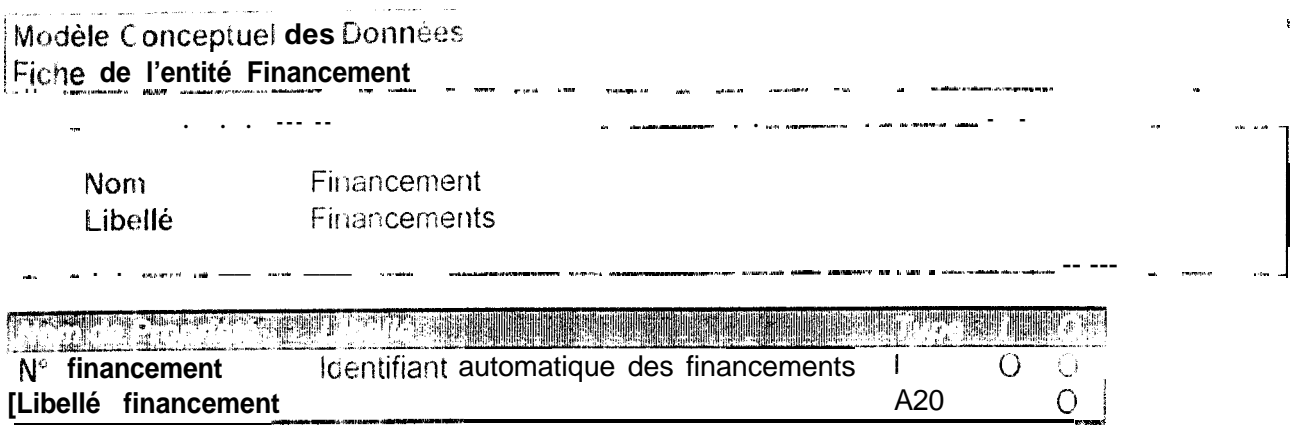

.<br>2003 - 1990 - 14 - 1500 - 1500

 $\theta$  , a conservative shift  $\theta$  . Then it is<br>defined assumed in  $\theta$ 

.<br>Ting **Co**lemn

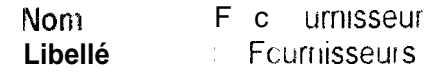

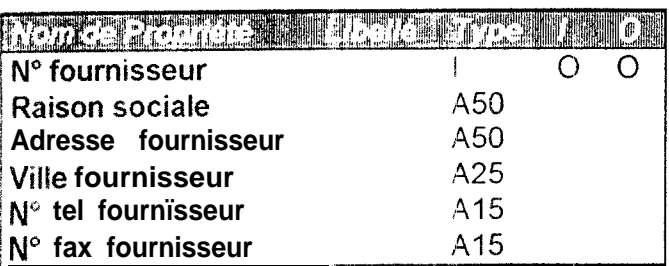

۰. د

 $\overline{\phantom{a}}$ 

. . . .

.<br>19 - Гурц I стати до народносфира коффестал заболевание <del>последованием местопали состава для народного аспани</del>ет

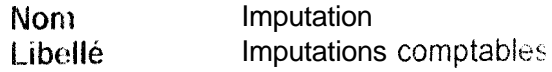

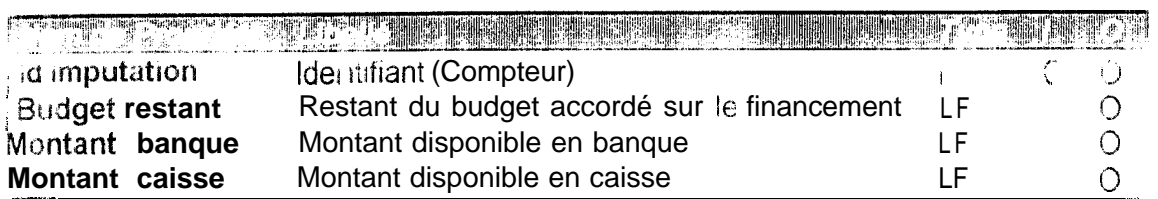

<u> 1980 - Jan Barat, martin a</u>

# Modèle Conceptuel des Données<br>Fiche de l'entité Ligne de demande

 $\sim$   $\sigma$ 

 $\mathbf{m}$ 

 $\frac{1}{2}$ 

 $\overline{1}$ 

 $\overline{1}$ 

 $\frac{1}{2} \sum_{i=1}^n \frac{1}{2} \sum_{j=1}^n \frac{1}{2} \sum_{j=1}^n \frac{1}{2} \sum_{j=1}^n \frac{1}{2} \sum_{j=1}^n \frac{1}{2} \sum_{j=1}^n \frac{1}{2} \sum_{j=1}^n \frac{1}{2} \sum_{j=1}^n \frac{1}{2} \sum_{j=1}^n \frac{1}{2} \sum_{j=1}^n \frac{1}{2} \sum_{j=1}^n \frac{1}{2} \sum_{j=1}^n \frac{1}{2} \sum_{j=1}^n \frac{1}{2} \sum_{j=$ 

 $\overline{a}$ 

#### N  $\mathbf{o}$

m Ligne de demande<br>Lignes de demande de biens ou services Libelle .<br>Inggris – englasisk Wil<del>dell T</del>ess – 19

 $\sim$  $\overline{a}$ 

 $\mathbf{v} = \mathbf{r}$ 

 $\overline{a}$ 

and the content of the communication and the communication

 $\overline{a}$ 

 $\bar{4}$ 

الرابين المسترات المرا

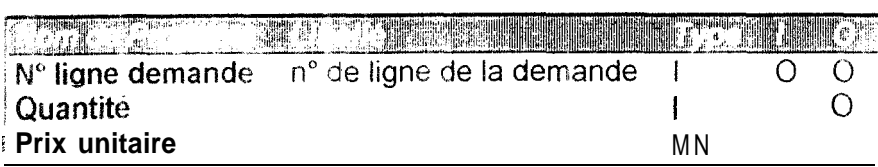

a in  $\omega_{\rm{NN}}$ Modèle Conceptuel des Données Fiche de l'entité Ligne dmde proforma

 $\hat{\theta}$ 

الأعادي المستقلة

Ligne dmde proforma<br>Lignes de demande de proforma Nom -Libellé

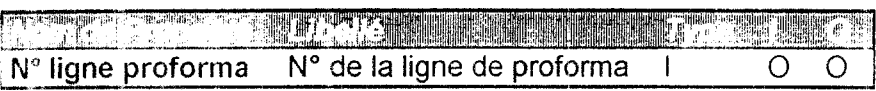

 $\ddotsc$ 

an<br>Manazarta a T

 $\sim$ 

.<br>International Engineer of the construction of the construction of the construction of the construction of the

.<br>Alamatan Atana arkanyan-kamatan wenye cases

.<br>Wartziak wilaya zamakazi zingen zamaka 1999 - 1999 - 1999 - 1999 - 1999 - 1999 - 1999 - 1999 - 1999 - 1999 -

 $\frac{1}{2}$ 

Modèle Conceptuel des Données Fiche de l'entité Livraison

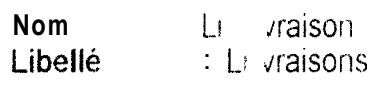

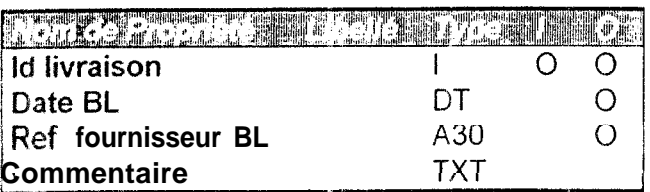

 $\sim$   $-$ 

a complete de definition allement de l'experience de la complete de l'experience de la complete de la complete de la complete de la complete de la completa de la completa de la completa de la completa de la completa de la

Nom : Motil<br>Libellé : Motifs de rejet d'une demande

j.

 $\overline{a}$ 

 $\sim 10^{-11}$ 

.<br>Po koji postanji se nase njenosti za za nastakata poznata da pod dobila da za kodine za stala negaju umejnjegov

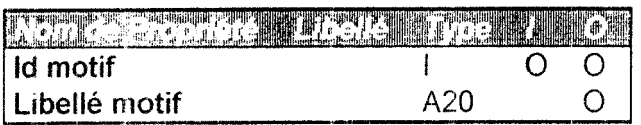

Modèle Conceptuel des Données Fiche de l'entité Rejet B S

.<br>At the band of the most security

Nom Rejet BS<br>Libellé : Demandes de biens ou services rejetées et motifs 

.<br>Tipo ne com dialipat personalipus

**STORY OF CHANCE** 

.<br><del>Chain scientificated sc</del>ale in continued to acc<del>ount form of eac</del>h detailed in a science of the company of the control

 $\mathbf{r}$ 

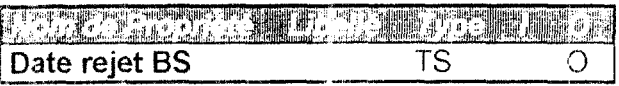

Modèle Conceptuel des Données<br>Fiche de l'entité Rejet drncie mot

Rejet dmde mot Non Demandes de m.o.t rejetées et motifs Libeilé

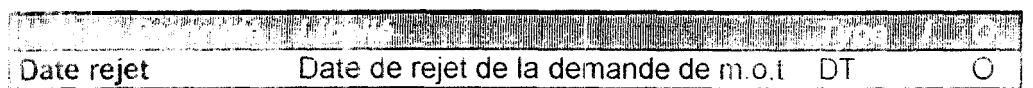

. . . .

.<br>ويقدمه الكافية التورية المتحدة في التكليف المتحدة التواصل المتحدة المتحدة المتحدة المتحدة المتحدة المتحدة المت

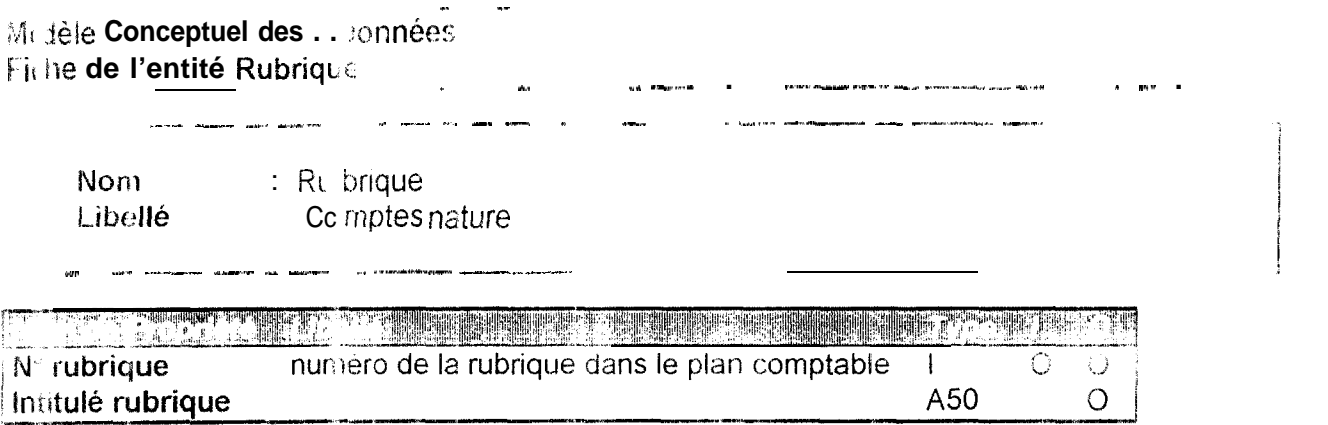

#### $\label{eq:3} \mathcal{L}(\mathbf{r}) = \mathbf{R}(\mathbf{r}) \mathbf{R}(\mathbf{r}) = \mathbf{R}(\mathbf{r}) \mathbf{R}(\mathbf{r}) = \mathbf{R}(\mathbf{r}) \mathbf{R}(\mathbf{r}) = \mathbf{R}(\mathbf{r}) \mathbf{R}(\mathbf{r}) = \mathbf{R}(\mathbf{r}) \mathbf{R}(\mathbf{r}) = \mathbf{R}(\mathbf{r}) \mathbf{R}(\mathbf{r}) = \mathbf{R}(\mathbf{r}) \mathbf{R}(\mathbf{r}) = \mathbf{R}(\mathbf{r}) \mathbf{R}(\mathbf{r}) =$ Modèle Conceptuel des Données Fiche de l'entité Utilisateurs

 $\mathbf{w}^{\dagger}$ 

an.

**Norr** Uti isateurs Libellé Uti isateurs du programme

 $\hat{f}$  , where  $\hat{f}$  and  $\hat{f}$  are the  $\hat{f}$ 

and company

 $\frac{1}{2}$ 

an annota guns

and and the

المتفاد القائد فللمراد

.<br>The matter of the second contract of the

ET TYSK NORDE FOR TELLER ET TELLER DER FOR DE FRANCE FOR DE FRANCE FOR DE TRANSPORTE EN DE FRANCE DE TRANSPORT Nº Utilisateur  $\mathbf{i}$  $\mathbf{0}$  $\mathbf{0}$ id utilisateur A20  $\overline{0}$  $\mathbf 0$ Nam utilisateur A30  $\pmb{0}$ Prénom utilisateur A20  $\mathbf 0$  $AI$ Profil utilisateur  $\mathbf 0$  $A8$ Mot de passe utilisateur  $\overline{0}$ 

### **ANNEXE III**

Dossier du Modèle Conceptuel des Traitements<br>(M.C.T)

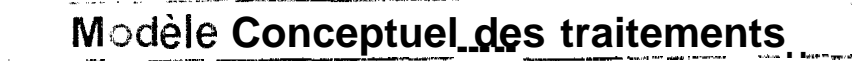

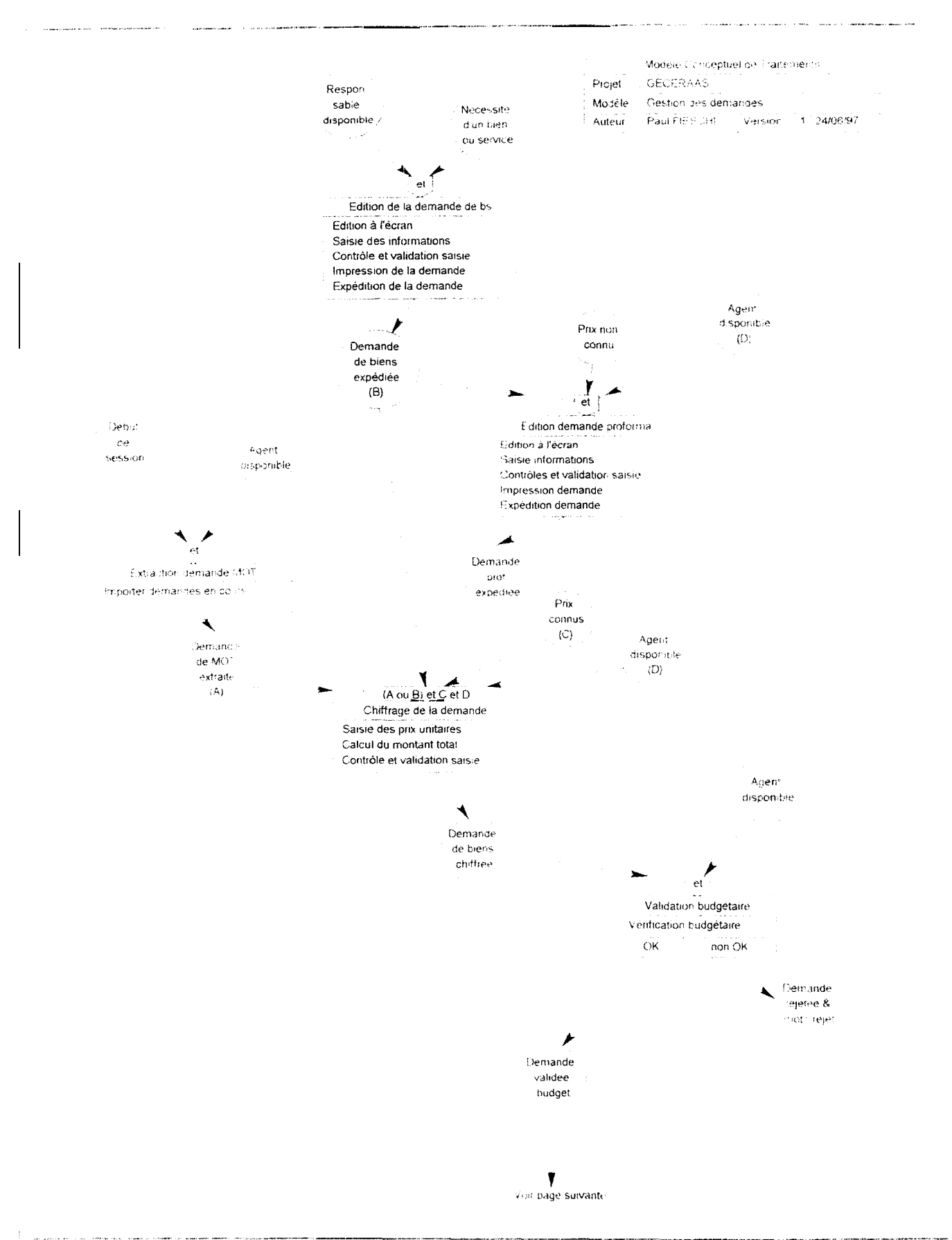

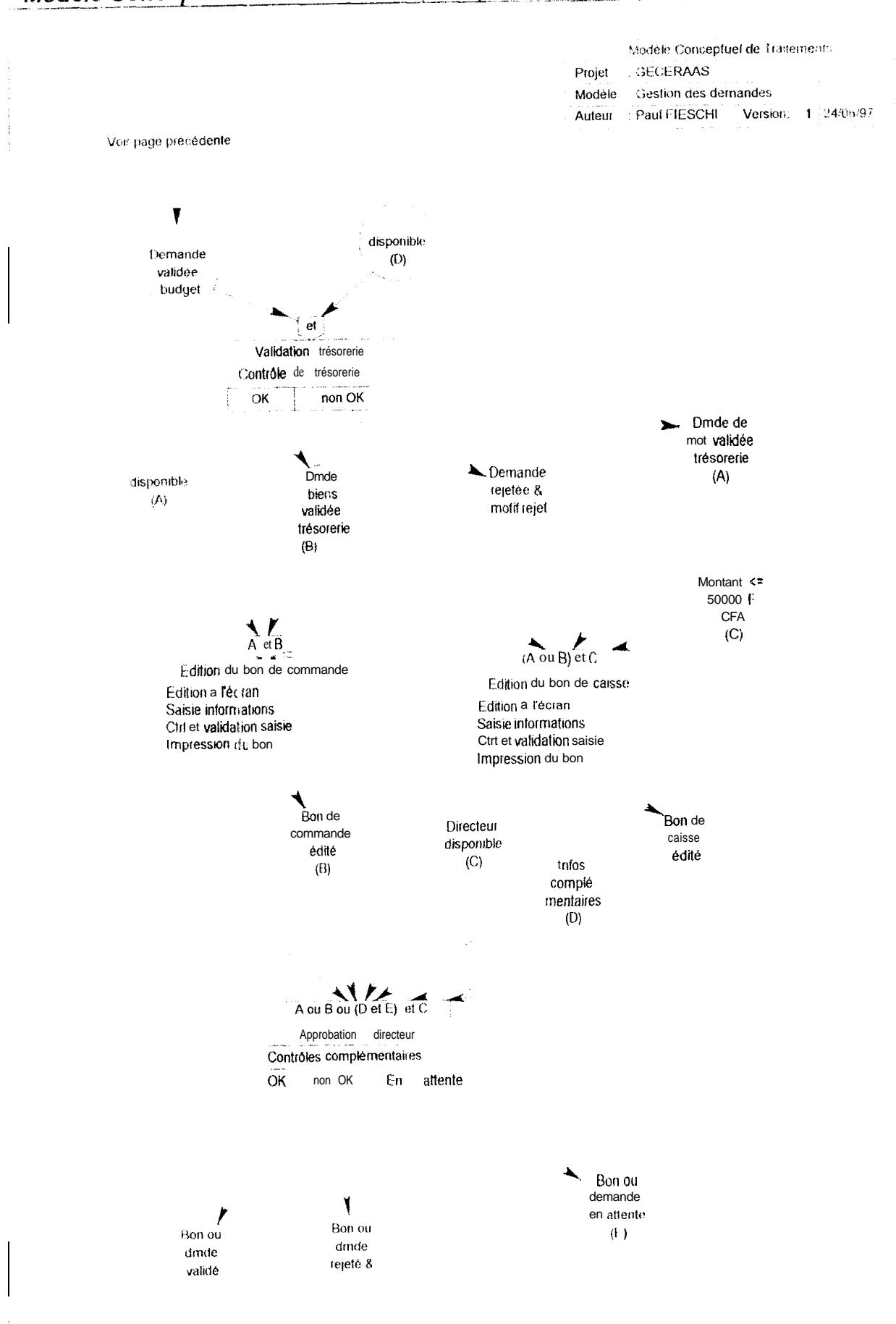

### Modèle Conceptuel des traitements (suite)

### Modèle Conceptuel des Traitements (Suite)

Modèle Conceptuel de Traitements GECERAAS Projet Modèle Mise à jour base comptable<br>Auteur Paul FIESCHI Version 1 20/06/9

 $rac{1}{2}$  $\mathbf{r}$ 

a a en composições

Comptable disponible Modif dans ta base<br>SIRIUS

**COMMUNISM** 

ŧ

 $\begin{array}{c} \hline \hline \hline \end{array}$ Mise à jour base comptable

Extraction des données Mise a jour de la base

Y

Données de la base à jour

Modèle Conceptuel de Fraitements Projet GECERAAS Modèle : Suivi des achats Auteur Paul FIESGHI Version: 1 20/06/97

j.

Réception d'une livraison

 $\mathfrak{f}% _{0}\left( t_{0}\right)$  $\ddot{\phantom{a}}$ 

**Sales Ad** 

**Service** of  $\Delta \mathbf{r}$  . 100124 Comptable disponible

 $\frac{1}{\text{et}}$ 

Enregistement d'une livraison E dition à l'écran Saisie des informations<br>Ctrl et validation saisie

### Y

Livraison enregistree

Réception facture fournisseur Comptable disponible

Enregistrement d'une facture Edition à l'écran Saisie des informations Ctrl et validation saisie

### Ý

Facture enregistrée

### Description des unités de traitement

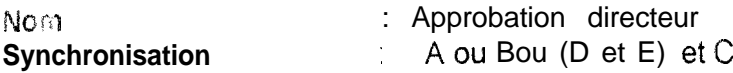

#### **Description**

Ce traitement permet le contrôle de tous les engagements n'ayant pas fait l'objet d'un bon de caisse II s'agit d'une vérification portant sur des conditions particulières propres a chaque situation d'engagement.

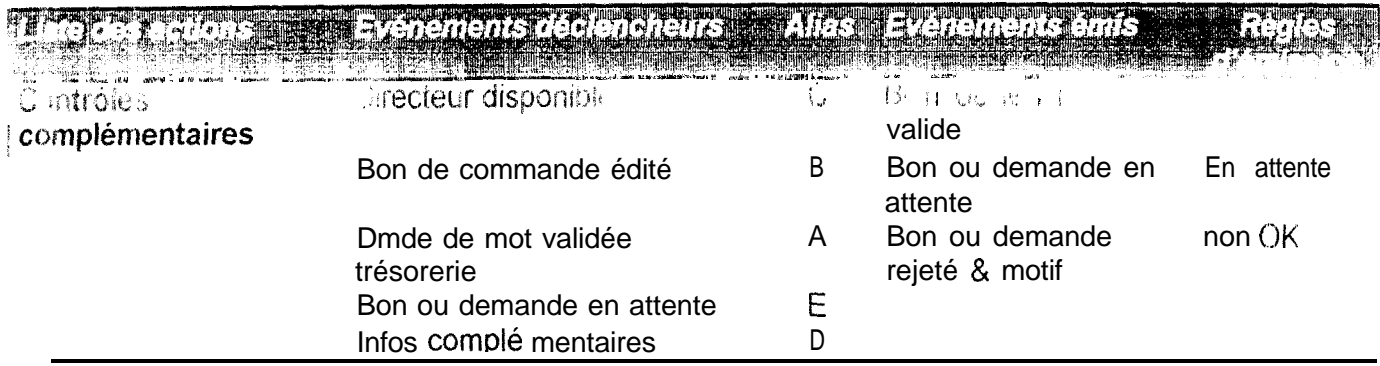

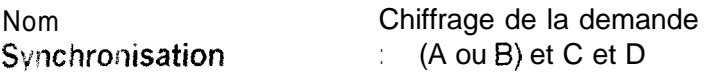

### Description :

ということです。 しょうきょう かんしょう こうかいしょう こうかい しょうしょう こうしょう しょうしょう かんしょう かいしょう かいしょう

Ce traitement s'appiique 3 la fois aux demandes de biens ou service et aux demandes' de m.o.t. Ji le fois la demande validée et les éventuels compléments d'informations obtenus (retour des demandes de proforma), la demande peut être chiffrée et son montant calculé.

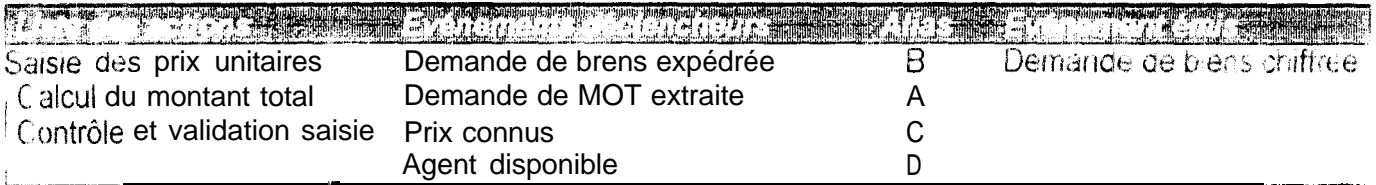

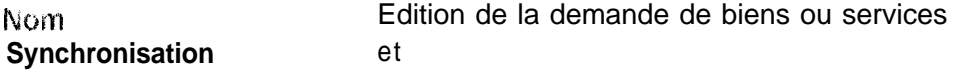

#### Description:

Ce traitement initialise le processus de gestion des demandes de biens ou service. Il est réalisé par saisie à l'écran à partir d'une fiche type. Cette fiche peut ensuite être imprimée.

Nécessité d'un bien ou service Demande de trens expediee Edition à l'écran Responsable disponible Saisie des informations Contrôle et validation saisie impression de la demande Expédition de la demande

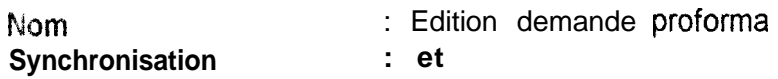

#### Description :

L'Edition d'une demande de proforma est nécessaire avant la phase de chiffrage si le prix d'un tien ou d'un service n'est pas connu. La création de la demande est effectue par saisie à l'écran La Demande est ensuite imprimée et envoyé au fournisseur concerné.

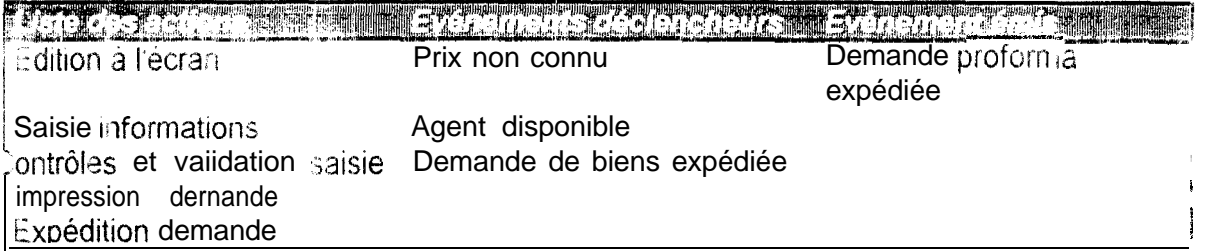

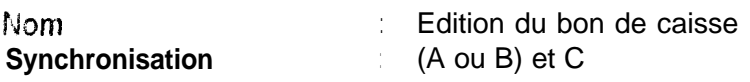

### Description ;

C a traitement est déclenché par les deux conditions suivantes:

\*. une demande de biens/service ou une demande de m.o.t a été validée au niveau de la ti esorene:

le rnontant de cette demande est inférieur à 50000 Francs CFA.

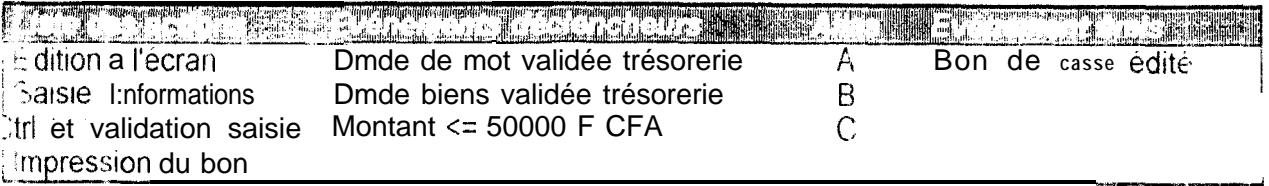

### Description des unités de traitement (suite)

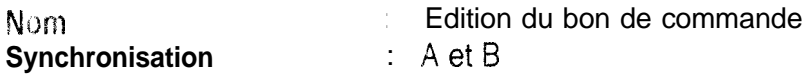

### Description:

L'edition du bon de commande est effectuée lorsqu'une demande de biens et service est validée au niveau de la trésorerie et ne fart pas l'objet d'un bon de caisse. Ce traitement est réalisé par saisie de; informations à l'écran. Le bon de commande est ensuite présenté au directeur pour un ultime contrôle.

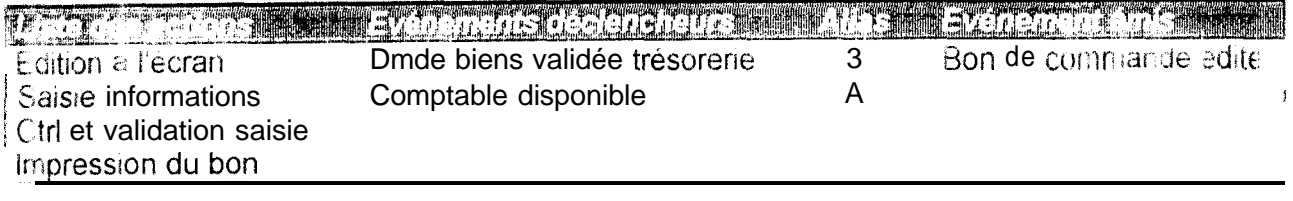

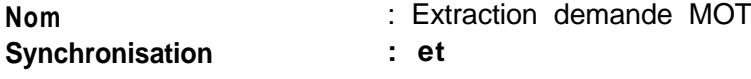

### Description:

Ce traitement permet l'extraction des demandes de m.o.t à partir du logiciel de gestrorr de la main-d'oruvre temporaire.

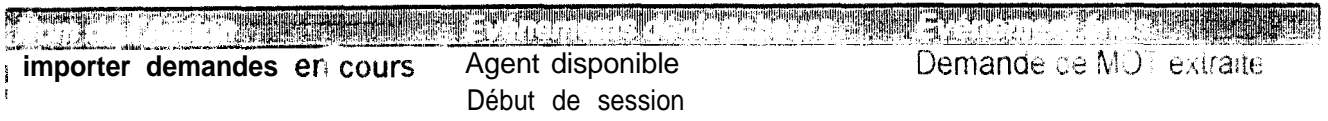

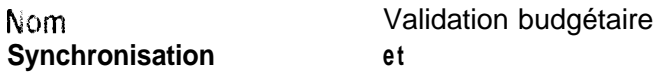

### Description:

Lopération de validation budgétaire est effectué par vérification du montant du budget de l'imputation correspondant à la demande traitée.

Cette opération est identique pour les demandes de biens et les demandes de m.o.t

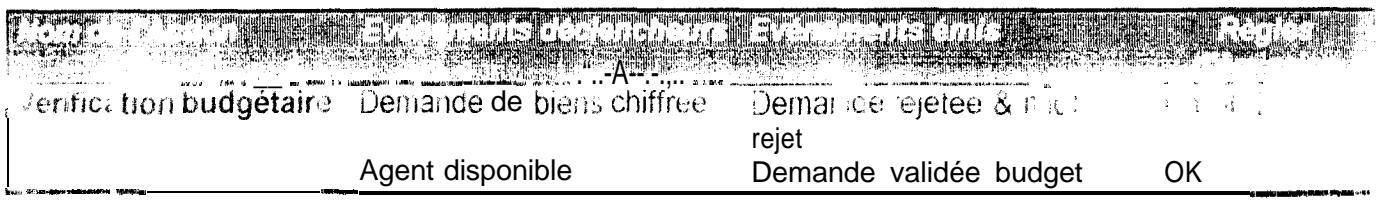

### Description des unités de traitement (suite)

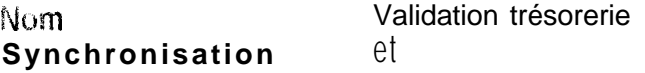

### Description:

Ce traitement est une comparaison entre la somme des montants des réalisations et des engagements et le Montant du budget restant. Si le Montant du budget est supérieur la demande est validée.

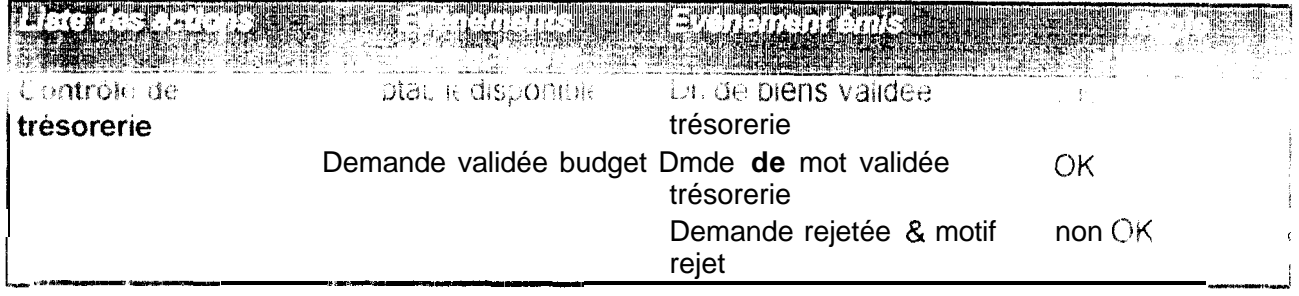

### **ANNEXE IV**

Modèle Organisationnel des Traitements<br>(M.O.T)
Westfield's juni-abonnet de l'internents Project 1992 (IERRAAS)<br>Modelle (Jestica des demandes Autour Para FEECH Version 20/06/97

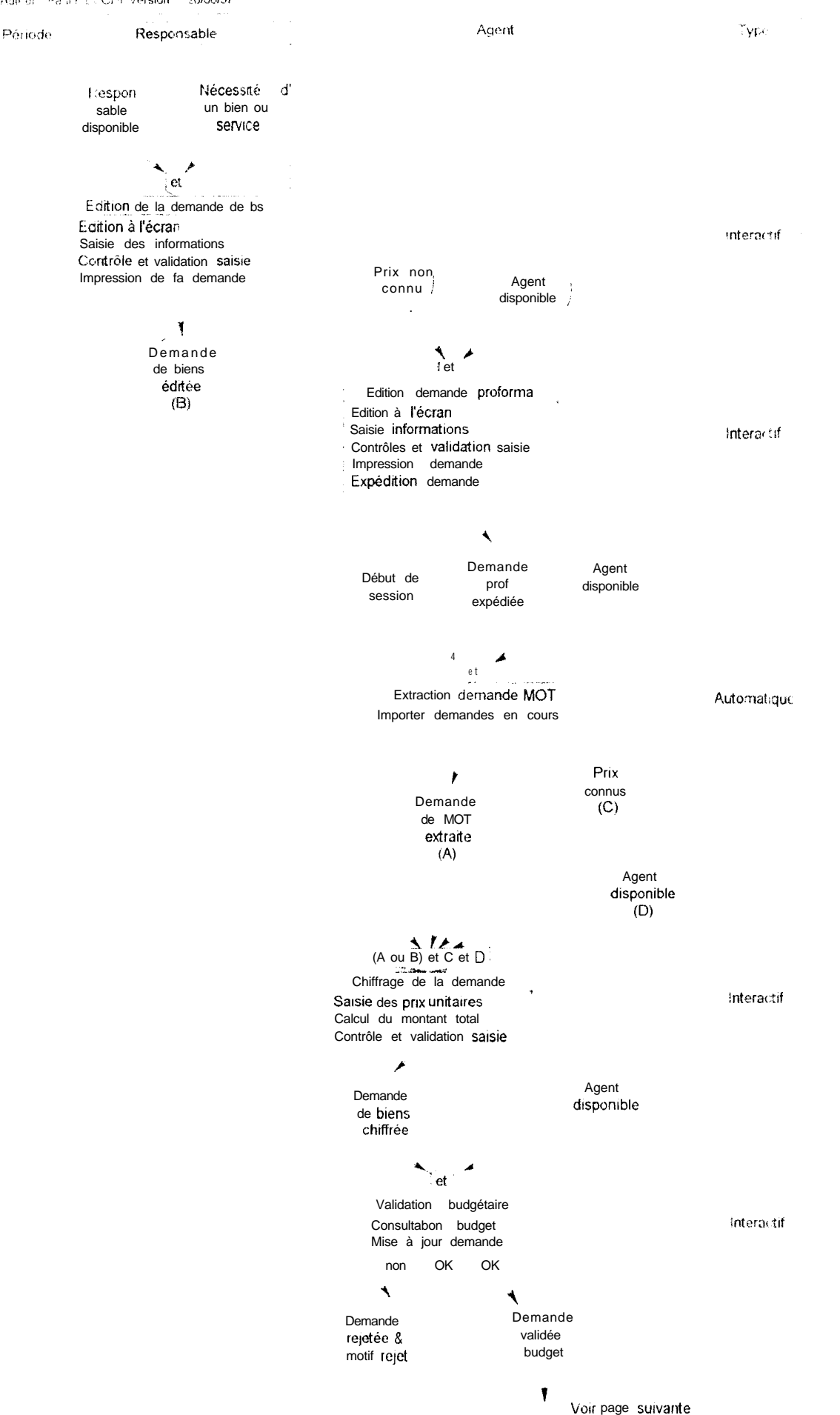

Page 1/2

Modèle Organisationnel de Traitements Projet : GECERAAS Modele: Gestion des demandes Auteur : Paul Fieschi Version: 20/06 97

Page 2/2

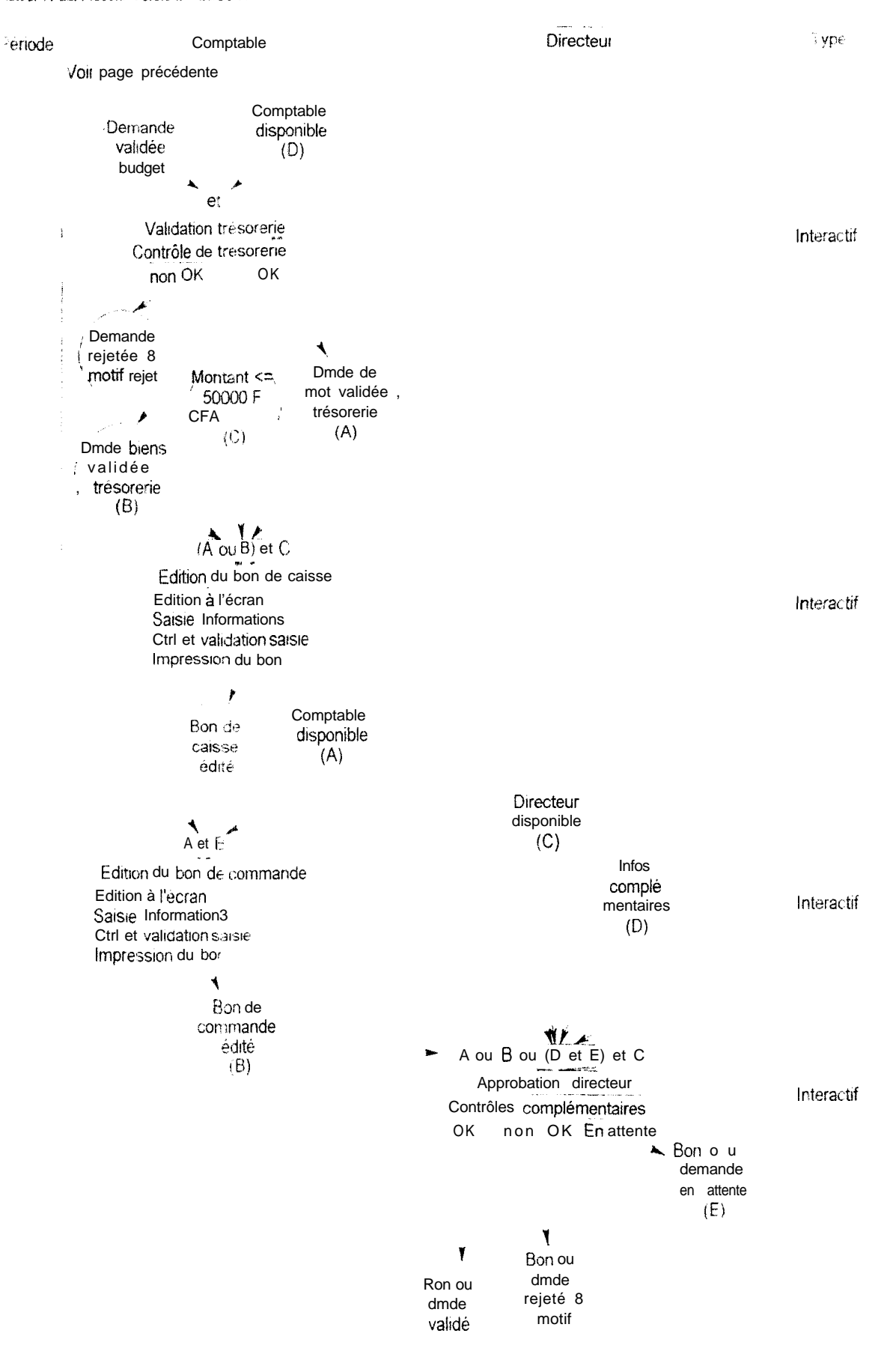

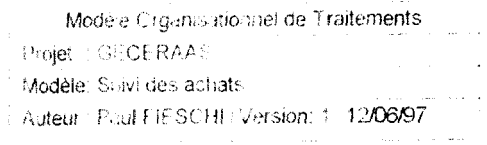

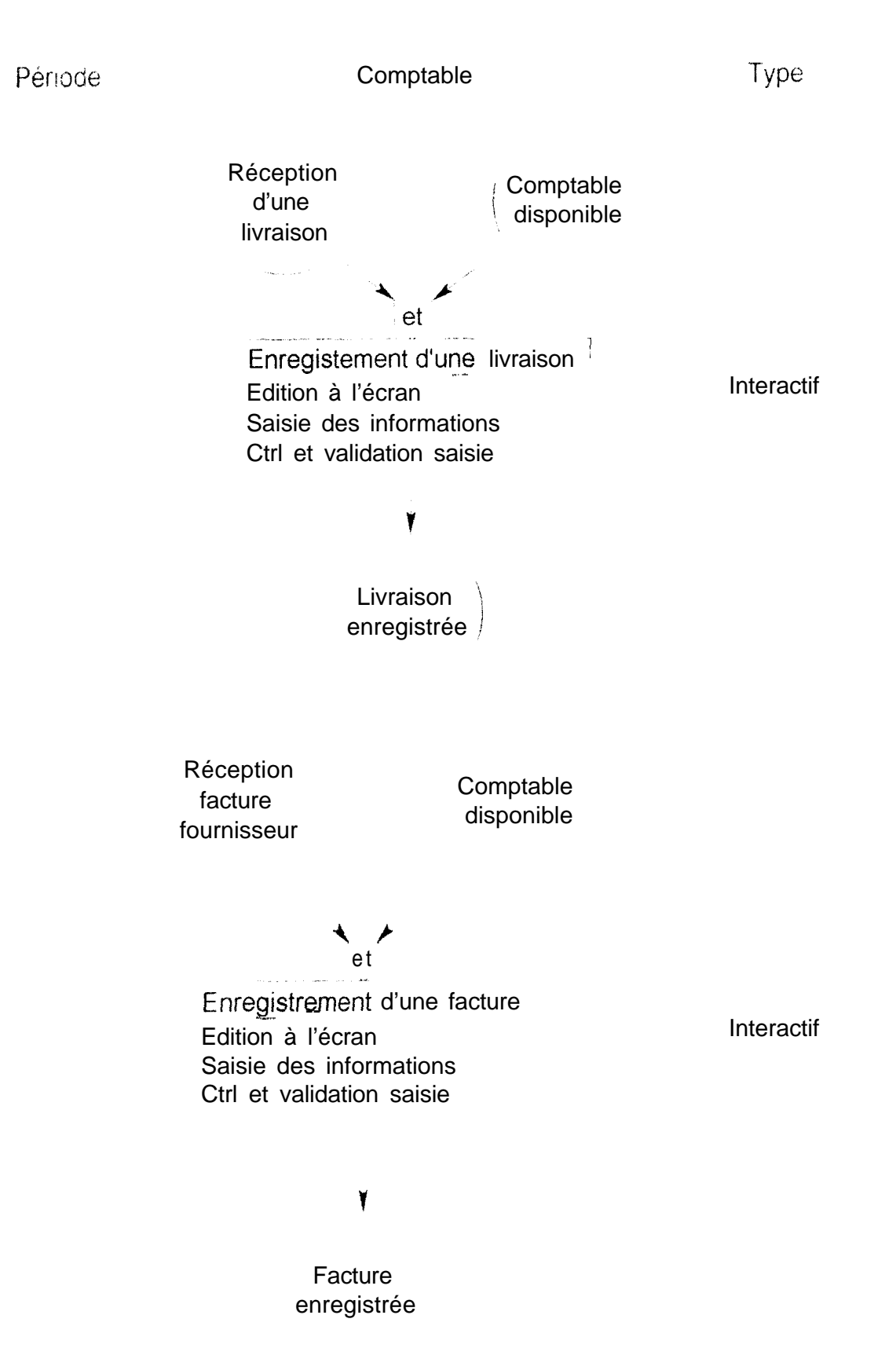

Periode  $\frac{1}{2}$ Comptable Type  $\hat{\mathcal{A}}$  $\frac{1}{2}$ Données<br>SIRIUS à Comptable<br>disponible  $^{\cdot}$  (et) jour  $\begin{array}{c} \searrow \searrow \heartsuit \end{array}$ Mise à jour base Comptable Automatique Extraction des données

> Données de<br>la base à jour

 $\breve{\mathbf{r}}$ 

## **ANNEXE V**

Dossier de l'application GECERAAS

 $\frac{1}{2}$ 

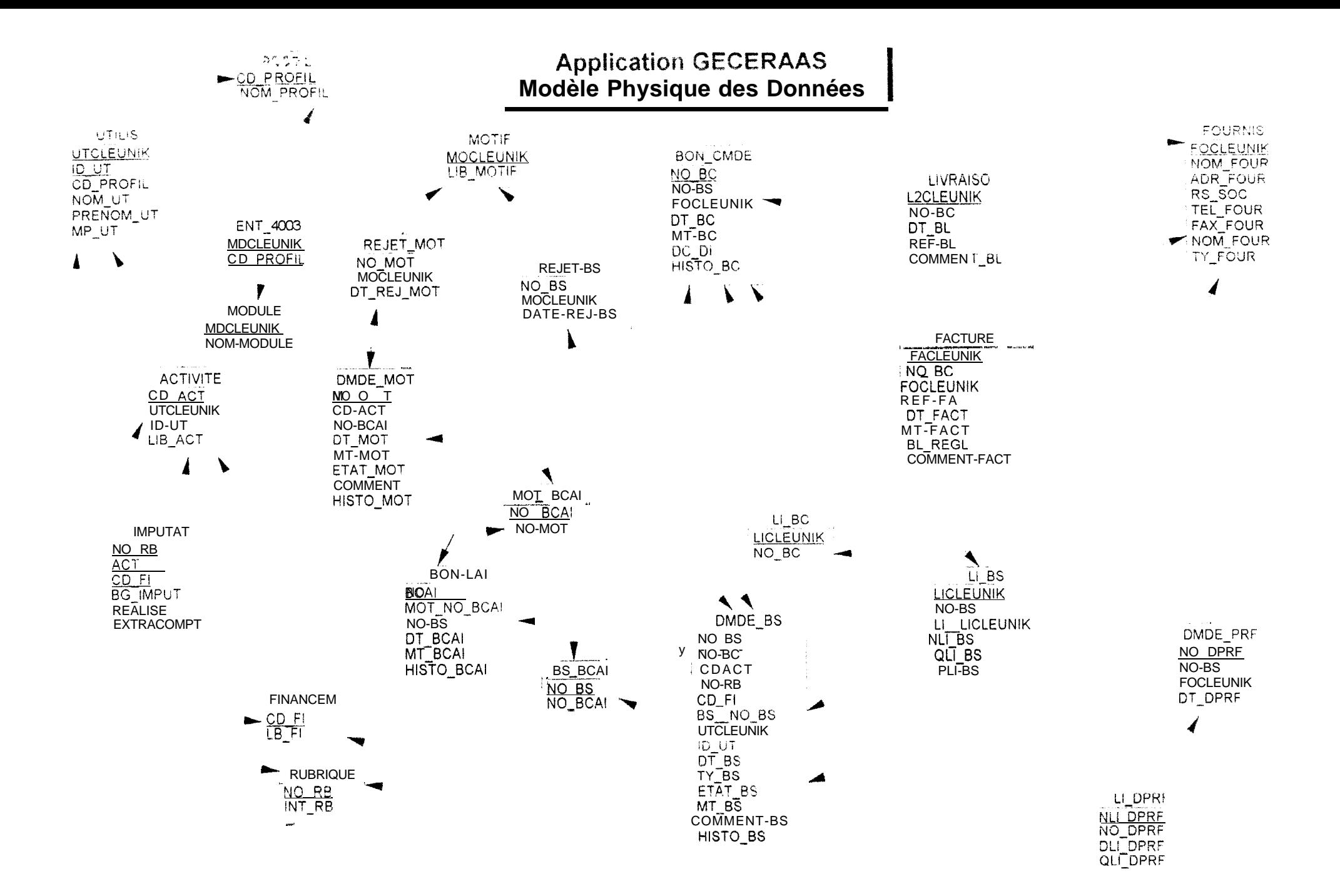

## **Dictionnaire des données**

#### informations générales

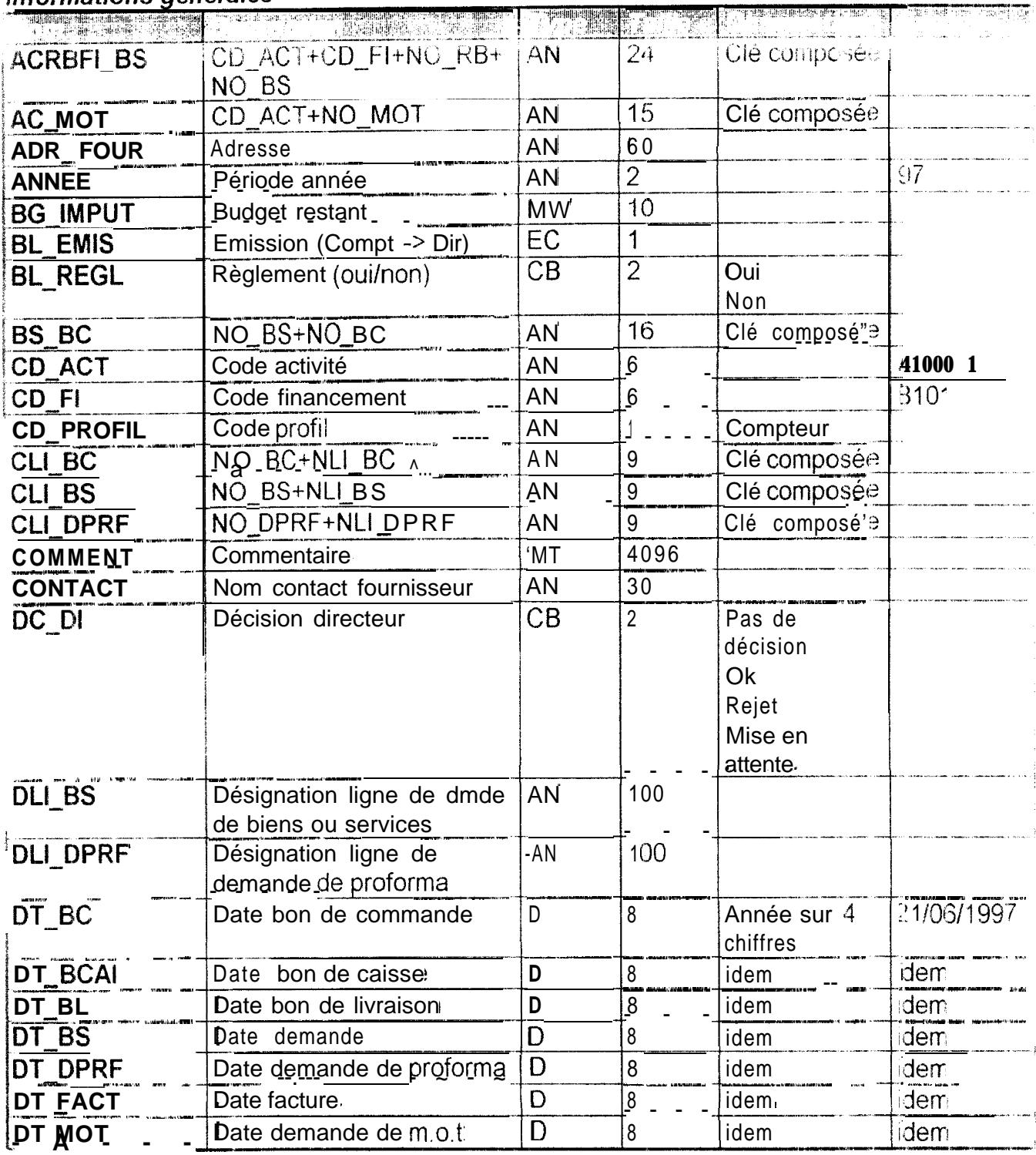

#### Dictionnaire des données - Informations générales (suite)

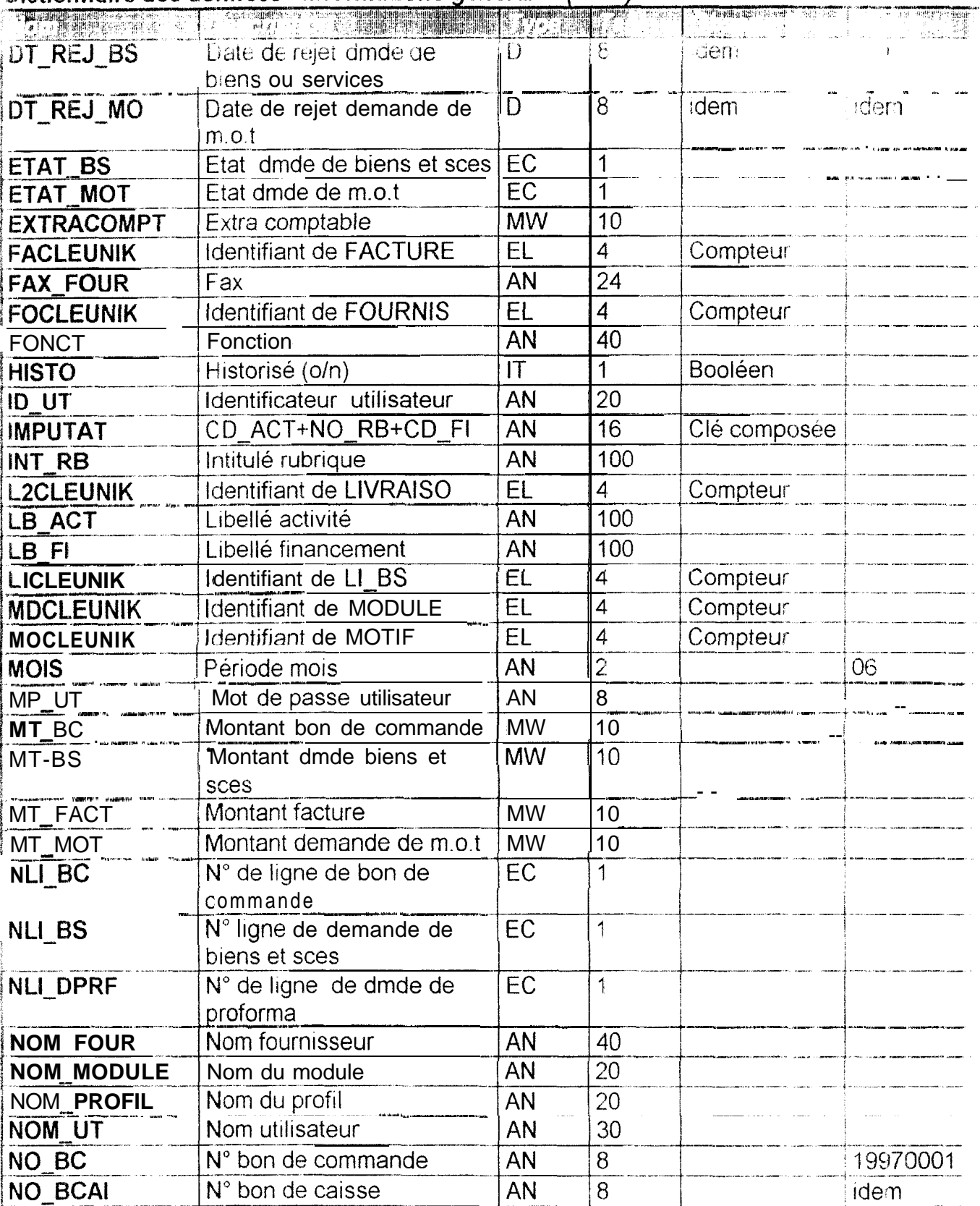

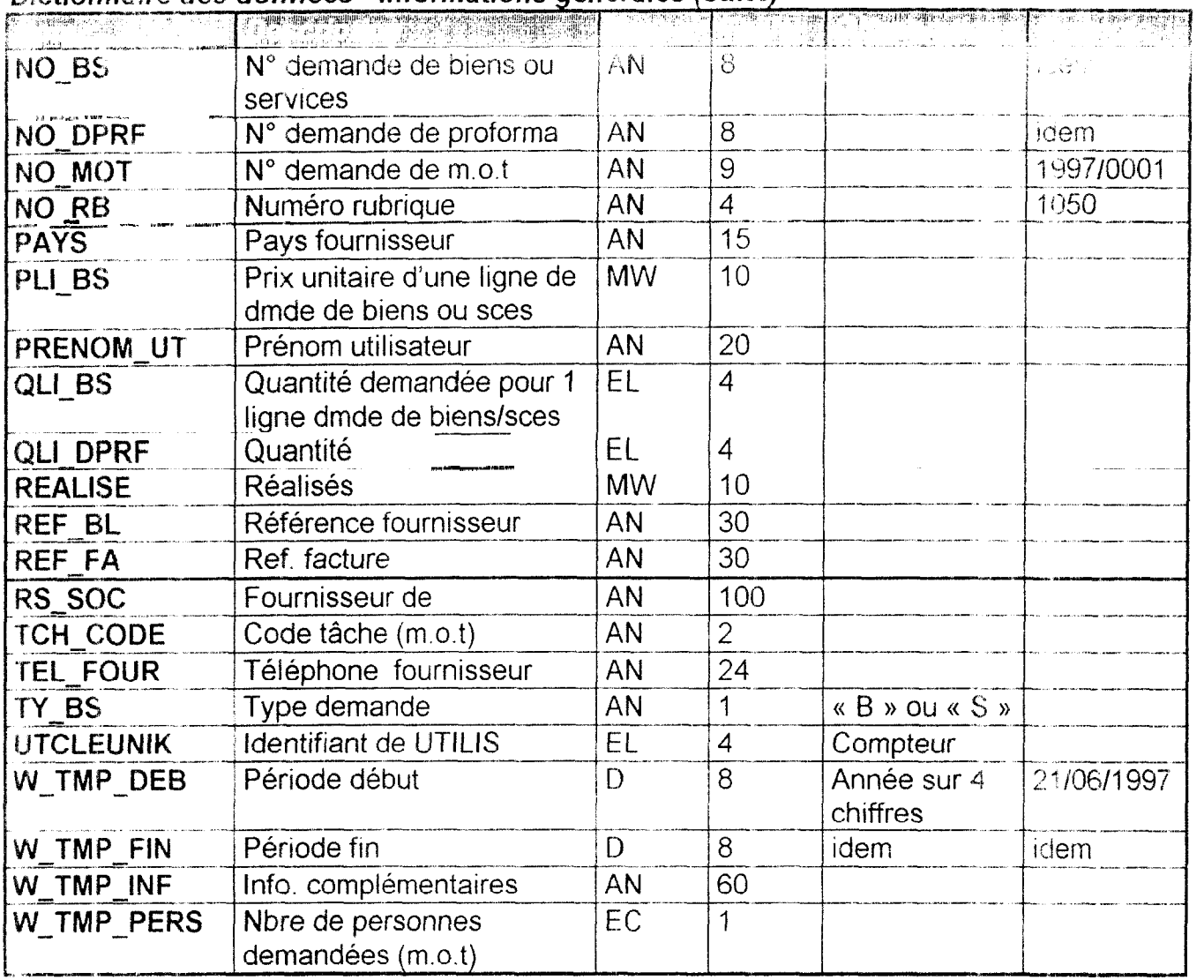

#### Dictionnaire des données - Informations générales (suite)

Dictionnaire des données - Informations complémentaires<br>Entre la complémentaire de la complémentaire de la complémentaire de la complémentaire de la complémentaire de

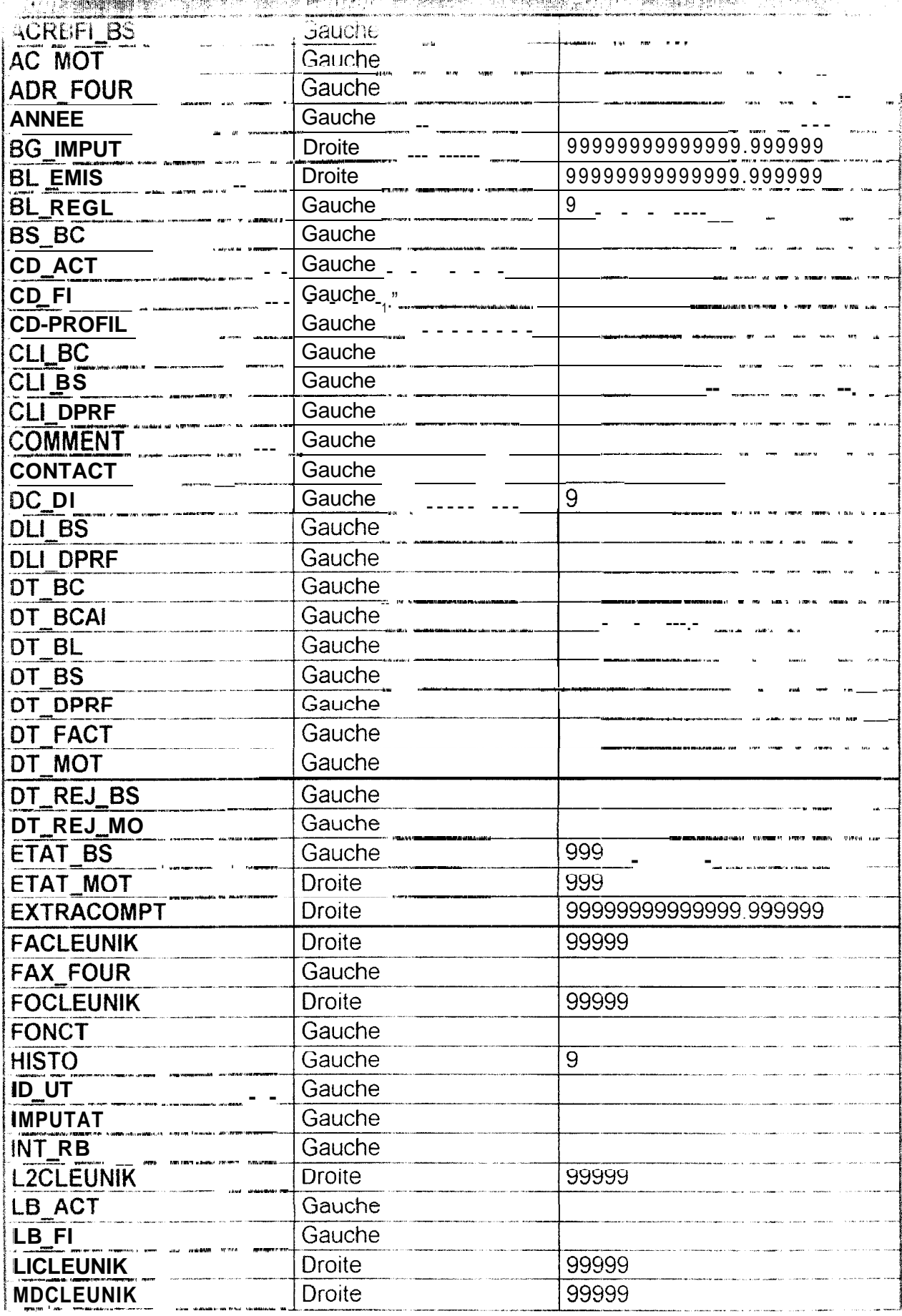

### Dictionnaire des données - Informations complémentaires (suite)

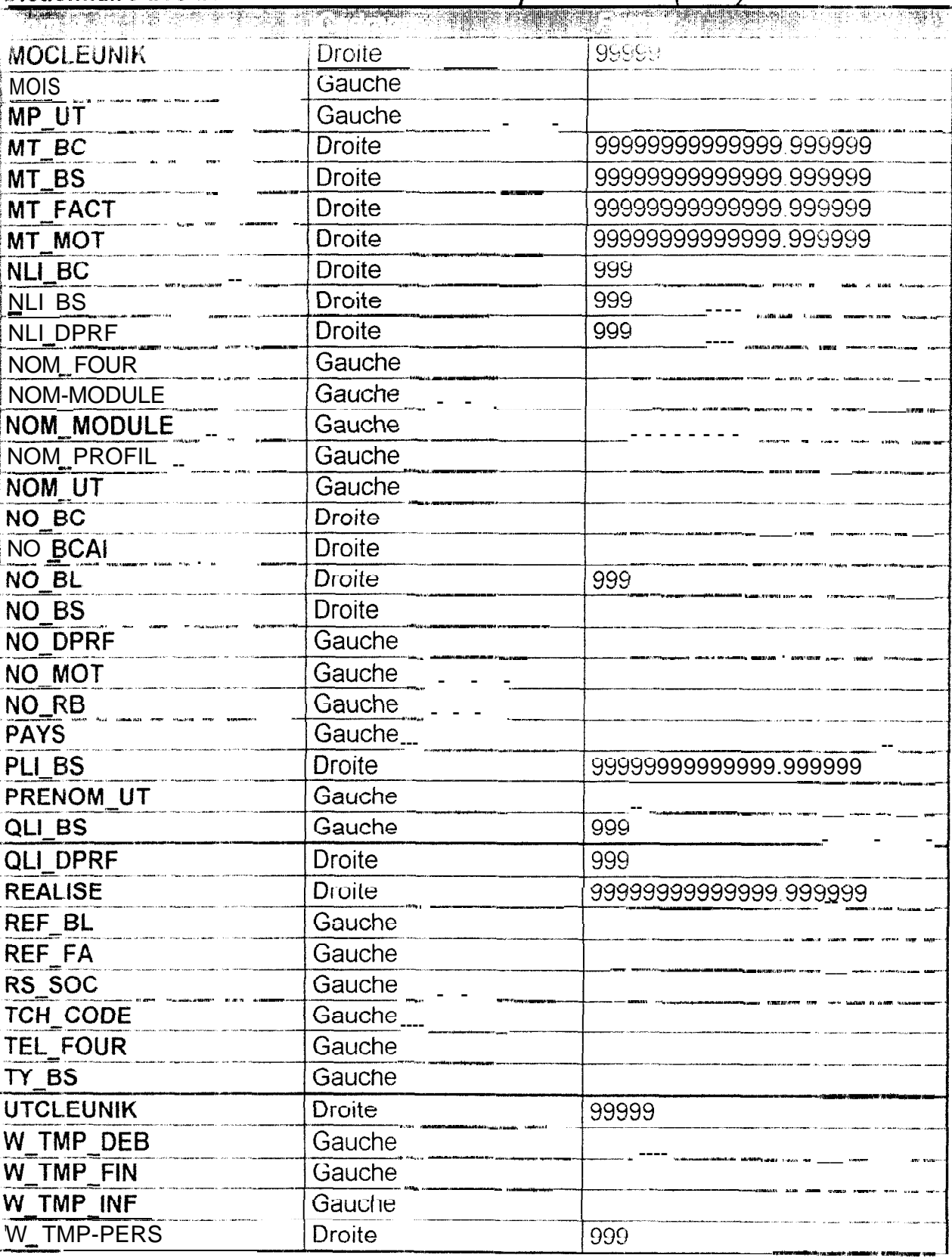

#### \_\_ \_-\_.-----.--.. - \_\_.-.-. \_ . \_\_ . \_\_-\_ ..-,. . \_\_.\_\_ ." \_- -. \_ - ..I .-... **es fichiers \_\_, .-\_\_. \_. \_-\_ .-. ..~\_i\_ \_\_. ~.\_\_\_. -\_ .-.-.-\_ --- --. ---- ---- -- . '**

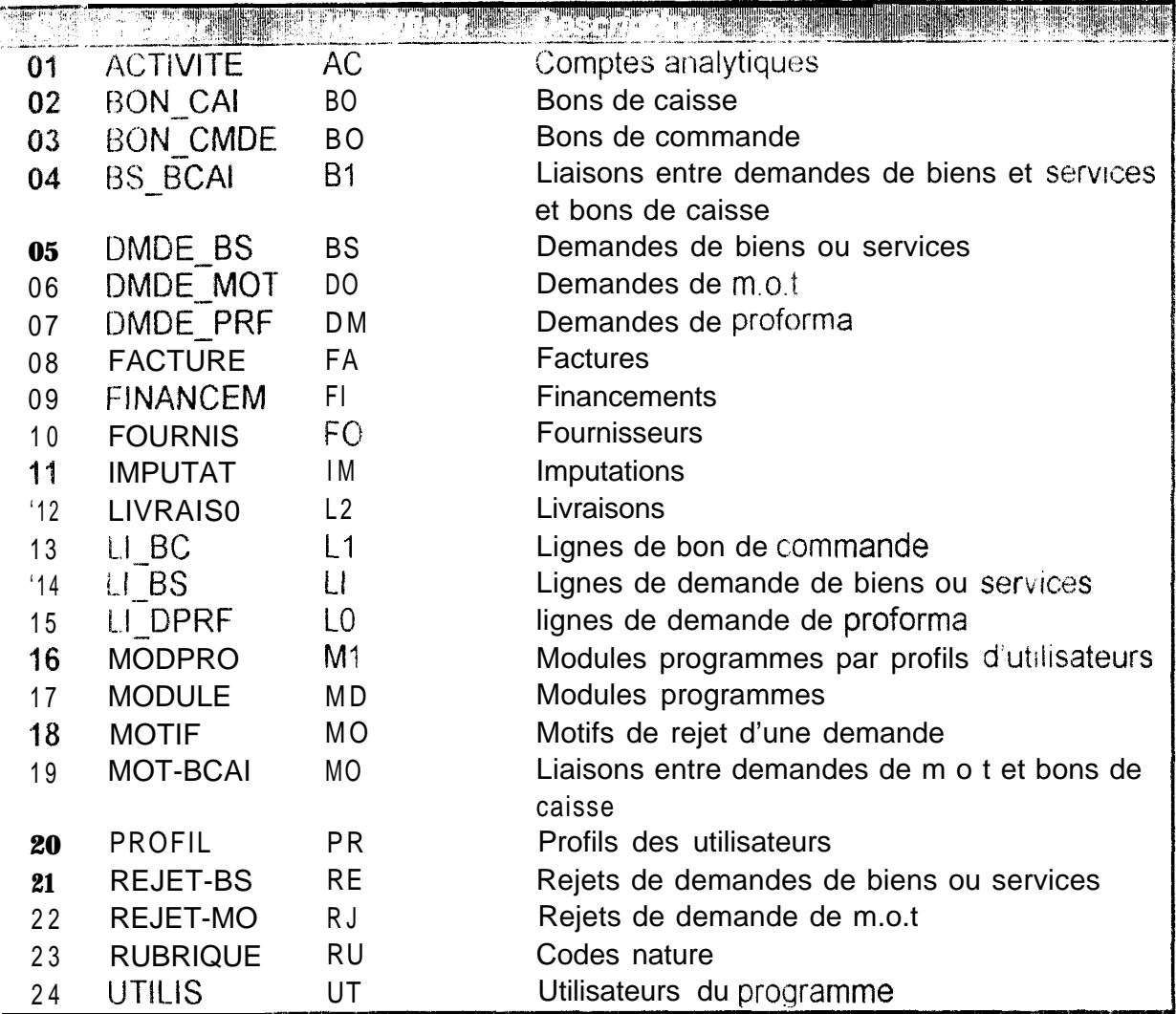

# $\frac{1}{\sqrt{1-\frac{1}{n}}}$  Description du contenu des rubriques

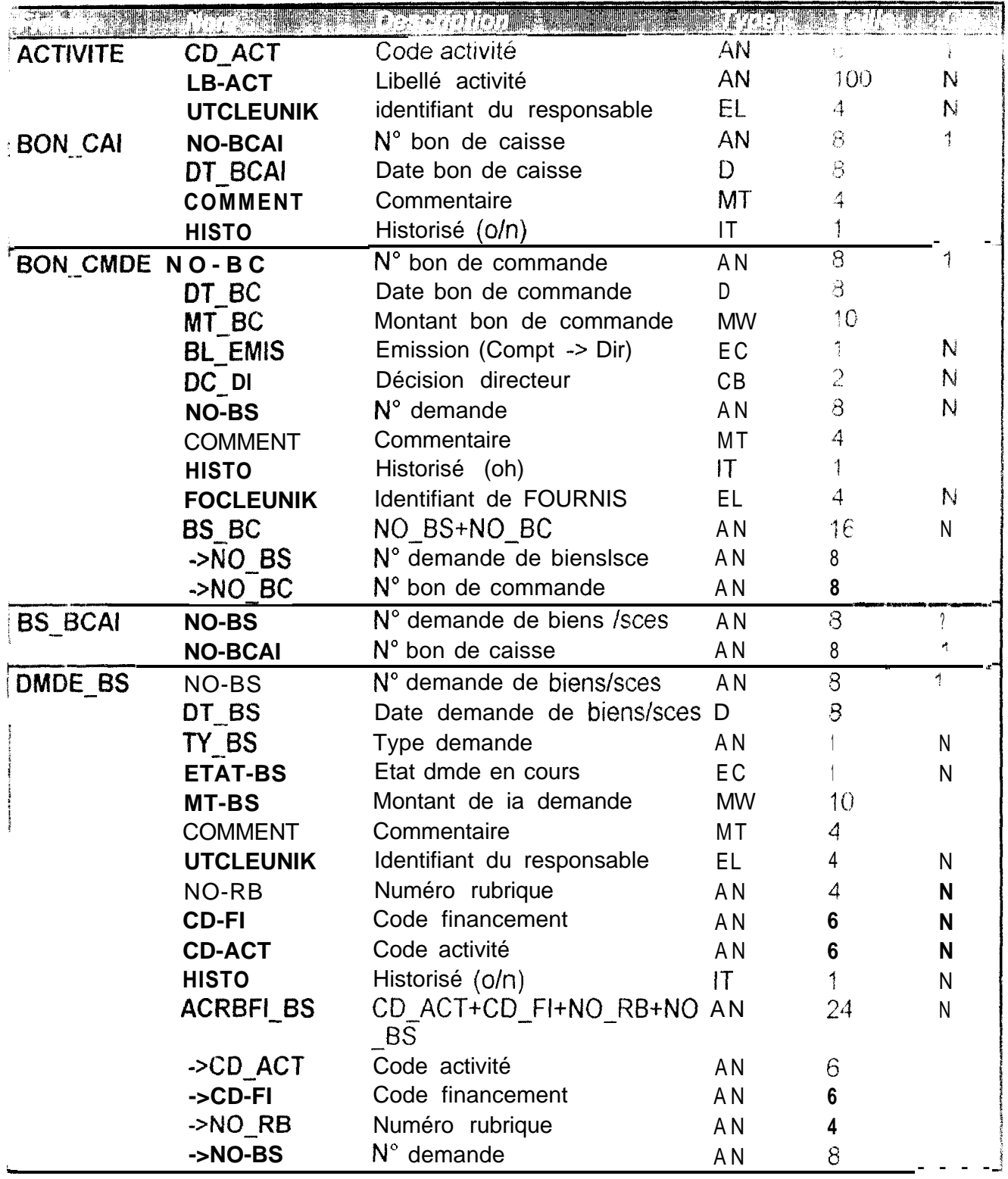

Description du contenu des rubriques (suite)

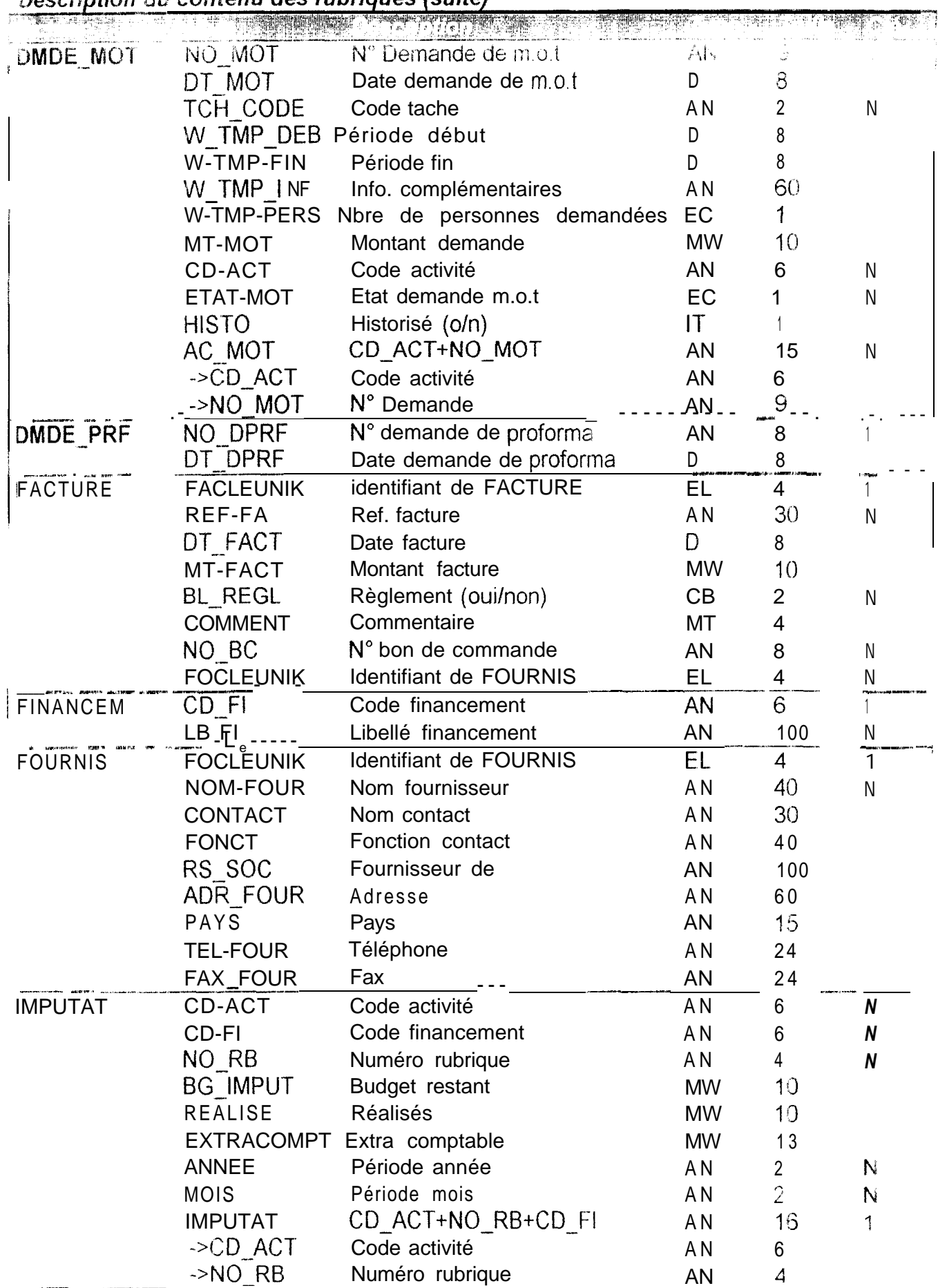

### Description du contenu des rubriques (suite)

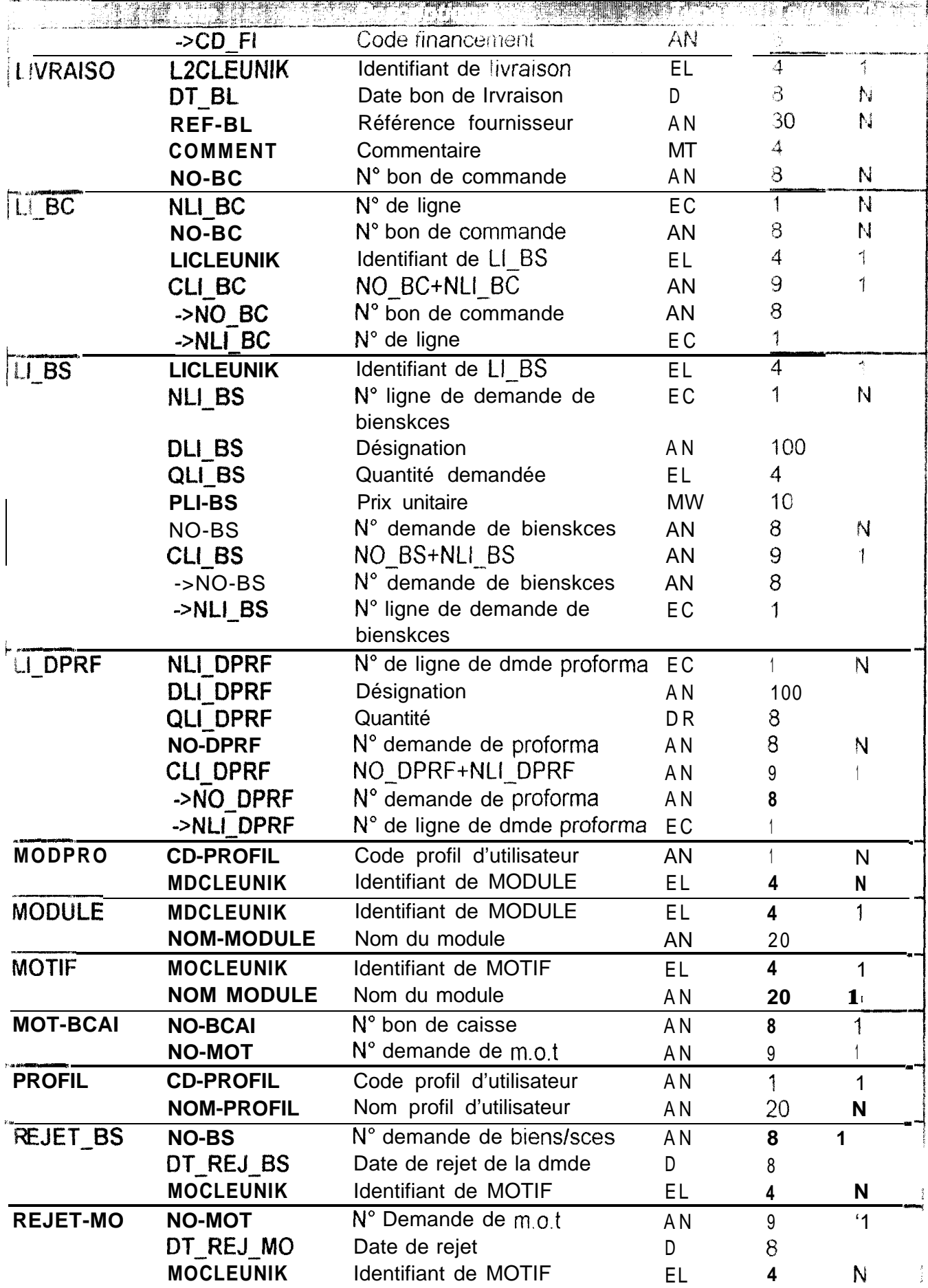

#### Description du contenu des rubriques (suite)

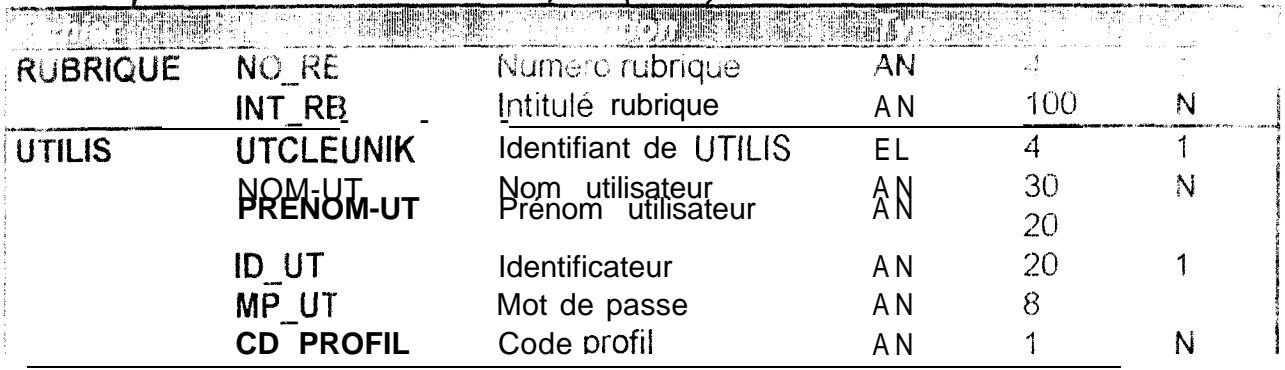

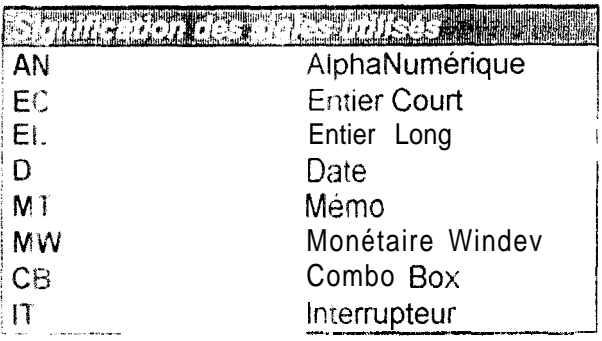

u format MW est en réalité un réel double avec une grande précision de calcul